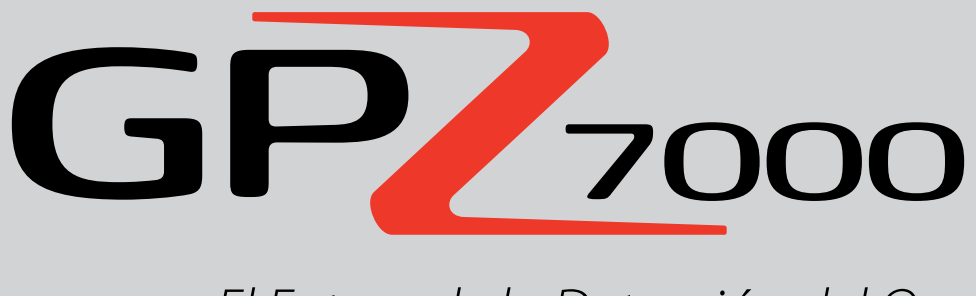

El Futuro de la Detección del Oro

**Manual de Instrucciones**

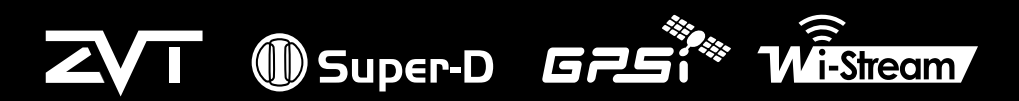

Las Meiores Tecnologías de Detección de Metales en el Mundo

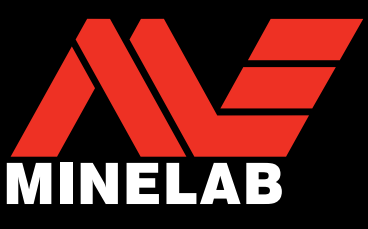

 $GP<sub>700</sub>$ 

#### **PRECAUCIÓN**

Antes de montar, cargar o usar su detector por primera vez, lea la importante información legal y de seguridad en este manual. Se prohíbe el uso de este aparato por parte de niños menores de 8 años.

Este aparato puede ser utilizado por niños que tengan al menos 8 años de edad y por personas con capacidades físicas o mentales reducidas y que han sido supervisados o instruidos acerca del uso del aparato de una manera segura y, además, entiendan los riesgos implicados.

Los niños no pueden limpiar o realizar la manutención del usuario sin supervisión.

#### **CUMPLIMIENTO DE LAS NORMAS**

ESTE DISPOSITIVO CUMPLE CON LA PARTE 15 DE LAS NORMAS DE LA FCC. LA OPERACIÓN ESTÁ SUJETA A LAS DOS CONDICIONES SIGUIENTES: (1) ESTE DISPOSITIVO NO PUEDE CAUSAR INTERFERENCIAS PERJUDICIALES Y (2) ESTE DISPOSITIVO DEBE ACEPTAR CUALQUIER INTERFERENCIA RECIBIDA, INCLUYENDO LAS INTERFERENCIAS QUE PUEDAN CAUSAR UN FUNCIONAMIENTO NO DESEADO.

#### **Información al Usuario (Parte 15.105 de la FCC) NOTA: Los Dispositivos de Clase B**

Este equipo ha sido probado y cumple con los límites para un dispositivo digital de Clase B, según la parte 15 de las Normas de la FCC. Estos límites están diseñados para proporcionar una protección razonable contra las interferencias perjudiciales en una instalación residencial.

Este equipo genera, utiliza y puede irradiar energía de radiofrecuencia y, si no se instala y utiliza de acuerdo con las instrucciones, puede causar interferencias perjudiciales en las comunicaciones de radio. Sin embargo, no hay garantía de que no se produzcan interferencias en una instalación en particular. Si este equipo causa interferencias perjudiciales en la recepción de radio o televisión, lo cual puede determinarse apagándolo y encendiéndolo, se recomienda al usuario que intente corregir la interferencia mediante una o más de las siguientes medidas:

- Reorientar o reubicar la antena de recepción
- Aumentar la separación entre el equipo y el receptor
- Conectar el equipo a una toma de corriente en un circuito diferente de aquel al que está conectado el receptor
- Consultar al distribuidor o a un técnico de radio y TV con experiencia para obtener ayuda

#### **DESCARGO DE RESPONSABILIDAD**

El detector de metales de Minelab discutido en este manual de instrucciones se ha diseñado y fabricado expresamente como un detector de metales de calidad y se recomienda su uso para la detección de oro en ambientes no peligrosos. Este detector de metal no ha sido diseñado para su uso como un detector de minas o como una herramienta de detección de municiones y explosivos.

#### **TENGA EN CUENTA**

Dado que puede haber una variedad de opciones disponibles para este detector, el equipo puede variar según el modelo o artículos pedidos con su detector. Algunas descripciones e ilustraciones pueden diferir también (en este manual) desde el modelo exacto que usted compró. Además, Minelab se reserva el derecho a responder a los avances técnicos en curso mediante la introducción de cambios en el diseño, en el equipamiento y en las características técnicas en cualquier momento.

#### **SOFTWARE**

Ciertos componentes de la aplicación de software XChange 2 para PC y su uso en conjunción con el Detector GPZ 7000 de Minelab están sujetos a la Licencia Pública General GNU, Versión 2 ('GPLv2', www.gnu.org/copyleft/gpl.html), u otro código abierto de licencias ("Software de Código Abierto"). En cumplimiento de los términos de estas licencias de Software de Código Abierto, el Software de Código Abierto que Minelab utiliza, modifica y distribuye se pondrá a disposición del público, en forma de código fuente en www.minelab.com/open-source. Los detalles completos de las licencias correspondientes se pueden descargar desde este sitio web, y también se pueden encontrar en el CD de instalación del software que se incluye en la caja con el detector GPZ 7000.

Minelab®, GPZ 7000®, ZVT™, Super-D™, Wi-Stream™, GPSi™, FindPoint®, GeoHunt™, GeoStore™, GeoTrail™, XChange Your Detecting Connection™, PRO-SWING 45®, J-strut™, R-Clip™, S-cuff™ son marcas comerciales de Minelab Electronics Pty. Ltd. Google Maps es una marca comercial de Google Inc.

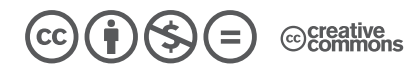

Esta obra está licenciada bajo la Licencia Creative Commons Atribución-NoComercial-SinDerivar 4.0 Internacional. Para ver una copia de esta licencia, visita **http://creativecommons.org/licenses/by-nc-nd/4.0/.**

© MINELAB ELECTRONICS PTY LTD.

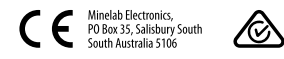

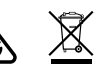

# **Felicitaciones por la compra de su Detector de Oro**

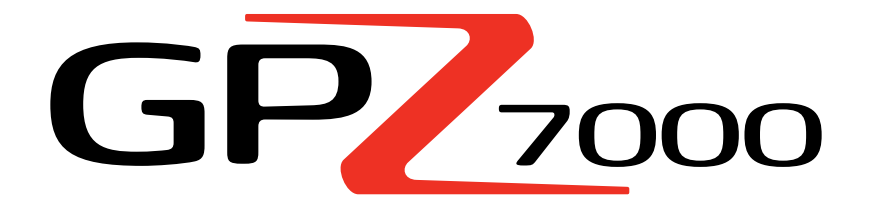

La detección de oro es una actividad fascinante, gratificante y disfrutada por personas en todo el mundo. Al conocer su detector GPZ 7000 usted puede convertirse en uno de los muchos que encontrarán el oro con regularidad. El detector de oro GPZ 7000 es un detector de alto rendimiento que incorpora las nuevas tecnologías Super-D y ZVT de Minelab. Con la ayuda de este Manual de Instrucciones y la Guía de Campo, usted aprenderá rápidamente cómo configurar el detector para obtener los mejores resultados.

*Minelab le desea mucho éxito en su búsqueda por el oro.*

# Índice

#### **MONTAJE**

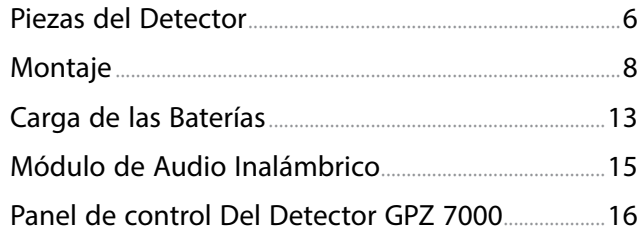

## **INICIO RÁPIDO**

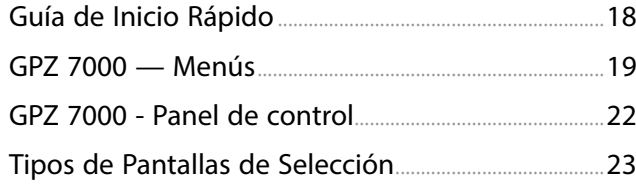

## **MENÚ DE DETECTAR**

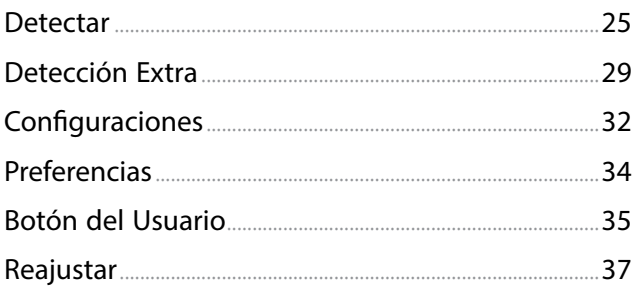

## **MENÚ DE MAPA**

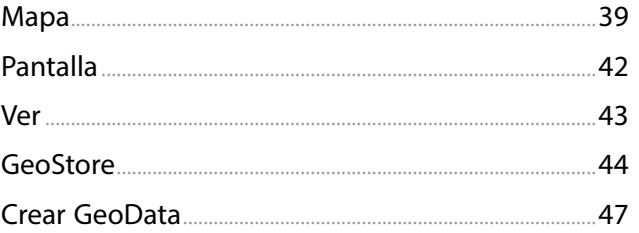

#### **XCHANGE 2**

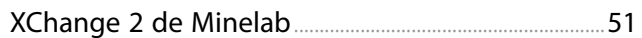

## **FUNDAMENTOS DE DETECCIÓN**

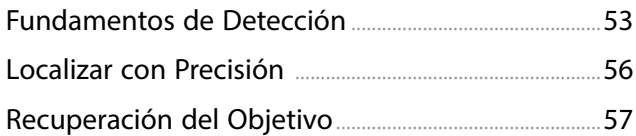

## **CUIDADOS CON EL DETECTOR**

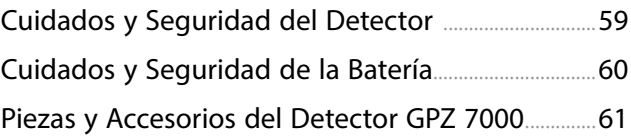

### **TABLAS DE REFERENCIA**

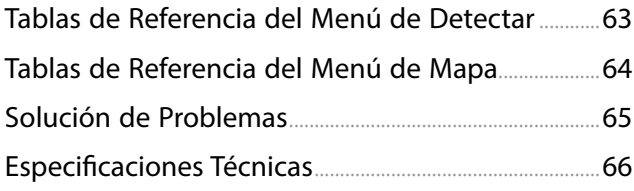

# <span id="page-4-0"></span>**Montaje**

*Esta sección le mostrará cómo armar su detector GPZ 7000, cargar las baterías, y le permitirá familiarizarse con el panel de control.*

5

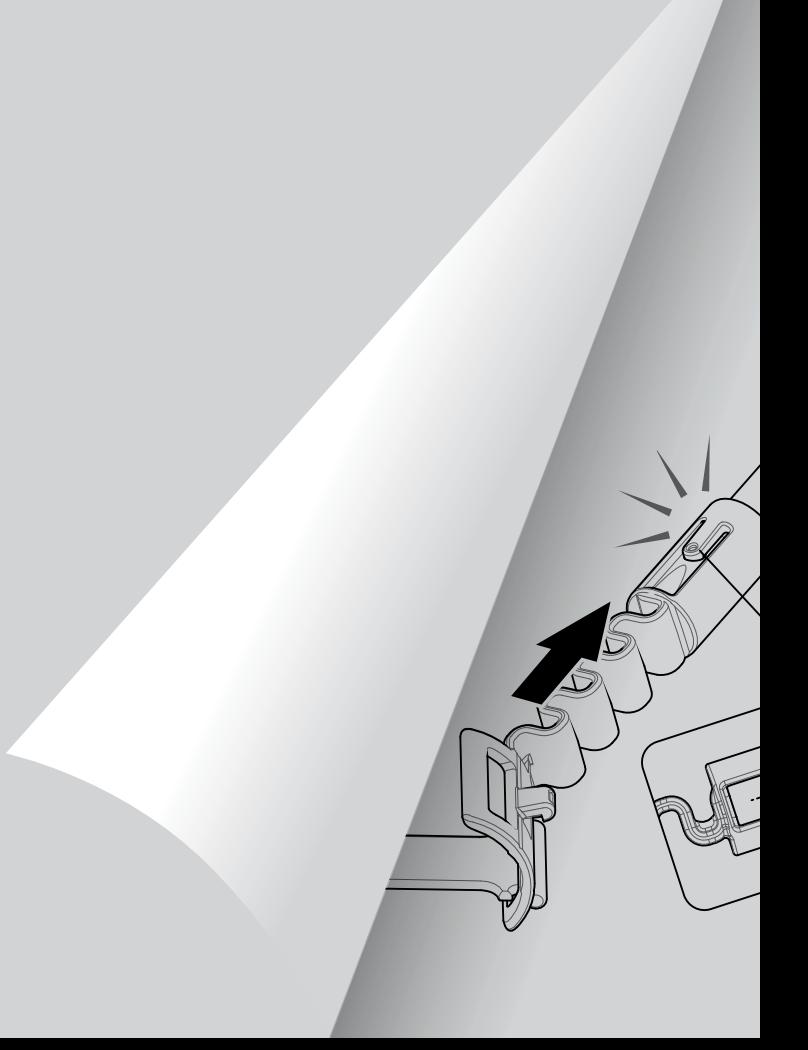

## <span id="page-5-0"></span>**Piezas del Detector**

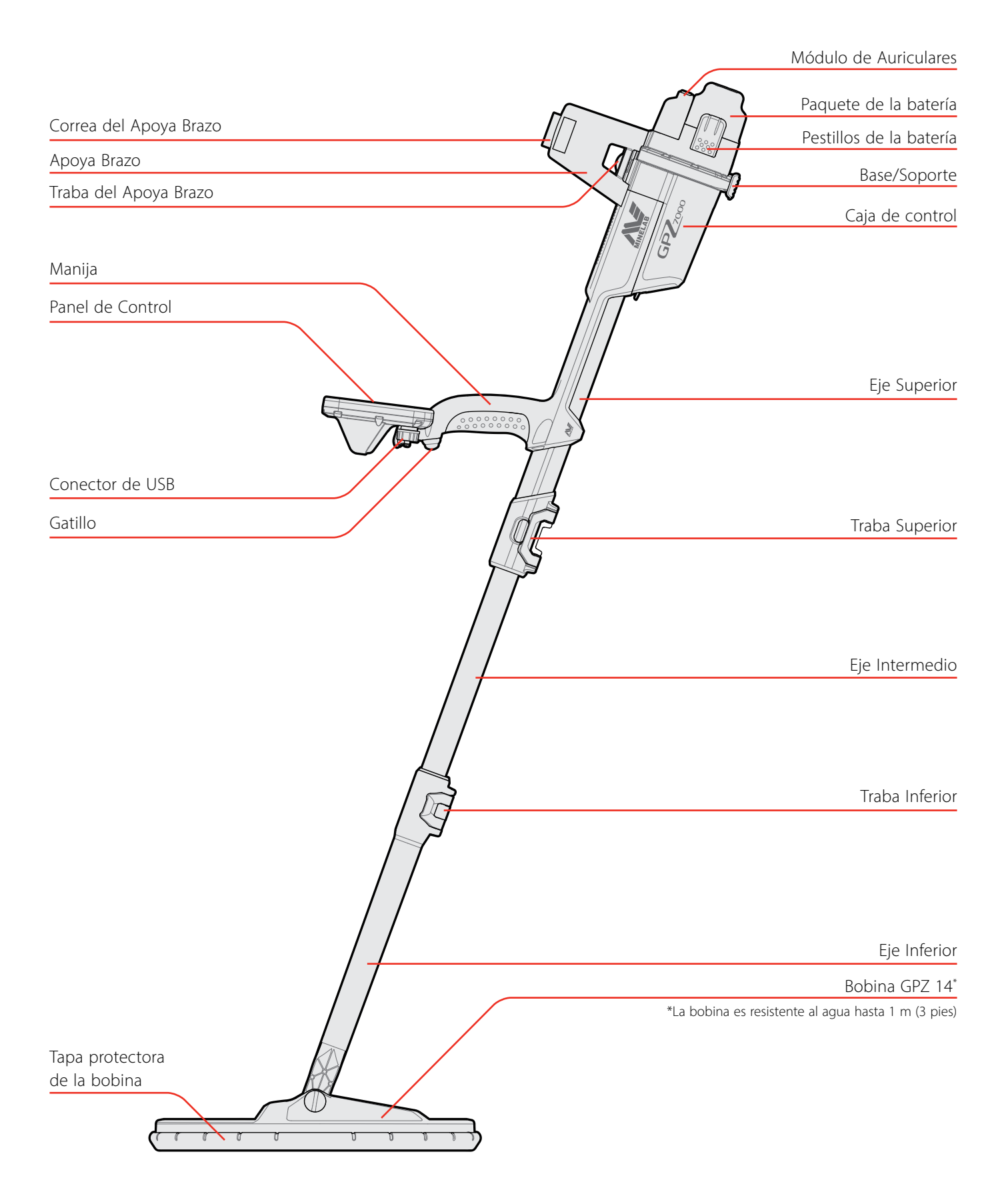

## Piezas del Detector

Consulte la [página](#page-60-1) 61 para las piezas y accesorios disponibles para el detector GPZ 7000.

*Los artículos pueden variar de los mostrados.*

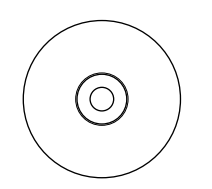

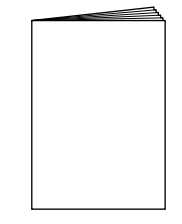

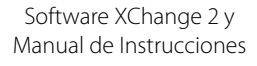

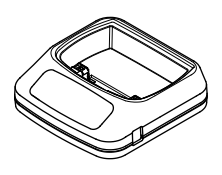

Cargador de Batería BC 10

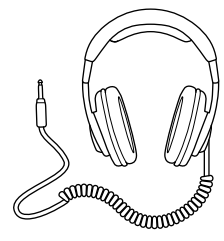

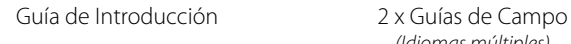

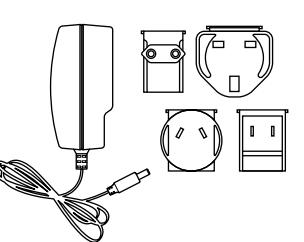

Paquete de Enchufe Universal

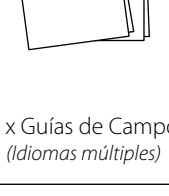

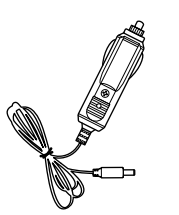

Cargador de Coche Cable de Conexión

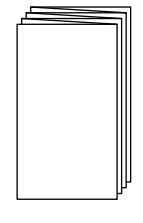

Tarjeta de Garantía

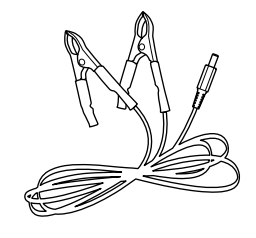

de la Batería

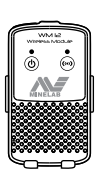

Auriculares KOSS Módulo de Audio Inalámbrico WM 12

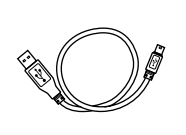

Datos de USB Mini-B y Cable de Carga *WM 12 para Cargador BC10 o PC*

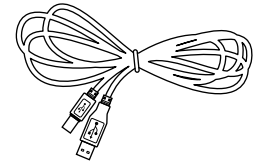

Cable de Datos de USB-B *GPZ 7000 para PC*

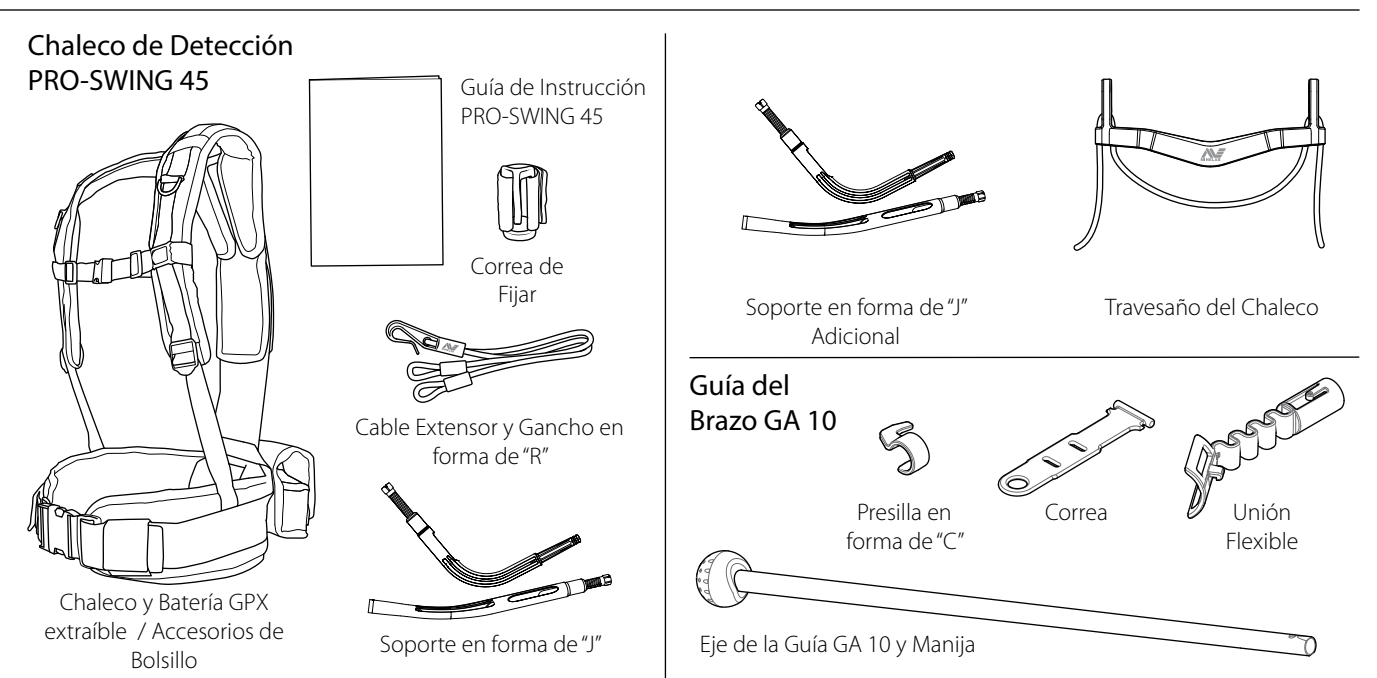

## <span id="page-7-0"></span>**Montaje**

## **El Montaje del Detector**

#### **Junte el eje intermedio en el eje superior**

**1.** Suelte el bloqueo en el eje superior tirando la palanca hacia fuera del eje.

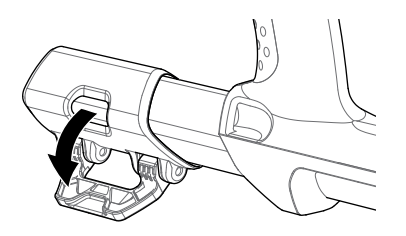

**2.** El eje intermedio sólo puede ser insertado en el eje superior en una orientación. Asegúrese de que la llave de bloqueo en el eje intermedio esté alineada con el eje superior.

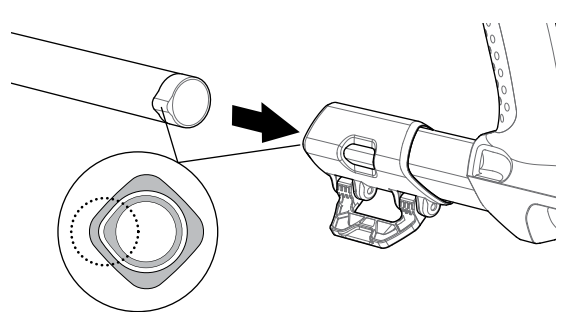

- **3.** Deslice el eje intermedio en el eje superior hasta que aparezca la clave de bloqueo en la parte superior.
- **4.** Gire el eje intermedio en 90° de modo que la clave de bloqueo esté orientada como se muestra en la imagen.

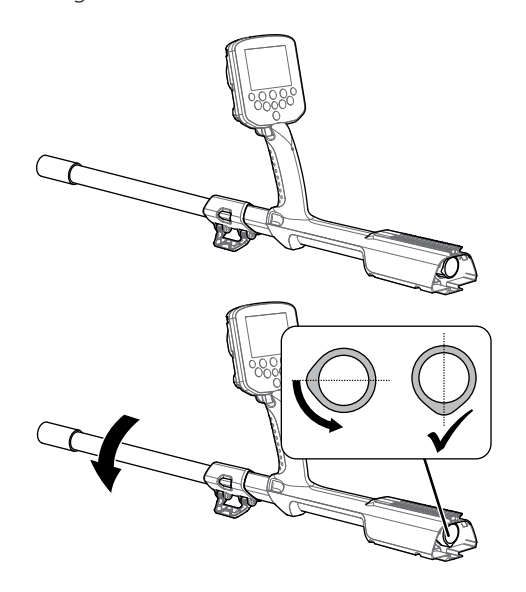

**5.** Bloquee la traba, empujando la palanca hacia el eje.

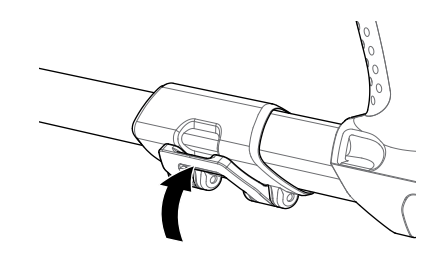

### <span id="page-7-1"></span>**Junte la bobina y el eje inferior en el eje intermedio**

**1.** Suelte el bloqueo en el eje inferior tirando la palanca hacia fuera del eje.

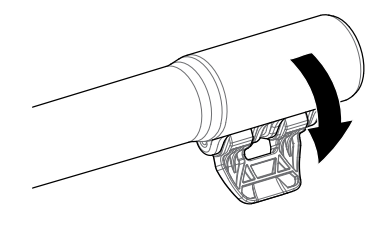

- **2.** Pase el cable de la bobina hasta el centro del eje intermedio.
- **3.** Inserte el eje intermedio en el eje inferior. El eje inferior sólo puede ser insertado en el eje intermedio en una orientación. Asegúrese de que la llave de bloqueo en el eje intermedio esté alineada con el eje superior.

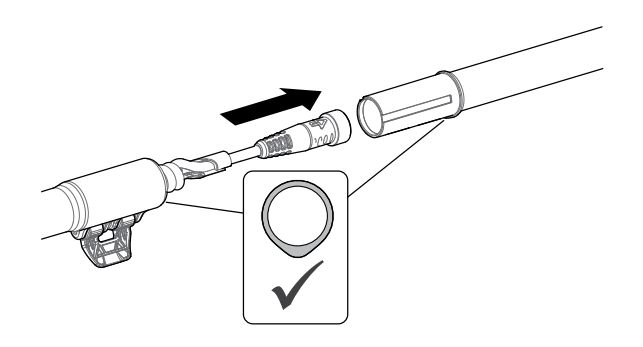

**4.** Bloquee la traba empujando la palanca hacia el eje.

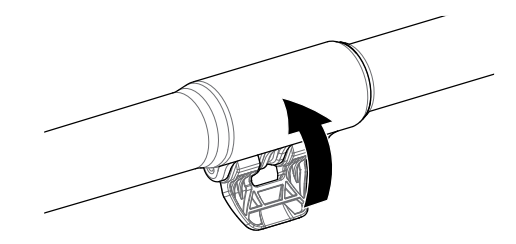

#### **Colocar la caja de control**

#### **ADVERTENCIA**

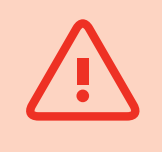

*Tenga cuidado al deslizar la caja de control en el chasis.*

*CUIDADO - CAJA DE CONTROL*

**1.** Deslice la caja de control parcialmente en el eje superior. Cuando llegar a la mitad del camino hará un clic en su lugar para evitar el deslizamiento de la caja de control mientras que los conectores sean conectados.

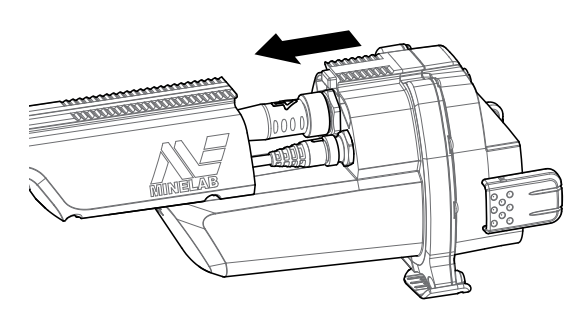

**2.** Conecte la bobina y los cables del panel de control a sus respectivos conectores y apriete firmemente los anillos de retención.

#### **NOTA**

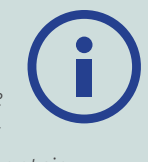

*Para optimizar el rendimiento, los anillos de retención tienen finos hilos para un montaje más preciso. Tenga cuidado de no cruzar los hilos en los anillos de retención durante el montaje.*

**3.** Deslice la caja de control a lo largo del eje superior hasta que encaje en su lugar.

## <span id="page-8-0"></span>**Coloque la batería y el módulo de auriculares**

Se recomienda ir a la detección con una batería completamente cargada. Consulte la [página](#page-13-0) 14 para obtener información sobre cómo recargar la batería del detector GPZ 7000.

**1.** Coloque la batería en la caja de control y cierre los pestillos para fijar la batería en su lugar.

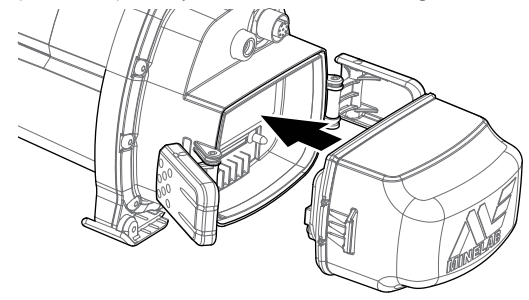

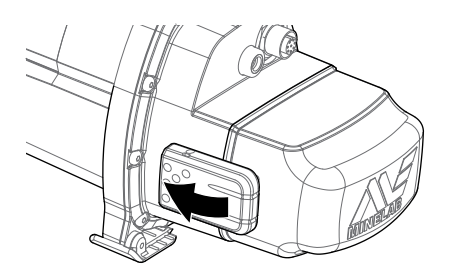

**2.** Coloque el módulo de auriculares en la caja de control. Utilice un destornillador o una moneda para apretar suavemente el tornillo, teniendo cuidado de no dañar la rosca por apretar demasiado.

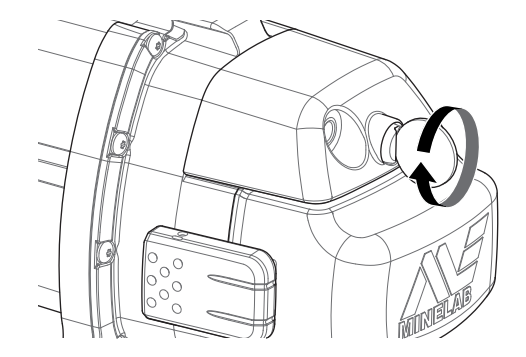

### **Colocar el Apoya Brazo**

**1.** Levante el bloqueo del apoya brazo hasta que quede completamente abierto. Deslice el apoya brazo en el riel en la parte superior del chasis. Asegúrese de que los lados inclinados del apoya brazo están de frente para el panel de control.

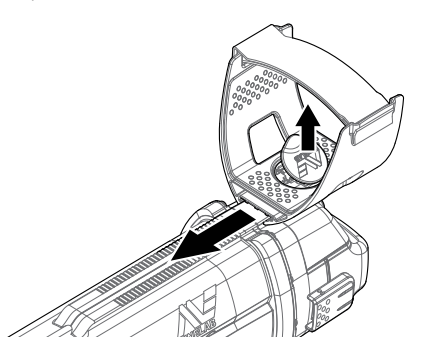

- **2.** Deslice el apoya brazo a lo largo del carril de manera que se coloque cómodamente justo por debajo de su codo cuando usted sostenga el detector.
- **3.** Empuje el bloqueo del apoya brazo hacia abajo para asegurar la mejor posición.

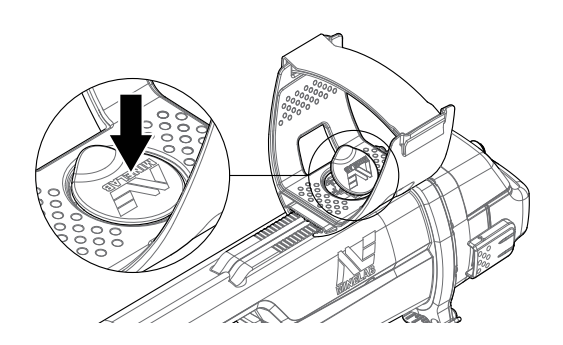

#### **Ajustar la Correa del Apoya Brazo**

- **1.** Afloje la presilla y ajuste la correa del apoya brazo.
- **2.** Ajuste la correa hasta que su brazo esté seguro en el apoya brazo.

#### **AVISO**

*Para encajar un brazo más pequeño, la correa puede ser ajustada al revés y entonces se pasa la correa a través del apoya brazo por tres veces.*

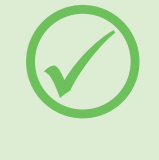

## **Conexión de los Auriculares**

El detector GPZ 7000 no tiene un altavoz incorporado. Hay tres maneras en que usted puede escuchar el audio:

- **1.** Auriculares conectados al detector
- **2.** El altavoz del Modo WM 12
- **3.** Auriculares conectados al modo WM 12

#### **Audio del Detector**

Usted puede conectar los auriculares directamente al detector. Usted tendrá de conectar el conector de los auriculares en la toma en el módulo para los auriculares en la parte posterior del detector.

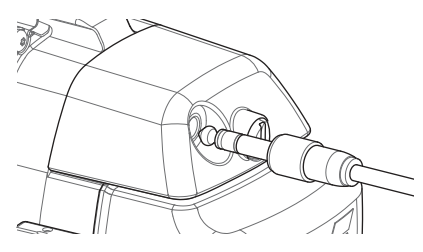

Si se usted utilizar auriculares impermeables, usted tendrá que quitar el módulo del auricular de la caja de control y tendrá de conectar los auriculares a la toma de auriculares expuesta, recordando siempre que es necesario apretar los anillos de retención.

## **Cambiar las Bobinas**

Para cambiar la bobina, consulte en "Montaje del detector", pasos de fijación de la bobina, en la [página](#page-7-1) 8 en sentido inverso para retirar la bobina, entonces, repita los pasos en el orden para instalar la otra bobina.

Compruebe siempre que el conector de la bobina esté seco y libre de arena y polvo antes de conectarse al detector.

#### **NOTA**

*Todas las bobinas GPZ de Minelab vienen con el eje inferior pre-ensamblado para la bobina. No se recomienda el desmontaje de una bobina de su eje inferior.*

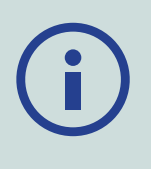

#### **Audio del Modo WM 12**

#### **NOTA**

*Si usted está utilizando el modo WM 12 para escuchar el audio, conecte el modo WM 12 para el mismo lado de su cuerpo como el detector, utilizando la presilla para el cinturón que es suministrada. Esto asegurará que la señal inalámbrica sea más confiable.*

Para escuchar el audio a través del modo WM 12, inserte el enchufe de los auriculares en la toma de los auriculares en el modo WM 12.

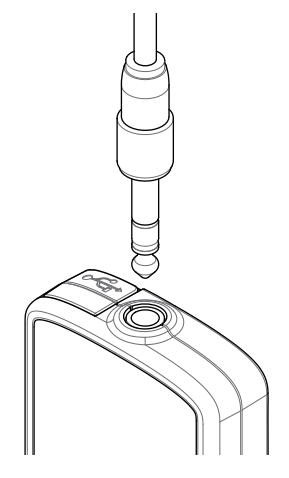

El modo WM 12 debe estar vinculado de forma inalámbrica con el detector mediante un proceso de conexión inalámbrica para escuchar el audio. Consulte la [página](#page-14-1) 15 para instrucciones de conexión con el modo WM 12.

#### **NOTA**

*El modo WM 12 puede ser utilizado sin auriculares, ya que tiene un altavoz incorporado. Para obtener más información sobre el modo WM 12, consulte la [página](#page-14-2) 15.*

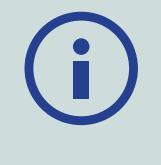

## **Guía del Brazo GA 10**

La Guía del Brazo GA 10 es un accesorio opcional que ayuda a reducir la fatiga durante largas sesiones de detección, y también aumenta la precisión de la detección. La Guía GA 10 se une al eje medio y cuenta con una unión flexible y una correa para facilitar el ajuste. Una presilla en forma de "C" se incluye con la Guía GA 10 de modo que se pueda enganchar al detector cuando no esté en uso.

#### **El Montaje de la Guía del Brazo GA 10**

**1.** Coloque la correa del eje en la unión flexible y enganche en el extremo de la correa a través de la ranura más estrecha. Tire la correa hasta que sea capturada por la unión flexible (Flex-link).

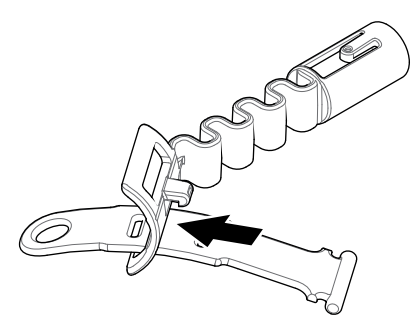

**2.** Conecte la unión flexible al eje de la Guía del Brazo GA 10. Alinee los agujeros en el eje con la llave en la unión flexible (Flex-link). Pulse la unión flexible en el extremo del eje hasta que encaje en su lugar.

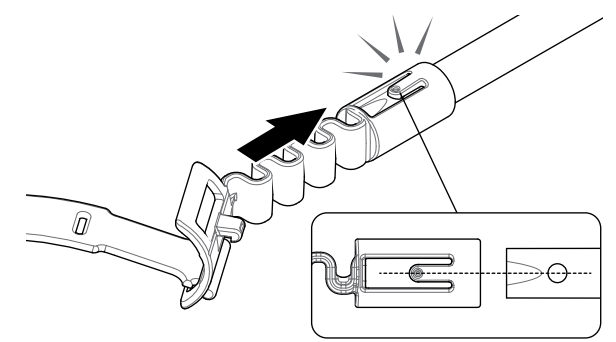

**3.** Fije la presilla /clip en forma de C, con el gancho apuntando hacia la manija de la Guía del Brazo GA 10. Aplique presión firme para romper el clip en el eje.

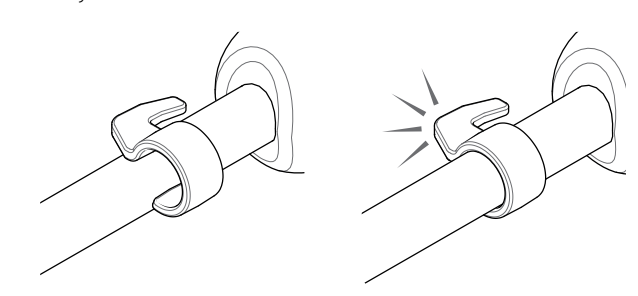

## **Conecte la Guía del Brazo GA 10 a su Detector**

La Guía del Brazo GA 10 se puede montar al detector para uso con la mano izquierda o derecha. Estos pasos ilustran el montaje para un usuario diestro. Para uso con la mano izquierda, siga los mismos pasos con la Guía del Brazo GA 10 en el lado izquierdo del detector.

**1.** Coloque la unión flexible (Flex-link) aproximadamente en la mitad del camino hacia abajo del eje intermedio del detector.

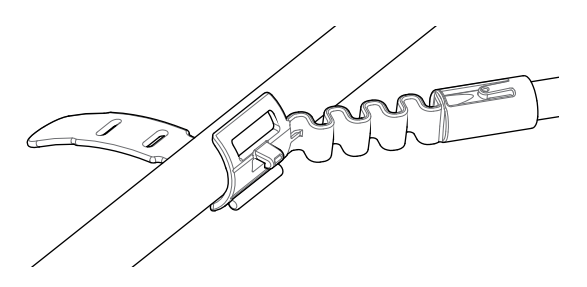

**2.** Envuelva la correa alrededor del eje y enganche en el extremo de la correa a través de la ranura en la unión flexible. Tire la correa apretada hasta que el gancho de la unión flexible esté a través de la primera ranura de la correa.

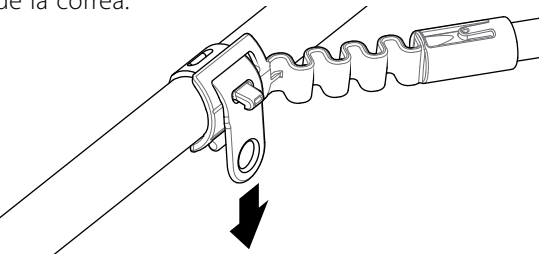

#### **NOTA**

*Ajuste la posición del GA 10 en el eje hasta que se sienta cómodo para balancear el detector.*

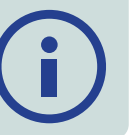

#### **Conectar el GA 10**

Para juntar el GA 10 al detector, coloque el eje del GA 10 paralelo al eje del detector y, entonces, deslice la presilla/ clip en forma de C en el punto de fijación del guía del brazo en el detector.

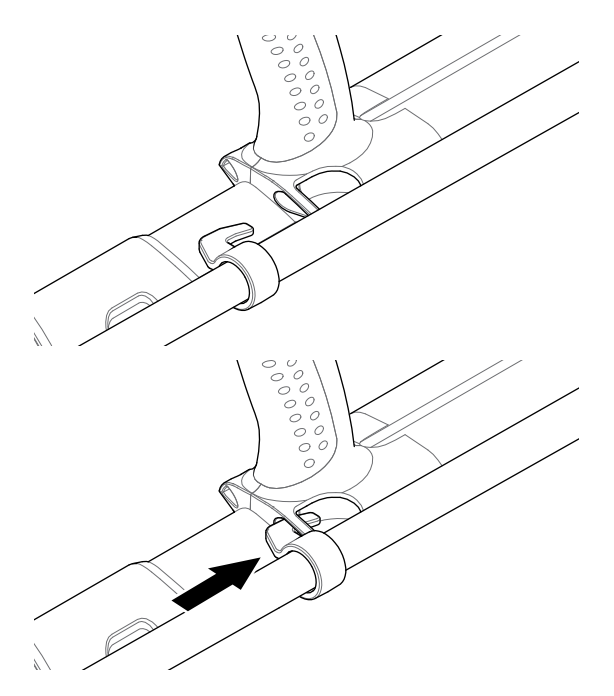

## **PRO‑SWING 45**

El detector GPZ 7000 viene con el chaleco PRO-SWING 45 que distribuye uniformemente el peso de su detector en sus hombros, a través del soporte en forma de " J", haciendo su swing de detección más ligero.

La distribución del peso será mejorada cuando usted utilizar el chaleco PRO-SWING 45 con los accesorios opcionales que se han incluido.

## **PRO‑SWING 45 - Accesorios Opcionales**

Además del chaleco de detección PRO-SWING 45, los siguientes accesorios se han incluido:

- Soporte en forma de "J" Extra
- Travesaño del Chaleco

Estos también fueron diseñados para reducir la fatiga durante largas sesiones de detección mediante la distribución del peso de su detector de manera más uniforme sobre ambos lados del cuerpo.

Consulte la Guía de Instrucciones del chaleco PRO-SWING 45 que se ha incluido con su detector para más información relacionada con el montaje y la instalación del chaleco de detección PRO-SWING 45, el Soporte en forma de "J" extra, y el Travesaño del Chaleco.

## <span id="page-12-0"></span>**Carga de las Baterías**

## **Cargador de Batería BC 10**

#### **ADVERTENCIA**

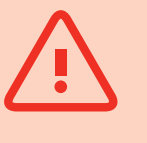

No sumerja el cargador BC 10 en cualquier líquido o permita la entrada de agua.

El Cargador de Batería BC 10 se suministra con su detector y se utiliza para recargar la batería de Li-Ion.

- El cargador BC 10 puede ser alimentado como sigue:
- El paquete de enchufe de AC (100-240 AC) suministrado

Sistemas típicos de coche de 12V DC o sistemas de camiones de 24V DC.

*(Usando el cable de enchufe del encendedor o el cable de conexión directa de batería suministrado)*

Se proporciona una conexión de USB para cargar el modo WM 12. *[\(página](#page-13-1) 14)*.

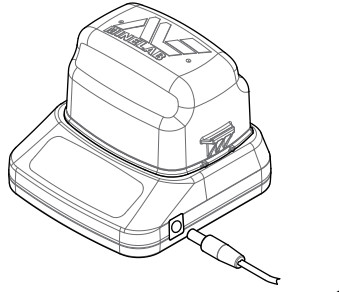

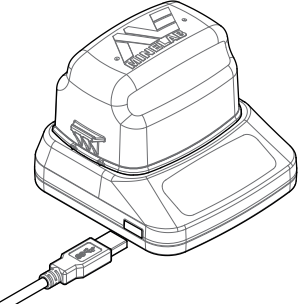

*Paquete de enchufe, cargador de coche, conexión de la batería de 12 / 24V* 

*Conexión del cargador del modo WM 12*

Dos indicadores de LED bicolores situados en el panel frontal proporcionan carga de la batería y la información de estado de la alimentación.

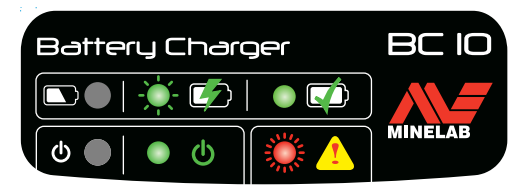

*Panel frontal del Cargador BC 10*

#### **LED de la Batería**

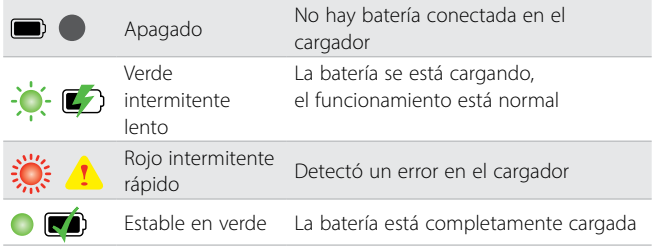

#### **LED de Potencia**

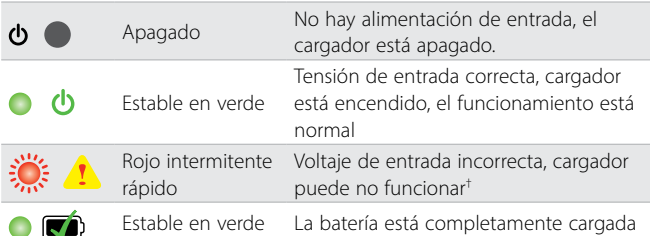

*† Para tensiones de entrada entre 11 y 12 V DC, el cargador seguirá funcionando, sin embargo la batería tardará más en cargar si el LED de encender parpadee en rojo.*

## **GPZ 7000 - Batería**

El detector GPZ 7000 se suministra con una batería de Lithium-Ion (Li-Ion) inteligente y recargable. Esta batería se suministra parcialmente cargada y usted deberá cargar por hasta ocho horas para maximizar su primer uso. El detector funcionará durante un mínimo de ocho horas con la batería de Li-Ion.

#### **NOTA**

*La batería debe ser recargada cada vez que el detector no sea utilizado durante un largo periodo de tiempo.*

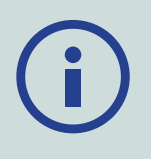

El icono de la batería que aparece en la Barra de Estado en el Panel de control *[\(página](#page-21-1) 22)* indica el nivel de carga actual, y proporciona advertencia anticipada de la necesidad de recargar o de cambiar la batería. El nivel de carga de la batería se muestra en cinco segmentos, que disminuirá gradualmente durante la operación relativa a la carga restante en la batería. Cuando desaparece el último segmento, el icono de la batería se iluminará en rojo y comenzará a parpadear, y se mostrará un aviso de batería baja. Cuando la batería esté completamente descargada, el detector mostrará un mensaje y se apagará.

#### **NOTA**

*El detector regula la tensión de la batería de manera que su rendimiento seguirá siendo constante, independientemente de la carga restante en las baterías.*

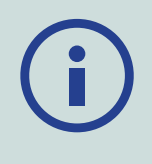

#### <span id="page-13-0"></span>**Recargar la Batería de Lithium-Ion**

**1.** Quite la batería del detector y coloque en la unidad de carga, asegurando que las clavijas de conexión estén alineadas.

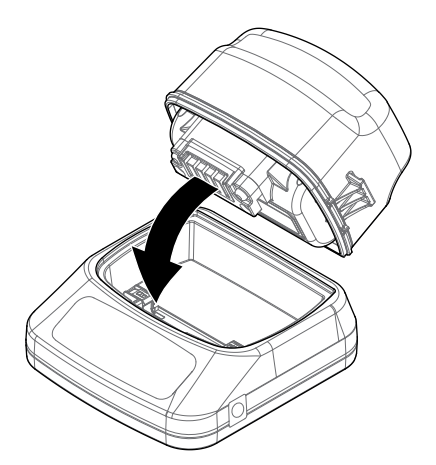

**2.** Inserte el paquete de enchufe, el encendedor o el conector del cable de la conexión directa de la batería en la toma en el lado derecho de la unidad de carga.

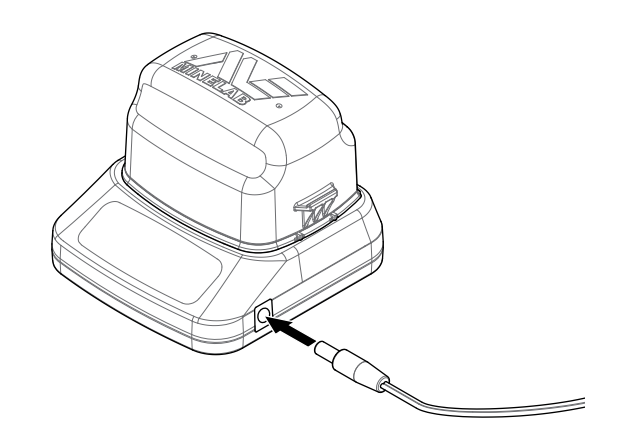

**3.** Conecte el otro extremo del cable en la toma de corriente y encienda el interruptor, o el enchufe en la toma del encendedor del coche. Si usted utiliza el cable de la conexión directa de la batería, primero conecte el negativo negro (−) al terminal negativo de la batería (−), y luego el positivo rojo (+) al terminal positivo de la batería (+).

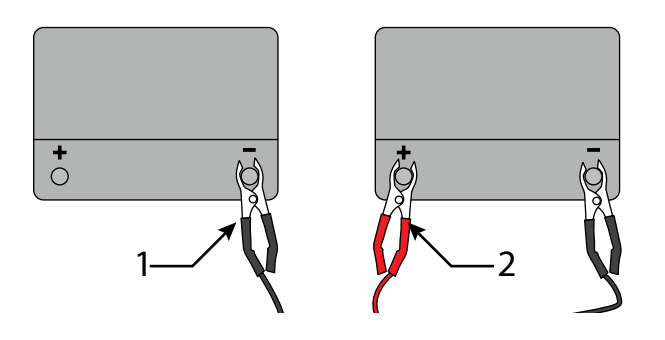

**4.** Deje la unidad de la batería para recargar completamente. La luz verde dejará de parpadear y se mantendrá estable en verde cuando la batería esté completamente cargada (esto puede tomar hasta cuatro horas).

#### **ADVERTENCIA**

*El cable de conexión directa de la batería sólo se debe utilizar con baterías estándar de vehículos de 12V o de 24V.*

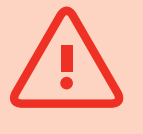

## **WM 12 - Batería**

El modo WM 12 contiene una batería de Li-ion recargable, que puede ser cargada por el cargador para batería de Li-Ion o un puerto de USB estándar.

Se recomienda llevar un WM 12 completamente cargado cada vez que usted detecte.

Para información sobre cómo comprobar el estado de carga de la batería del modo WM 12, consulte la [página](#page-21-1) 22.

#### <span id="page-13-1"></span>**Recargar el Modo WM 12**

**1.** Conecte el cable de USB suministrado al modo WM 12.

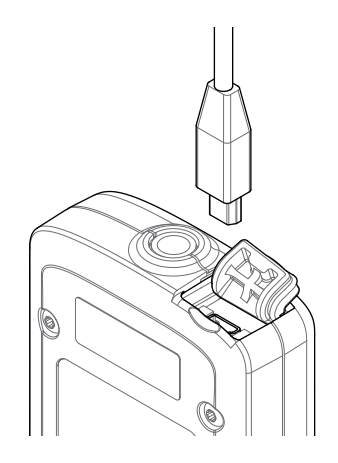

**2.** Conecte el otro extremo del cable de USB al cargador de baterías BC 10 o directamente a un puerto de USB en su PC.

# <span id="page-14-2"></span><span id="page-14-0"></span>**Módulo de Audio Inalámbrico**

El Módulo de audio inalámbrico (WM 12) recibe audio inalámbrico con la más avanzada tecnología de Wi-Stream para lograr un sonido claro y sin un retardo de tiempo perceptible.

Contiene un altavoz interno y una toma de auriculares de ¼ de pulgadas para el uso con los auriculares de su preferencia. Usted podrá utilizar con la presilla para el cinturón que es suministrada.

El modo WM 12 tiene 14 canales, lo que permite el uso de múltiples detectores dentro de la misma zona y sin que el rendimiento sea menor.

El modo WM 12 debe estar conectado en el detector GPZ 7000 antes de que pueda recibir el audio inalámbrico.

No sumerja el modo WM 12 en cualquier líquido o permita la entrada de agua.

#### **ADVERTENCIA**

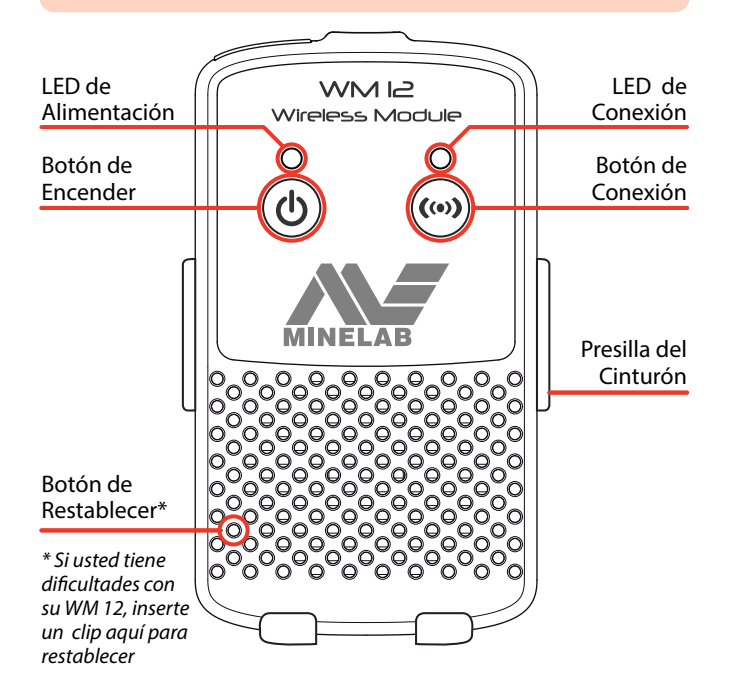

## <span id="page-14-1"></span>**WM 12 – Conexión**

Asegúrese de que la batería de su WM 12 esté completamente cargada antes de detectar. Para obtener instrucciones sobre cómo cargar el modo WM 12, consulte la [página](#page-21-1) 22.

Usted tendrá de hacer el procedimiento de conexión inalámbrica sólo de una vez, y después de un restablecimiento o de una actualización de firmware. Después de la conexión inicial, el detector y el modo WM 12 se conectarán automáticamente cuando el modo WM 12 sea encendido.

Para conectar el modo WM 12 a su detector, usted tendrá de ir en el menú de Configuraciónes, 'Conectar WM 12' y seleccione para iniciar la secuencia de Guía.

Durante la secuencia de la Guía, se mostrará un canal aleatorio. Para cambiar el canal, pulse los botones de flechas a la izquierda y a la derecha. Presione Select para confirmar el canal.

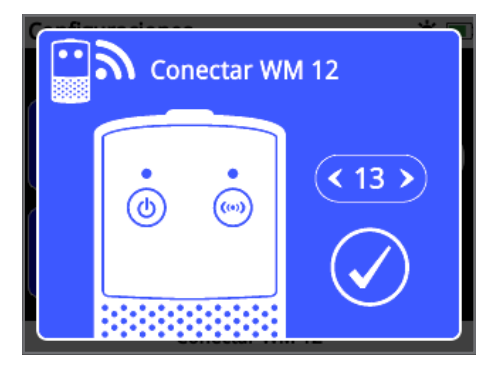

*Conecte la secuencia de la Guía del modo WM 12 que muestra la selección de canal*

Una barra de cuenta regresiva aparecerá en la parte inferior derecha en la pantalla de la guía. Si el modo WM 12 no se conecta antes de que termine la cuenta regresiva (20 segundos), usted tendrá que seleccionar Cancelar o Reintentar. Seleccione Reintentar para repetir la secuencia de la guía para Conectar el modo WM 12.

Utilice la función Conexión inalámbrica en la página de Configuraciónes para activar o desactivar la conexión inalámbrica *[\(página](#page-31-1) 32)*. La desactivación inalámbrica cuando no se está utilizando el modo WM 12 se recomienda para prolongar la duración de la batería del detector.

#### **NOTA**

*El LED de conexión del modo WM 12 puede parpadear rojo de vez en cuando, cuando el modo WM 12 esté funcionando correctamente. Esto indica un deterioro intermitente en las comunicaciones de radio y es sólo para información - puede ser ignorado a menos que parpadee en rojo persistentemente.*

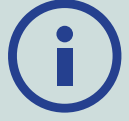

*Si el LED de conexión parpadea en rojo persistentemente, se ha perdido la conexión con el detector. Seleccione la función de Conectar WM 12 para volver a conectar el modo WM 12.*

*Una pérdida de conexión también se indica mediante el icono de Wireless / Conexión Inalámbrica en la Barra de Estado (página 18).*

## **Restablecer el Modo WM 12**

Si usted tiene alguna dificultad con su WM 12, restablezca el dispositivo mediante el uso de la punta de un clip de papel para presionar el botón de restablecer.

# <span id="page-15-0"></span>**Panel de control Del Detector GPZ 7000**

El panel de control del detector GPZ 7000 contiene la pantalla de LCD a todo color, y tiene los botones de control que pueden ser utilizados para activar las funciones del detector, para navegar por la interfaz del usuario del detector GPZ 7000, y también para ajustar la configuración del detector.

#### **Detectar**

Pulse para accesar y navegar a través de las seis páginas de menú para Detectar y para cambiar la configuración de su detector. *[\(página](#page-24-1) 25)*

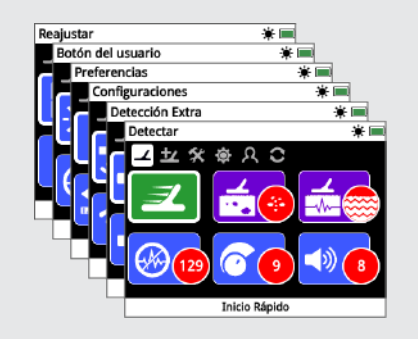

#### **Mapa**

Pulse para acceder a la pantalla del mapa y navegar a traves de las cuatro páginas del menú de mapa para cambiar la configuración de su detector. *[\(página](#page-38-1) 39)*

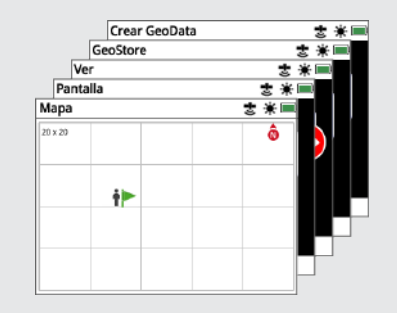

#### **Funcionamiento**

Pulse para encender el detector GPZ 7000

Pulse y mantenga pulsado (apagado) para acceder al menú de Reajustar.

#### **Volver**

Pulse para volver a la pantalla anterior

Pulse y mantenga pulsado para volver a la primera página en el menú.

#### **Flechas**

Utilice los botones con flecha para navegar hacia arriba, abajo, a la izquierda y a la derecha dentro de las páginas del menú.

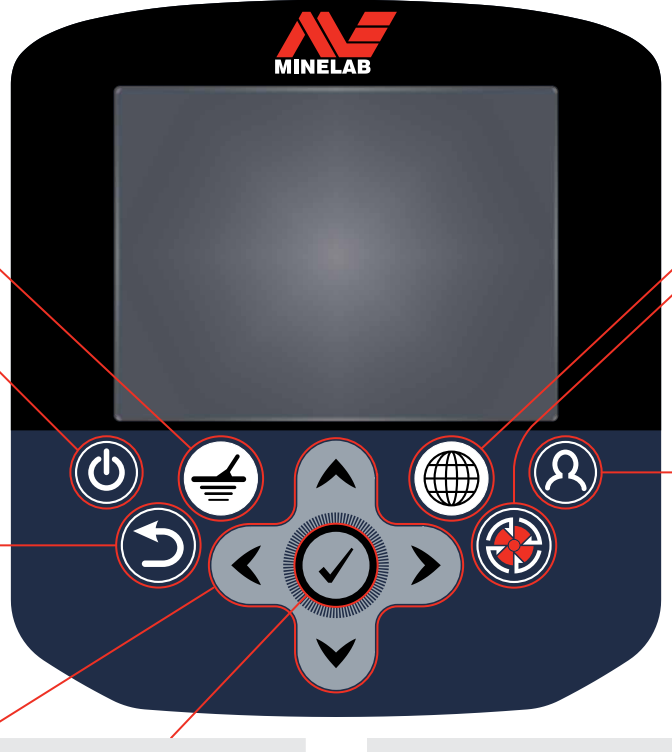

#### **Seleccionar (Marcar)**

Pulse (desde el interior de la pantalla de menú) para seleccionar una opción del menú o confirmar una acción.

#### **Gatillo**

Pulse y mantenga pulsado para activar la función de Quick-Trak. *[\(página](#page-30-0) 31)*

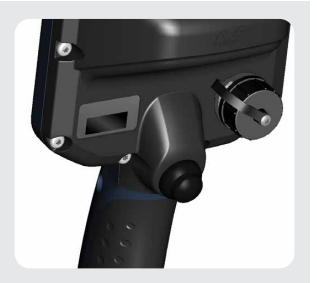

**Botones del usuario** Pulse para activar su función seleccionada (luz de fondo stándard)

Presione para mostrar la página Crear GeoData. *[\(página](#page-46-1) 47)*

*[\(página](#page-34-1) 35)*

**Archivar** 

# <span id="page-16-0"></span>**Inicio Rápido**

*Esta sección contiene los pasos de inicio rápido para que usted empiece una detección rápida y fácil. También incluye información que le ayudará a familiarizarse con las funciones y menús del detector GPZ 7000.*

# <span id="page-17-1"></span><span id="page-17-0"></span>**Guía de Inicio Rápido**

## **Iniciar la detección rápidamente con estos seis sencillos pasos.**

*Cuando el detector se enciende por la primera vez, o después de un Restablecimiento, Reajustar Todo, usted tendrá que configurar el idioma, las unidades de peso y de longitud, y el huso horario antes de que la página de Detectar sea mostrada.*

#### **1 Encender**

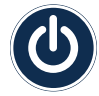

Presione el botón de Encendido en el panel de control.

No presione ningún botón hasta que esté visible el Indicador de batería en la Barra de estado.

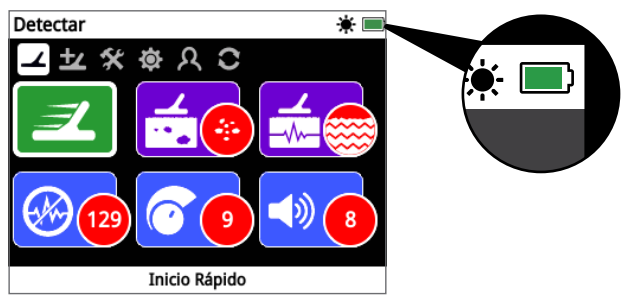

### **2 Seleccione el Inicio Rápido**

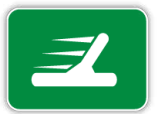

**129 9 8** La primera función en la página de Detectar es el Inicio Rápido y esto es estándar.

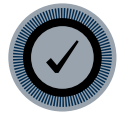

Pulse 'Seleccionar' para iniciar la secuencia de la guía de Inicio Rápido.

## **3 Restablecer la Configuración**

Seleccione 'Reajustar la Configuración de Sonido y de Detección' cuando se solicita que seleccione una opción.

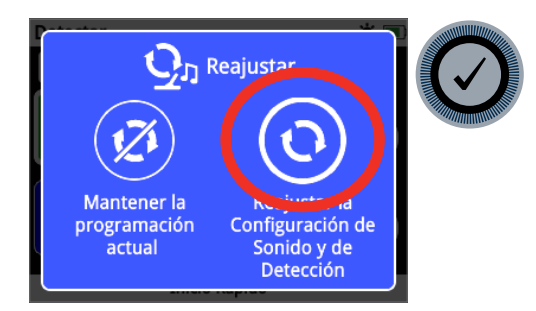

## **4 Cancelar el Ruido**

Realice la reducción y cancelamiento del ruido siguiendo la secuencia de la guía.

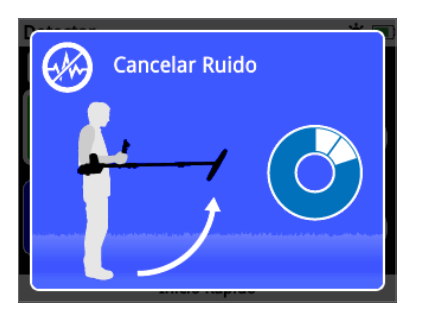

## **5 Quick‑Trak**

Realice el equilibrio de tierra con la función 'Quick-Trak' siguiendo las instrucciones que aparecen en la pantalla. Es muy importante que usted mantenga la bobina más cerca del suelo, y que usted barra repetidamente sobre el mismo punto. El audio se convierte rápidamente más tranquilo.

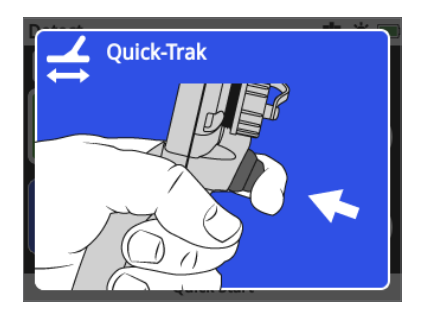

#### **6 Inicie la Detección**

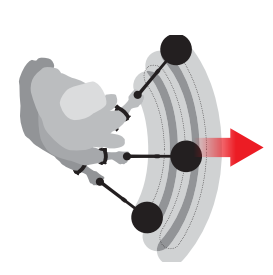

Si usted tiene alguna dificultad para utilizar el detector después de cambiar la configuración, ejecute la secuencia de la guía de Inicio Rápido de nuevo para restablecer el detector y usted podrá fácilmente volver a detectar.

*Lleve la Guía de Campo que es suministrada con su GPZ 7000 como referencia, cuando usted va para la detección. Lea este manual de instrucciones en el CD para obtener más información sobre la operación avanzada del detector.*

## <span id="page-18-0"></span>**GPZ 7000 — Menús**

La interfaz gráfica para el usuario del detector GPZ 7000 tiene dos menús principales que le proporcionan acceso a todas las funciones y ajustes del detector GPZ 7000:

- Menú de detectar
- Menú de Mapa

Cada menú principal se puede acceder directamente pulsando el botón de control apropiado.

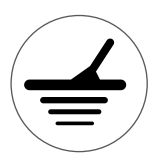

Para acceder al menú de Detectar, pulse el botón de Detectar.

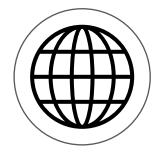

Para acceder al menú de Mapa, pulse el botón de Mapa.

Cada menú se muestra como una serie de pantallas que contienen las funciones agrupadas. Estas pantallas separadas se denominan páginas. Las páginas están representadas por una fila de iconos en la parte superior de cada menú. Para obtener más información sobre los elementos de la pantalla en la interfaz gráfica del usuario del detector GPZ 7000, consulte la [página](#page-21-2) 22.

## **Navegación en los Menús**

En los menús de Detectar y de Mapa, los botones de Flechas para arriba, para abajo, a la izquierda y a la derecha se utilizan para moverse por las páginas. El botón de Seleccionar (marcado) se utiliza para activar o confirmar una opción o la función resaltada.

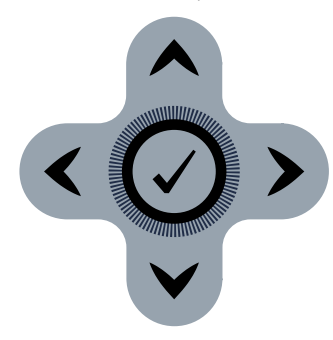

*Los botones, arriba, abajo, izquierda, derecha, y Seleccionar.*

## **Navegando en las Páginas del Menú de Detectar**

Dentro del menú de Detectar, utilice los botones de Flechas para arriba, para abajo, a la izquierda y a la derecha para moverse entre las páginas y funciones de la página. Pulse el botón de Seleccionar para activar la opción o la función resaltada.

Al pulsar el botón de Detectar, usted irá a través de las páginas de Detectar. Al pulsar el botón de Detectar cuando usted esté en la última página en el menú, lo regresará a la primera página en el menú (la página de Detectar).

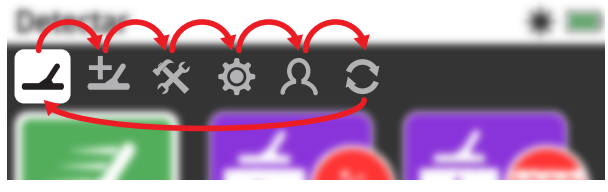

*Moviendo a través de las páginas del menú de Detectar.*

Usted también puede volver a la primera página en el menú de Detectar desde cualquier página del menú de Detectar pulsando y manteniendo pulsado el botón de Volver.

#### **Navegando en las Páginas del Menú de Mapa**

Dentro del menú de Mapa, utilice los botones de Flechas para arriba, para abajo, a la izquierda y a la derecha para moverse entre las páginas y funciones de la página. Pulse el botón de Seleccionar para activar la opción o la función resaltada.

Al pulsar el botón de Mapa, usted irá a través de las páginas de Mapa. Al pulsar el botón de Mapa cuando usted esté en la última página en el menú, lo regresará a la primera página en el menú (la página de Mapa).

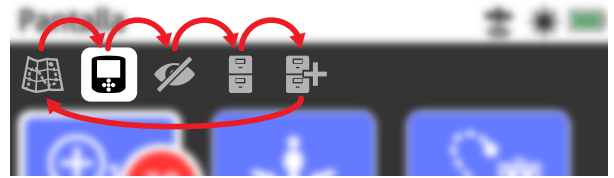

*Moviendo a través de las páginas del menú de Mapa.*

Usted también puede volver a la primera página en el menú de Mapa desde cualquier página del menú de Mapa pulsando y manteniendo pulsado el botón de Volver.

## **Menú de Detectar**

Este menú contiene funciones y ajustes relacionados con el detector. Usted puede cambiar el audio, el panel de control, configuraciones de conectividad y de detección a través de las seis páginas siguientes:

- Detectar
- Detección Extra
- Configuraciones
- Preferencias
- Botón del Usuario
- Reajustar

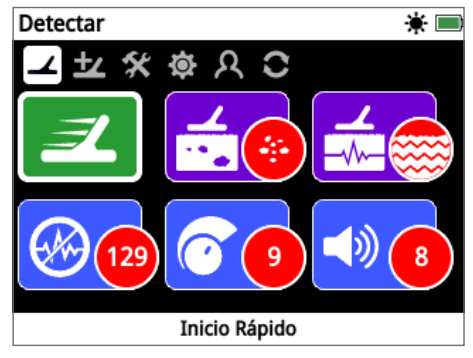

*Página de Detectar [\(página](#page-24-1) 25)*

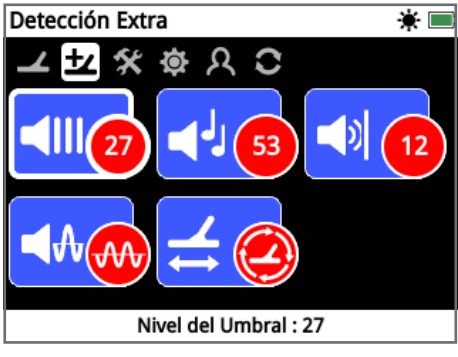

*Página de Detección Extra [\(página](#page-28-1) 29)*

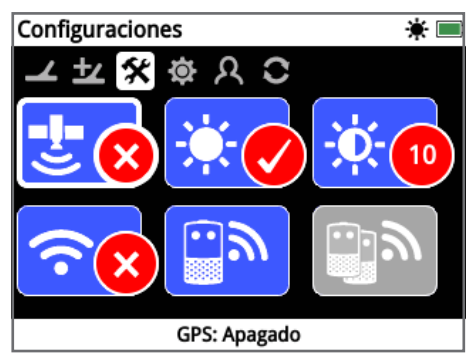

*Página de Configuraciones [\(página](#page-31-2) 32)*

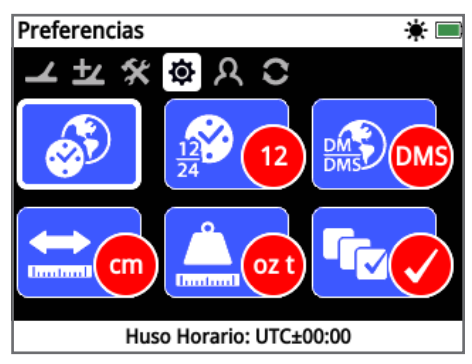

*Página de Preferencias [\(página](#page-33-1) 34)*

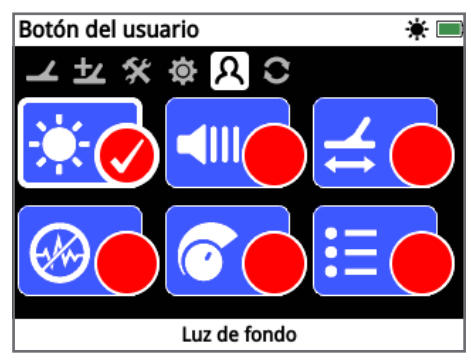

*Página del Botón del Usuario [\(página](#page-34-1) 35)*

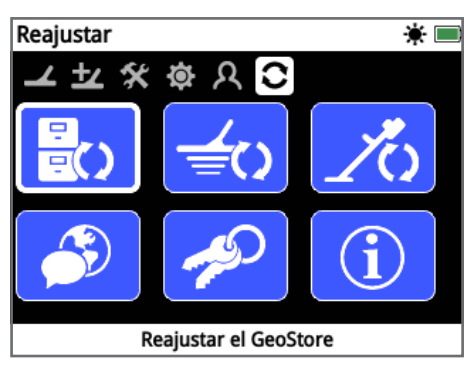

*Página de Reajustar [\(página](#page-36-1) 37)*

## **Menú de Mapa**

Este menú contiene funciones y ajustes relacionados con el Mapa y el GPS incorporado. Se agrupan en las cinco páginas siguientes:

- Mapa
- Pantalla
- Ver
- GeoStore
- Crear GeoData

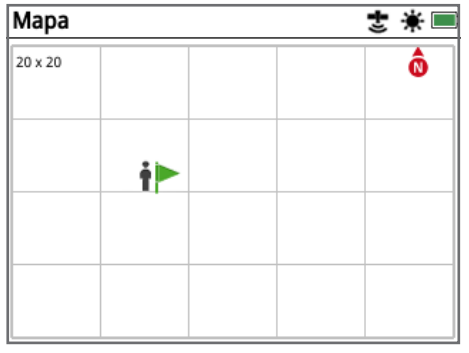

*Página de Mapa [\(página](#page-38-1) 39)*

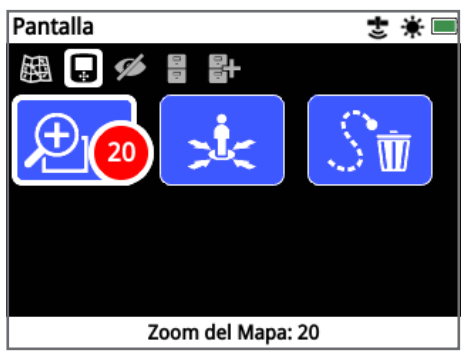

*Página de la Pantalla [\(página](#page-41-1) 42)*

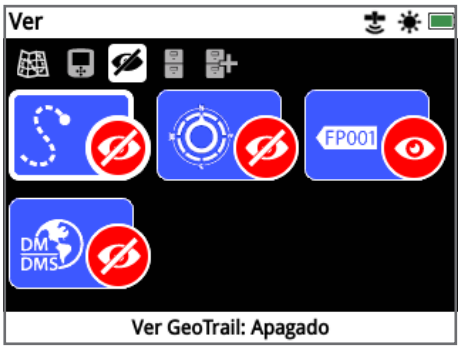

*Página de Ver [\(página](#page-42-1) 43)*

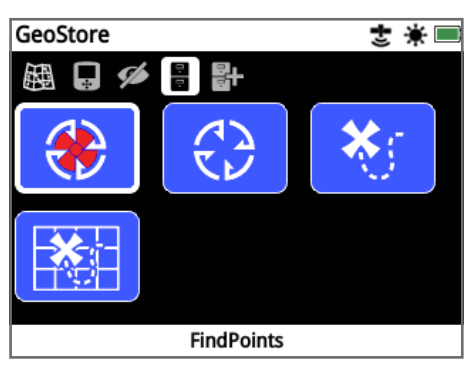

*Página de GeoStore [\(página](#page-43-1) 44)*

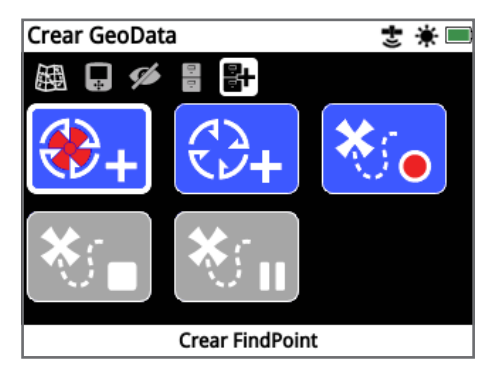

*Página de Crear GeoData [\(página](#page-46-1) 47)*

## <span id="page-21-0"></span>**GPZ 7000 - Panel de control**

## <span id="page-21-2"></span>**Elementos de la Pantalla**

La interfaz gráfica para el usuario del detector GPZ 7000 en el panel de control muestra todas las opciones de información de detección y los ajustes del detector.

Una pantalla típica contiene lo siguiente:

- **Barra de Estado –** Consulte los Elementos de la Barra de Estado para la información más detallada.
- **Iconos de la Página** Una fila de iconos directamente debajo de la Barra de Estado representan las páginas dentro de un menú. Una caja blanca aparece alrededor de la Página actual.
- **Funciones** Un rectángulo verde, púrpura, azul o gris que contiene un icono blanco. Cada uno representa una función del detector.
- **Función de Estado** Un círculo rojo que contiene un icono en blanco muestra el actual ajuste / selección para la función que representa.
- **Función de Descripción** Una descripción de texto que resalta la función actual.

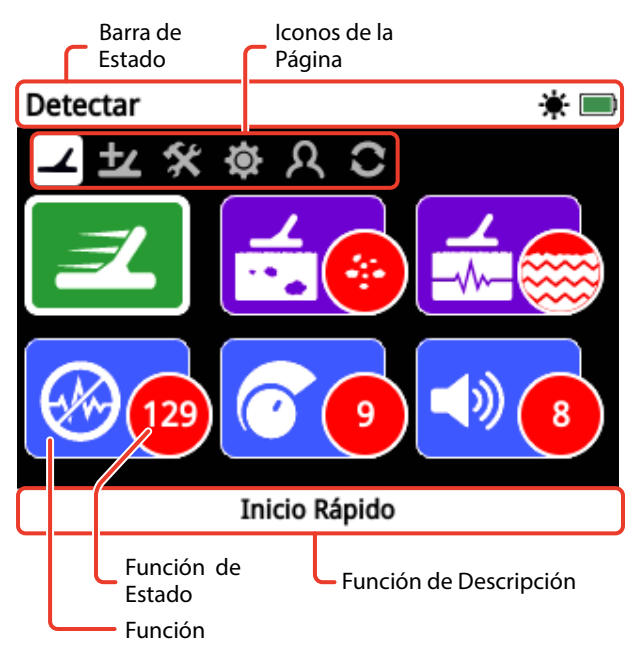

*Los elementos de una pantalla de página típica del detector GPZ 7000.*

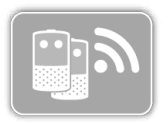

Si una función no está disponible para la selección, aparecerá en gris como se muestra.

## <span id="page-21-1"></span>**Elementos de la Barra de Estado**

La Barra de Estado se muestra en la parte superior de todas las pantallas y muestra la información de la conectividad del modo WM 12, del GPS, de GeoHunt, de la Luz de Fondo, y de los niveles de la batería del detector y del modo WM 12. También muestra el nombre de la

página que usted está viendo actualmente.

Cada función está representada por un icono. El icono puede variar o puede desaparecer como el estado de cada función puede cambiar también. Para más detalles sobre los iconos de la barra de estado y sus diversos estados, consulte la tabla con el "Resumen de los iconos de la Barra de Estado".

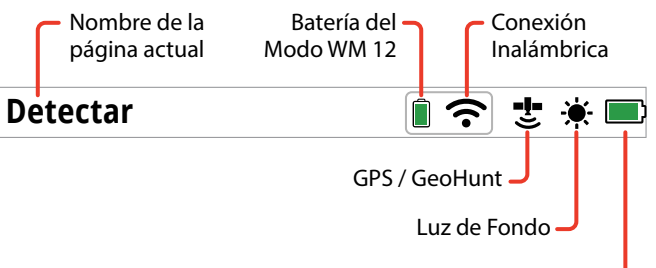

Batería del Detector GPZ 7000

*Ejemplo de elementos de la Barra de Estado* 

## **Resumen de los Iconos de la Barra de Estado**

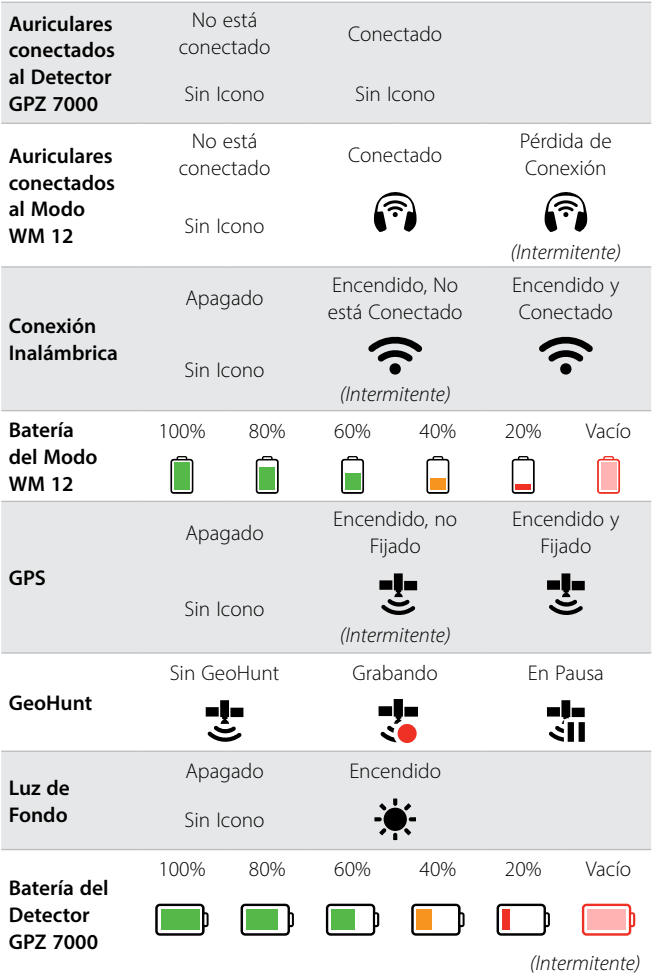

# <span id="page-22-0"></span>**Tipos de Pantallas de Selección**

Cuando se selecciona una función en una página, aparecerán las opciones relacionadas a esa función. Estas opciones serán ajustables a través de una barra de ajuste, un cuadro de selección, una lista de selección o de la selección marcada.

#### **Barra de Ajuste**

Una barra con pasos graduales que se puede aumentar (botón de Flecha a la derecha) o (botón de Flecha a la izquierda) para disminuir. Los ajustes se producen en tiempo real y los cambios tienen efecto inmediato.

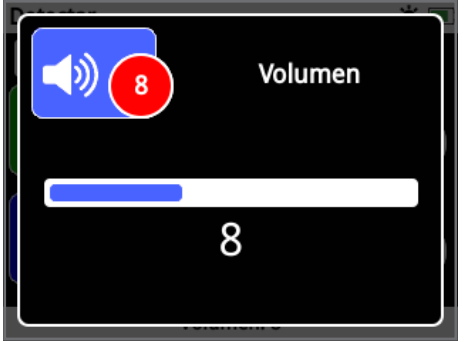

*Ejemplo de una barra de ajuste*

### **Caja de Selección**

Seleccione una de las opciones disponibles. La opción seleccionada se llevará a efecto una vez que se pulse Seleccionar. El punto rojo de estado en el icono de función actualizará para mostrar la información acerca de la opción seleccionada.

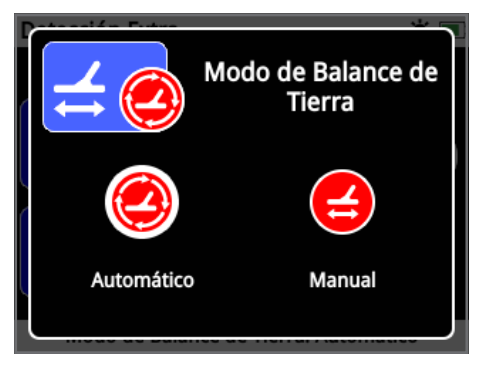

*Ejemplo de una caja de selección* 

## **Lista de Selección**

Seleccione una opción de una lista. Su opción seleccionada se llevará a efecto una vez que se pulse Seleccionar.

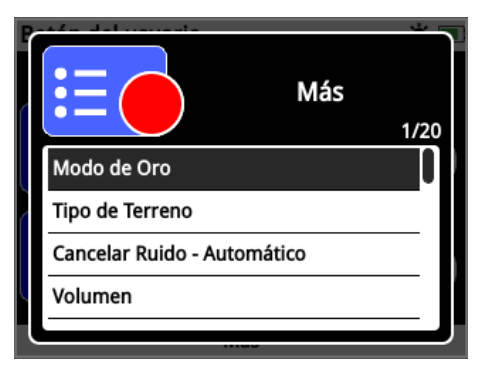

*Ejemplo de una lista de selección*

### **Marque la Selección**

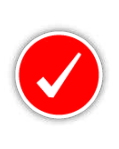

Permite que se seleccione una sola función. Navegue hasta el elemento que desee seleccionar y pulse el botón de Seleccionar. Una marca de verificación aparecerá en el círculo de la función de estado para mostrar

cuál de las seis funciones se encuentra actualmente seleccionada. Todos los otros círculos de Estado permanecerán vacíos.

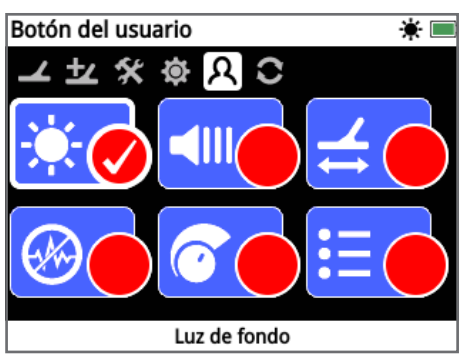

*Ejemplo de una pantalla de selección marcada*

# <span id="page-23-0"></span>**Menú de Detectar**

*En esta sección se describe cada función en el menú de Detectar del Detector GPZ 7000 y explica cómo utilizarlas para optimizar el rendimiento de su detector.*

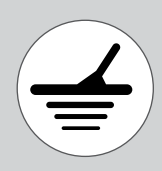

*Utilice el botón de Detectar para acceder las páginas del menú de Detectar.*

<span id="page-24-1"></span><span id="page-24-0"></span>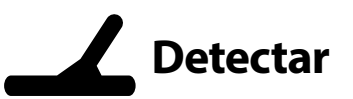

La página de Detectar es donde se puede ajustar todas las funciones esenciales del detector.

La página de Detectar contiene las siguientes funciones:

- Inicio Rápido
- Modo de Oro
- Tipo de Terreno
- Canal de Cancelar Ruido
- Sensibilidad
- Volumen

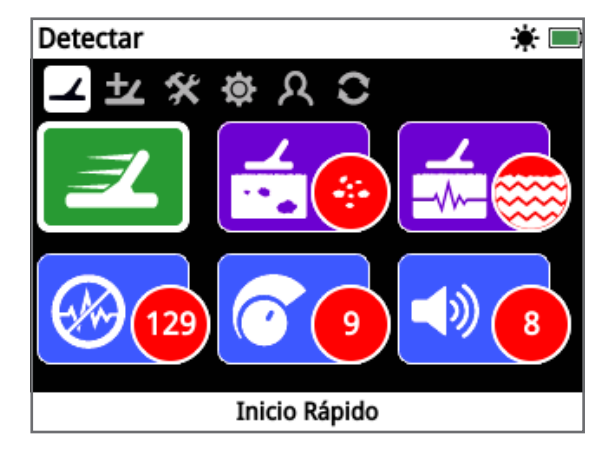

*Página de Detectar*

## **Inicio Rápido**

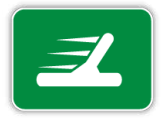

Inicio rápido ofrece una configuración de ajustes mínimos y es ideal para los nuevos usuarios. Cuando se selecciona Inicio Rápido, la secuencia de la Guía de Inicio Rápido comienza. Esto le guiará a

través de los pasos de Inicio Rápido para empezar la detección rápida y fácil. Consulte la [página](#page-17-1) 18 para obtener instrucciones de la función de Inicio Rápido.

## **Modo de Oro**

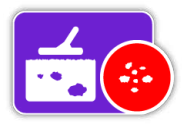

La función Modo de Oro le permite optimizar su detector para buscar tipos específicos de oro.

Las opciones disponibles son:

- Alto Rendimiento (ajuste de la fábrica)
- General
- Profundidad Extra

#### **Alto Rendimiento**

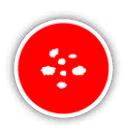

Esta configuración es ideal para la búsqueda de pepitas pequeñas y medianas (normalmente 0,1 a 50 gramos) y también tiene un buen rendimiento para detectar

pepitas más grandes en suelo poco profundo. Este modo proporciona los hallazgos de oro y, como tal, es el modo recomendado.

#### **General**

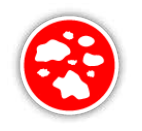

Esta configuración proporciona un buen desempeño en la detección de pepitas de muchos tamaños (típicamente 5-50 gramos) y en todas las profundidades, sin embargo,

algunos objetivos muy pequeños y poco profundos, y otros muy profundos pueden también ser perdidos.

#### **Profundidad Extra**

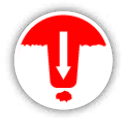

Este ajuste está diseñado específicamente para la búsqueda de pepitas que estén profundamente enterradas. Pepitas grandes y profundas (normalmente ≥50 gramos)

producen respuestas de audio complejas y sutiles, por lo que este ajuste sólo debe ser utilizado por operadores cualificados. Objetivos superficiales se pueden perder con esta configuración cuando se compara con la configuración de "Alto Rendimiento" o con la configuración de "General". Este ajuste no se recomienda para uso general.

#### **NOTA**

*El tono del Umbral se convertirá en silencioso durante un segundo, una vez que se seleccione un nuevo ajuste en el Modo de Oro.*

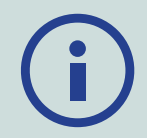

*Realice una Cancelación del Ruido [\(página](#page-25-0) 26) y un Quick-Trak [\(página](#page-30-0) 31), cada vez que usted cambiar la configuración del Modo de Oro.*

*La función del Modo de Oro cambiará automáticamente para la función de Alto Rendimiento, y no será accesible si la función de Tipo de Terreno esté ajustada para la función de ajuste Severo. Usted no será capaz de seleccionar un modo diferente del Modo de Oro hasta que el Tipo de Terreno sea cambiado para Normal o Difícil.*

## <span id="page-25-1"></span>**Tipo de Terreno**

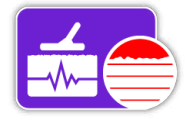

Cuando se detecta en el suelo con altos niveles de mineralización, el movimiento del detector sobre el suelo puede producir señales falsas. Estas

señales no deseadas son conocidas como el ruido del suelo. El detector GPZ 7000 ha sido diseñado para minimizar el ruido del suelo no deseado. El ajuste del Tipo de Terreno controla la cantidad de ruido del suelo no deseado que el detector eliminará del audio.

Las opciones disponibles son:

- Normal
- Difícil (ajuste de la fábrica)
- Severo

#### **Normal**

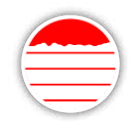

Este ajuste no debe ser utilizado en áreas donde se sabe que el suelo es muy "silencioso". Si el ruido no deseado se escucha mientras funcione en la

configuración Normal, entonces usted deberá cambiar para el ajuste Difícil.

#### **Difficult**

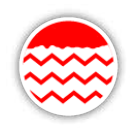

Esta configuración se recomienda porque el oro se encuentra generalmente en zonas con altos niveles de mineralización y esto hace que el terreno sea "ruidoso".

#### **Severe**

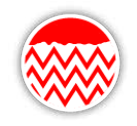

Este ajuste es para uso en áreas con niveles extremadamente altos de mineralización. Este ajuste sólo debe ser utilizado en situaciones que usted opere en el ajuste

Difícil y esto requiere que usted eleve la bobina sobre el suelo para eliminar el ruido fuerte del terreno.

*Cuando se selecciona este ajuste, la función del Modo de Oro cambiará para la función de Alto Rendimiento y aparecerá en gris. La función del Modo de Oro será inaccesible hasta que el Tipo de Terreno sea cambiado para Normal o para Difícil.*

#### **NOTA**

*Al cambiar el ajuste del Tipo de Terreno, el tono del umbral se convertirá en silencioso durante un segundo, una vez que se seleccione un nuevo ajuste.*

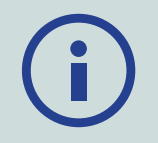

*Realice una Cancelación del Ruido [\(página](#page-25-0) 26) y un Quick-Trak [\(página](#page-30-0) 31) cada vez que usted cambiar la configuración del Tipo de Terreno.*

*Es importante elegir la mejor configuración tanto para la las funciones del Modo de Oro y del Tipo de Terreno, para garantizar que no se pierda nada de oro.*

## <span id="page-25-0"></span>**Canal de Cancelación de Ruido**

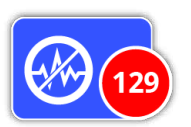

El detector GPZ 7000 puede ser ruidoso debido a las interferencias eléctricas de las líneas eléctricas, equipos eléctricos u otros detectores que operan cercano.

El detector interpreta esto como una interferencia, como detecciones erráticas e inconsistentes.

La función del Canal de Cancelación del Ruido le permite eliminar las interferencias electromagnéticas (EMI) o el "ruido" del detector.

Las opciones disponibles son:

• Automático (ajuste de la fábrica)

*Lo mejor es utilizar el detector sólo cuando* 

• Manual

#### **NOTA**

*usted esté al aire libre y lejos de fuentes de interferencia electromagnética, tales como líneas eléctricas y torres de telefonía. Estas fuentes pueden hacer que el detector opere de forma errática, dando señales falsas. También hay muchos objetos metálicos dentro de una casa, tales como clavos en el suelo, refuerzo en las paredes, televisores y otros electrodomésticos, que podrían interferir y sobrecargar la electrónica del detector.*

#### <span id="page-26-1"></span>**Cancelar Ruido Automáticamente**

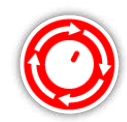

Cancelar el Ruido Automáticamente analiza y escucha cada canal de frecuencia, y luego selecciona el canal que tiene menos interferencias.

*Auto/Automático es la configuración recomendada.*

#### **Para Cancelar el Ruido Automáticamente:**

**1.** Levante la bobina hasta que el eje esté horizontal al suelo, asegurándose de que no hay metal cerca de la bobina.

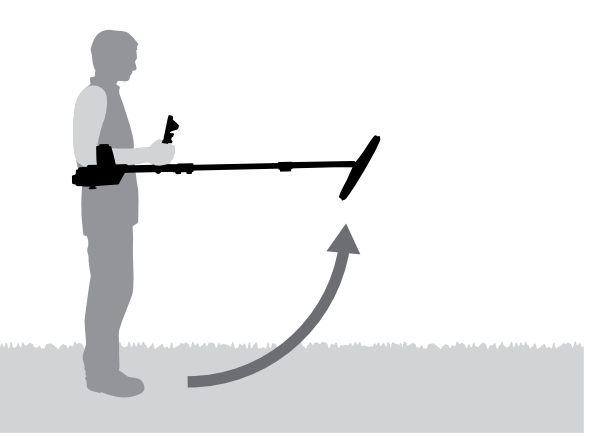

- **2.** Seleccione la función de Canal de Cancelación del Ruido, y luego Auto.
- **3.** La selección automática de canales se iniciará. Mantenga el detector inmóvil durante el proceso de selección, que puede tardar hasta 55 segundos. Pulse el botón de Volver para dejar la Cancelación del Ruido en cualquier momento.

Tres pitidos largos sonarán cuando la Cancelación del Ruido se ha completado. El canal seleccionado aparecerá en el círculo rojo.

#### **Cancelación de Ruido Manual**

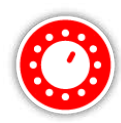

El ajuste manual le permite escuchar a cada canal para que usted pueda seleccionar manualmente el canal que tenga la menor interferencia.

*Hay 256 canales para elegir.*

#### **Para ajustar manualmente la Cancelación del Ruido:**

- **1.** Levante la bobina hasta que los ejes estén horizontales al suelo, asegurándose de que no hay metal cerca de la bobina.
- **2.** Seleccione Canal de Cancelación del Ruido, y luego seleccione Manual.
- **3.** Pulse los botones de Flechas a la izquierda o a la derecha para seleccionar un canal. Haga una pausa y escuche a la interferencia del detector. Mantenga el detector inmóvil durante este proceso. Una vez que usted ha encontrado el canal con menos interferencias, pulse Seleccionar para configurar el canal y salir del menú.

#### <span id="page-26-0"></span>**Sensibilidad**

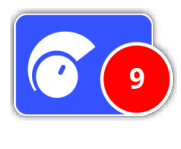

La Sensibilidad controla la cantidad de amplificación aplicada a señales recibidas por el detector. El control de la Sensibilidad tiene un alcance de 1 a 20 con un ajuste predeterminado de 9.

Un ajuste de alta Sensibilidad permite que el detector detecte objetos más pequeños o más profundo, sin embargo, también puede aumentar los efectos de las interferencias y del ruido de terreno. Los valores más altos de Sensibilidad sólo se recomiendan para las condiciones del suelo leves y para las áreas de baja interferencia.

En suelos altamente mineralizados, o zonas de alta interferencia, un ajuste de Sensibilidad más baja puede proporcionar un mejor rendimiento al reducir las señales falsas, lo que permitirá oír el oro.

Usando el ajuste de Sensibilidad más alto y estable logrará el mejor rendimiento. Usted puede ajustar la configuración al nivel deseado de Sensibilidad.

#### **Ajustar la Configuración de Sensibilidad**

Seleccione la Sensibilidad en la página de Detectar. Aparecerá una barra de ajuste con un alcance de 1 a 20.

Durante la detección, utilice los botones de Flechas a la izquierda y a la derecha para ajustar la Sensibilidad hasta que las falsas señales comiencen a ocurrir. Reduzca el nivel de Sensibilidad lo suficiente para que estas señales falsas desaparezcan.

Pulse Seleccionar cuando haya terminado.

*El tono del Umbral se convertirá en silencioso durante un segundo con cada pulsación de botón.*

## **Detectar**

#### **Volumen**

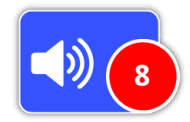

El volumen controla la amplificación de la respuesta del audio de un objetivo, con relación a la intensidad de la señal del objetivo. Esta configuración de

audio es muy similar a los ajustes de volumen en otros dispositivos (por ejemplo, los controles de volumen de la radio o de la televisión). El control de volumen tiene un alcance de 1 a 20 con un valor predeterminado de 8.

Con un ajuste de 1, señales de los objetivos débiles sonarán silenciosos, señales de objetivos medianos sonarán con alcance medio y señales de objetivos fuertes sonarán ruidosos. Habrá una mayor diferenciación entre las intensidades de señal de un objetivo; sin embargo, las señales débiles serán más difíciles de oír.

Con un ajuste de 20, todas las señales de objetivos serán amplificadas a una respuesta de audio fuerte. En este ajuste puede haber una menor diferenciación entre señales fuertes y medias, sin embargo, las señales de objetivos débiles serán más fáciles de escuchar.

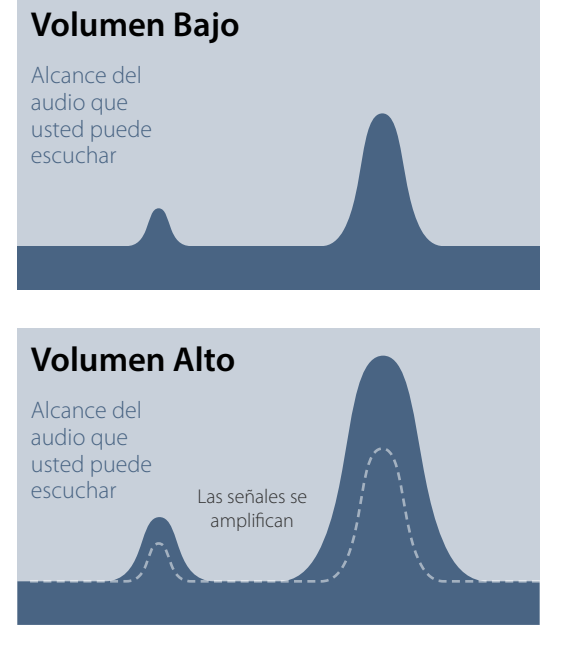

*Audibilidad de la señal con ajustes de Volumen alto y bajo*

#### **Ajustar la Configuración de Volumen**

Seleccione la función de Volumen en la página de Detectar. Aparecerá una barra de ajuste con un alcance de 1 a 20. Utilice los botones de Flechas a la izquierda y a la derecha para aumentar o disminuir el volumen a un nivel cómodo.

Pulse Seleccionar cuando haya terminado.

<span id="page-28-1"></span><span id="page-28-0"></span>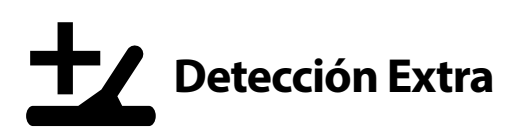

La página de Detección Extra contiene las siguientes funciones:

- Nivel del Umbral
- Intensidad del Umbral
- Límite de Volumen
- Suavizar el Audio
- Modo de Balance de Tierra

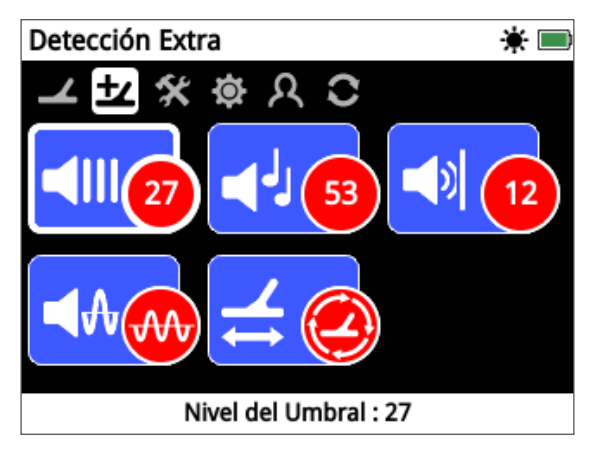

*Página de Detección Extra*

## <span id="page-28-3"></span>**Nivel del Umbral**

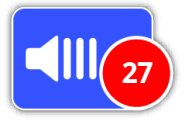

El "sonido/zumbido"constante de fondo producido por el detector se llama Umbral. Las variaciones en el Umbral ayudan a que usted escuche los

objetivos muy pequeños y profundos. El Nivel del Umbral tiene un alcance de 1 a 50, con una preselección de 27.

El Umbral es controlado por el Nivel del Umbral y por el Tono del Umbral. El ajuste correcto de los dos ajustes del Umbral dependerá de su audición y los sonidos ambientales como el viento.

#### <span id="page-28-2"></span>**Ajuste el Nivel del Umbral**

Seleccione la función del Umbral en la página de Detección Extra. Aparecerá una barra de ajuste con un alcance de 1 a 50. Utilice los botones de Flecha a la izquierda y a la derecha para aumentar o disminuir el Nivel del Umbral para un sonido/ zumbido audible y débil.

Pulse Seleccionar cuando haya terminado.

El ajuste del Umbral a un zumbido audible destacará las variaciones en la respuesta de la señal que puedan indicar la presencia de un objetivo. Si las condiciones del suelo

cambian el nivel del Umbral, puede necesitar de un ajuste.

Si el nivel del Umbral es demasiado alto, los objetivos débiles serán más difíciles de oír por encima del " Zumbido" del Umbral.

Si el nivel del Umbral es demasiado bajo, la ligera variación causada por un objetivo pequeño o profundo podrá no ser suficiente para oír. El ajuste del nivel para abajo del audible asegurará un funcionamiento silencioso, pero podría enmascarar la respuesta de audio de objetivos pequeños o profundos.

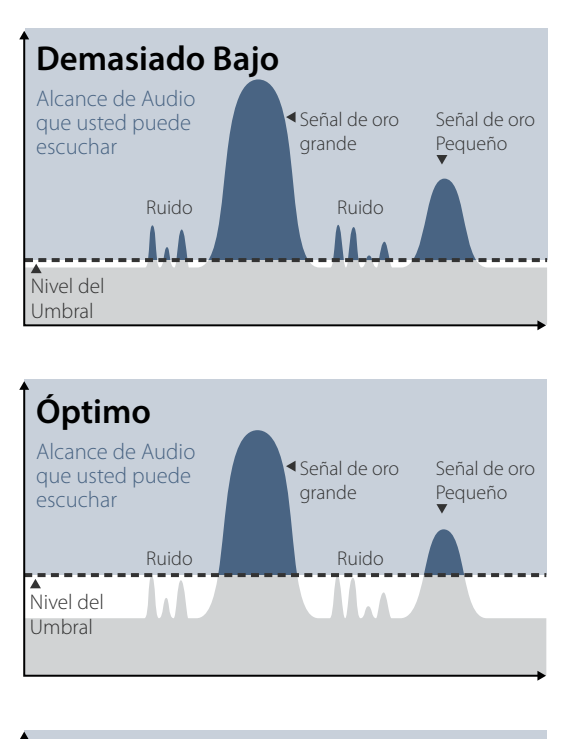

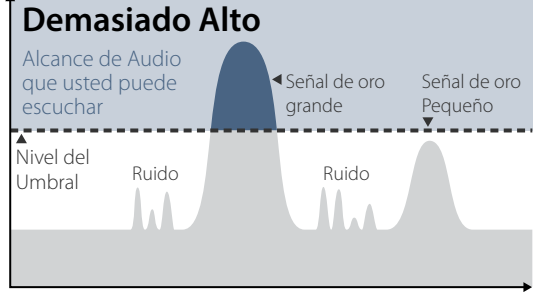

*Audibilidad de la señal con diferentes ajustes en el Nivel del Umbral*

## **El Tono del Umbral**

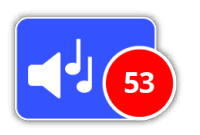

El tono del Umbral le permite ajustar el tono del sonido del Umbral. La audición variará entre individuos, por lo que ajuste el Tono del Umbral a un

nivel que sea cómodo para su audición. El tono del Umbral tiene un alcance de 1 a 100, con una preselección de 53.

### **Límite del Volumen**

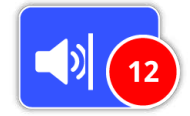

El Límite del Volumen ajusta el volumen máximo para las señales de los objetivos. Cuando se detecta, el sonido producido por un objetivo

puede ser muy ruidoso. Ajuste el Límite del Volumen para garantizar que los objetivos fuertes no hagan daño a sus oídos. El Límite del Volumen tiene un alcance de 1 a 20, con una preselección de 12.

#### **Ajuste el Límite del Volumen**

Seleccione la función de Límite del Volumen en la página de Detección Extra. Aparecerá una barra de ajuste con un alcance de 1 a 20.

Barra sobre un objetivo metálico grande para causar una señal fuerte. Mientras que usted esté haciendo esto, aumente o disminuya el Límite del Volumen usando los botones de Flechas a la izquierda y a la derecha hasta que la respuesta alta se encuentre en un nivel cómodo.

Pulse Seleccionar cuando haya terminado.

Un Límite de Volumen alto permitirá una mayor diferencia entre un objetivo pequeño y grande.

Un Límite de Volumen bajo reducirá la diferencia de volumen entre un objetivo pequeño y grande.

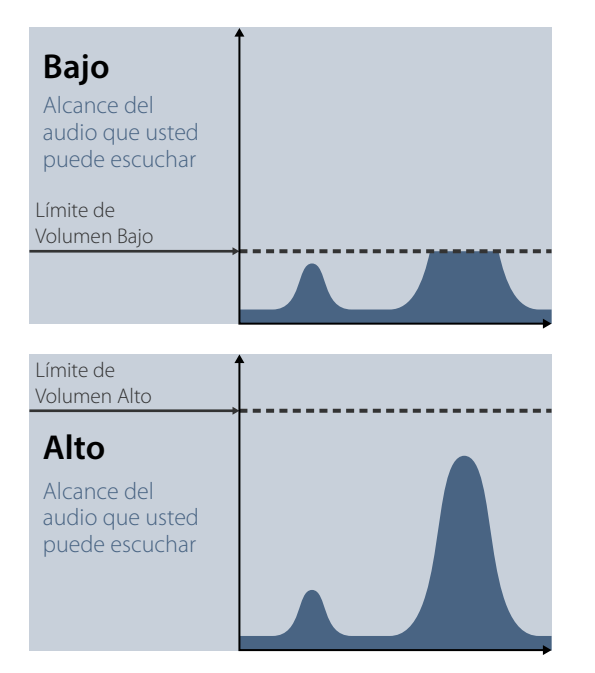

*Audibilidad de la señal con diferentes ajustes en el Nivel del Umbral*

### <span id="page-29-0"></span>**Suavizar el Audio**

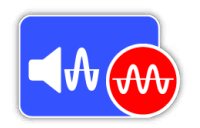

Ser capaz de escuchar las pequeñas variaciones en el Umbral es importante, así que no habrá objetivos perdidos. Algunos usuarios consideran el Umbral

que varía como incómodo para escuchar, y pueden querer suavizar las señales erráticas utilizando la función de Suavizar el Audio.

Aplicando la Suavización del Audio podrá causar que usted pierda algunos objetivos, y como tal, se recomienda que usted baje la Sensibilidad y aumente el Nivel del Umbral antes de decidir si es necesario añadir la función de Suavizar el Audio.

Las opciones disponibles son:

- Apagado
- Bajo (ajuste de la fábrica)
- Alto

#### **Apagado**

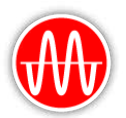

No se alteró la respuesta de audio del detector.

*Este es el ajuste recomendado para la máxima sensibilidad y rendimiento*

#### **Bajo**

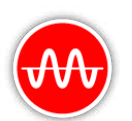

Algunos se aplican para la función de Suavizar el Audio. Esta es la configuración recomendada para los usuarios que tienen dificultades para distinguir entre los sonidos

de objetivos y las pequeñas variaciones en el umbral.

#### **Alto**

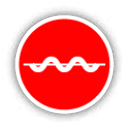

Se aplica a la función de Suavizar el Máximo del Audio. Este ajuste sólo se debe utilizar si el umbral sigue siendo inaceptablemente ruidoso cuando se opera en el nivel Bajo.

Este ajuste puede ser necesario cuando se trabaja en zonas con altos niveles de interferencia electromagnética (EMI).

#### **CONSEJO**

*Antes de aumentar el nivel de Suavizar el Audio, intente realizar una Cancelación Automática del Ruido para minimizar el ruido ambiental.*

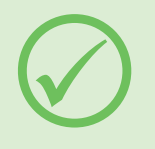

## <span id="page-30-1"></span>**Modo de Balance de Tierra**

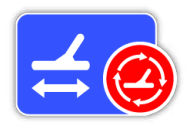

El Modo de Balance de Tierra le permite seleccionar el método para 'equilibrar' el ruido del terreno no deseado.

Para la explicación de la función de Balance de Tierra y de Rastreo, consulte la *[\(página](#page-53-0) 54)*.

Las opciones disponibles son:

- Automático (ajuste de la fábrica)
- Manual

#### **Automático**

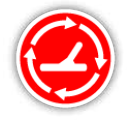

El Balance de Tierra automático rastreará automáticamente los niveles de mineralización del suelo y ajustará el balance del terreno cuando sea necesario

para mantener la estabilidad del suelo y la detección en profundidad.

*Auto es la configuración recomendada para el Modo de Balance de Tierra.*

En el modo Automático, el balance de tierra se estabilizará de forma automática, después de encender el detector o de cambiar la configuración, dentro de 10 a 15 segundos de la detección normal. Opcionalmente, la función Quick-Trak se puede usar para acelerar el proceso de equilibrar automáticamente.

#### <span id="page-30-0"></span>**Utilizando Quick‑Trak**

- **1.** Busque un lugar libre de metal, cerca de la zona que usted esté detectando.
- **2.** Mientras que usted mueva el detector hacia adelante y hacia atrás y en el mismo terreno, mantenga presionado el gatillo.
- **3.** La secuencia de la Guía aparecerá en la pantalla para mostrar la acción requerida. La guía se puede desactivar a través de las Guías en la Página de Preferencias.
- **4.** El audio proporcionará información durante el proceso de Quick-Trak. La respuesta del audio cuando se mueva la bobina sobre la tierra debe reducir rápidamente. Una vez que la respuesta de audio se ha estabilizado, suelte el gatillo para completar la operación de Quick-Trak.

La operación de Quick-Trak se puede repetir según sea necesario.

#### **NOTA**

*Para obtener los mejores resultados con la función de Quick-Trak, mantenga la bobina en una velocidad constante y, además, la bobina deberá estar tan cerca del suelo como sea posible y sin tocar en el suelo.*

#### **Manual**

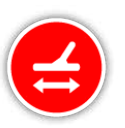

Cuando se ajusta en el Modo de Balance de Tierra Manual, el detector no rastreará automáticamente el terreno. Cuando usted utilizar el modo manual, usted deberá

realizar regularmente la función de Quick-Trak para mantener un equilibrio de tierra con precisión.

<span id="page-31-2"></span><span id="page-31-0"></span>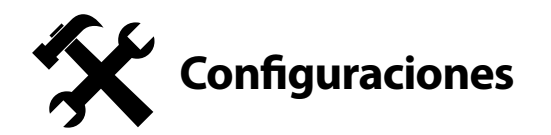

La página de Configuraciónes le permite ajustar el GPS del detector, la luz de fondo, y los ajustes de conectividad inalámbrica.

La página de Configuraciónes contiene las siguientes funciones:

- GPS
- Luz de fondo
- Brillo de la Luz de Fondo
- Conexión Inalámbrica
- Conectar WM 12
- Conectar Adicional WM 12

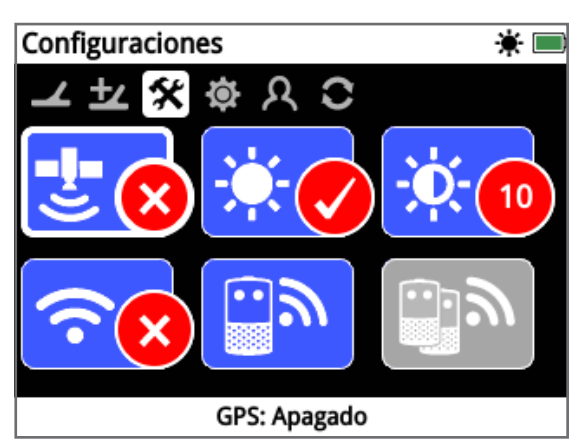

*Página de Configuraciones*

#### <span id="page-31-3"></span>**GPS**

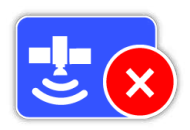

El GPS tiene las siguientes opciones:

- Apagado (ajuste de la fábrica)
- Encendido
- Mejorado

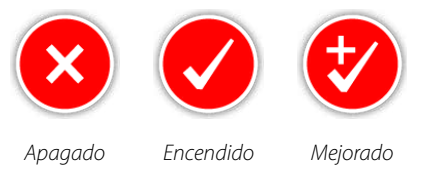

El GPS deberá estar activado antes que las funciones del GPS puedan ser utilizadas.

La configuración Mejorada enciende el sistema "Satellite Based Augmentation System"(SBAS), lo que mejora la precisión del GPS. Este ajuste sólo se debe seleccionar en lugares donde SBAS (o Wide Area Augmentation System) esté disponible.

#### **NOTA**

*Una vez que el GPS esté activado, un icono de GPS parpadeante aparecerá en la Barra de Estado. Cuando se ha establecido una posición fija (que puede tardar varios minutos), el icono del GPS en la Barra de Estado dejará de parpadear y permanecerá encendido.*

**Luz de Fondo**

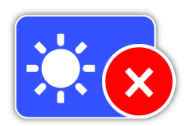

La luz de fondo tiene las siguientes opciones:

- Apagado Luz de Fondo siempre está apagada
- Encendido Luz de Fondo está siempre activada (ajuste de la fábrica)
- 20 segundos luz de fondo se enciende cuando se pulsa un botón y se apaga automáticamente después de 20 segundos

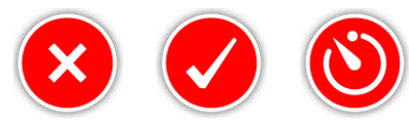

*Apagado Encendido 20 segundos*

## **Brillo de la Luz de Fondo**

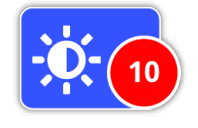

El brillo de la luz de fondo se puede ajustar en incrementos de un alcance de 1 a 10, con un valor predeterminado de 10.

El Brillo se ajusta usando una barra de ajuste.

## <span id="page-31-1"></span>**Conexión Inalámbrica**

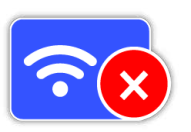

La Conexión Inalámbrica tiene las siguientes opciones:

- Apagada (ajuste de la fábrica)
- Encendida

Conexión Inalámbrica enciende y apaga el audio inalámbrico. La conexión Inalámbrica debe estar en 'Encendido' para usted utilizar su GPZ 7000 con un modo WM 12.

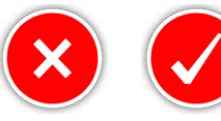

*Apagado Encendido*

## **Conectar WM 12**

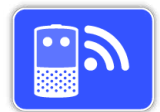

Para conectar un WM 12 a un detector, seleccione Conectar WM 12 y siga las instrucciones que aparecen en la Guía.

*Nota: La Guía de Conectar WM 12 se* 

*mostrará incluso si las Guías estén en "Apagado" en la página de Preferencias.*

Una información más detallada sobre la conexión del modo WM 12 se puede encontrar en la [página](#page-14-1) 15.

## **Conectar WM 12 Adicional**

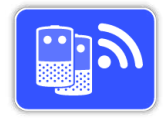

La función de Conectar WM 12 Adicional se utiliza para conectar WM 12s adicionales para que puedan recibir el audio del detector GPZ 7000. La

conexión de un WM 12 adicional le permitirá utilizar dos o más altavoces mientras que la detección sea una experiencia de audio más envolvente y sin la necesidad de utilizar los auriculares.

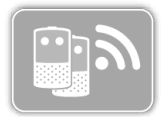

La función de Conectar WM 12 Adicional será seleccionable y estará en gris hasta que un WM 12 primario esté conectado a través de la función de Conectar el

modo WM 12.

#### **Conexión de WM 12s Adicionales**

Para conectar WM 12s adicionales, seleccione Conectar WM 12 adicional y siga las instrucciones que aparecen en la Guía.

Durante la guía, aparecerá una barra de búsqueda en la parte inferior derecha de la pantalla de la guía para mostrar que el detector está buscando WM 12s. Esto continuará durante 20 segundos o hasta que un WM 12 adicional se ha conectado. El proceso de conexión se puede cancelar con el botón de Volver.

WM 12s adicionales emitirán un sonido cuando se conectan al detector, y comenzarán a generar el audio de la detección.

*Nota: La Guía de Conectar WM 12 Adicional se mostrará incluso si las Guías estén en "Apagado" en la página de Preferencias.*

### **Extracción de WM 12s Adicionales**

Para eliminar todos WM 12 adicionales, vuelva a conectar el modo WM 12 primario utilizando la función de Conectar WM 12.

#### **NOTA**

*WM 12s adicionales conectados no generarán audio si el modo WM 12 primario no está conectado.*

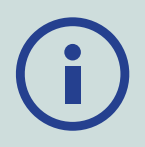

*Conexión de auriculares, conectividad, y la información del nivel de la batería para WM 12s adicionales conectados no se mostrarán por la Barra de Estado. La Barra de Estado sólo mostrará la información sobre el modo WM 12 primario.*

<span id="page-33-1"></span><span id="page-33-0"></span>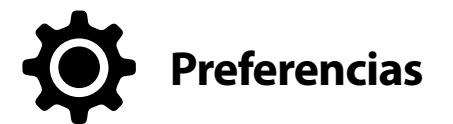

La página de Preferencias contiene las siguientes funciones:

- Huso Horario
- Formatear Hora
- Formatear Coordenadas
- Unidades de Extensión
- Unidades de Peso
- Guías

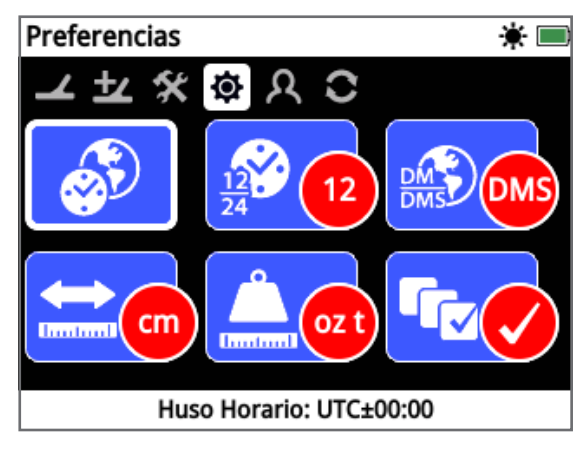

*Página de Preferencias*

## **Huso Horario**

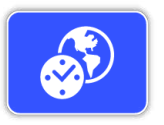

El Huso Horario se basa en el Tiempo Universal Coordinado (UTC), y las opciones van desde UTC -12: 00 a 14 UTC: 00, aumentando en incrementos de 30 minutos.

#### **Formatear Hora**

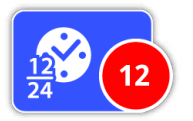

El tiempo puede ser visualizado en formato de 12 horas (ajuste de la fábrica) o en formato de 24 horas.

## <span id="page-33-2"></span>**Formatear Coordenadas**

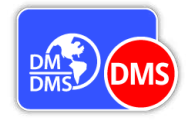

El Formato de las Coordenadas ofrece la conversión de coordenadas de latitud y longitud. Hay dos opciones disponibles:

- DMS Grados° minutos'segundos" (ajuste de la fábrica (por ejemplo, 34 ° 54' 42" S 138° 33' 24" O)
- DM Grados°minuto.decimal' (por ejemplo 34° 54.7098' S, 138° 33.4116' O)

## **Unidades de Extensión**

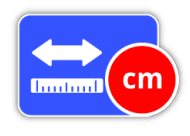

Las Unidades de Extensión se pueden configurar en centímetros y metros (ajuste de la fábrica) o pulgadas y yardas. Esta función ajusta las unidades

de medida para el Mapa, la navegación y para la entrada de profundidad para FindPoints almacenados.

## **Unidades de Peso**

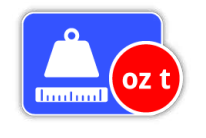

La Unidades de Peso se pueden configurar para onzas troy (ajuste de la fábrica), gramos o granos, y establece las unidades de medida de peso de FindPoints almacenados.

#### **Guías**

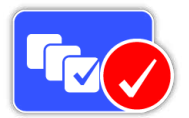

Las Guías le permiten activar o desactivar la Guía de Quick-Trak y la animación, y está en "Encendido" por un ajuste de la fábrica. Las secuencias

de las Guías de Conectar WM 12 y Conectar WM 12 Adicional permanecen en todo momento.

# <span id="page-34-1"></span><span id="page-34-0"></span>**Botón del Usuario**

Utilice esta página para atribuir la función del Botón del Usuario.

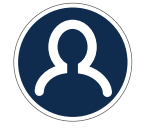

*El Botón del Usuario*

El Botón del Usuario proporciona acceso fácil a su función favorita. Hay una amplia variedad de funciones que se pueden atribuir al botón del Usuario. La función elegida se activará cada vez que se pulsa el botón del Usuario.

Las funciones disponibles en el botón del Usuario son:

- Luz de fondo (ajuste de la fábrica)
- Nivel del Umbral
- Modo de Balance de Tierra
- Cancelar Ruido Manual
- Sensibilidad
- Más

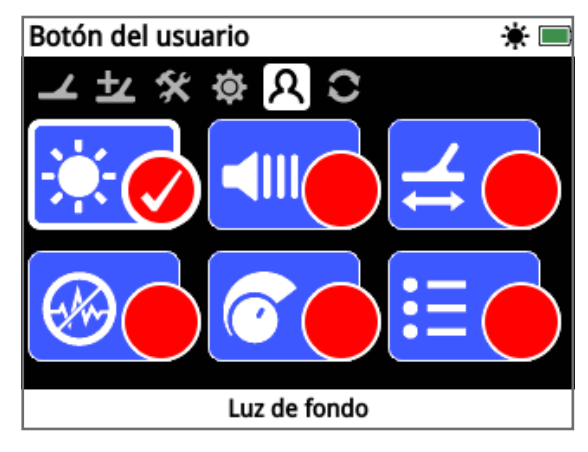

*Página de Botón del Usuario*

## **Luz de Fondo**

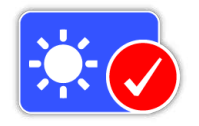

La Luz de Fondo es la función predeterminada y atribuida al botón del Usuario; presione para encender y apagar la luz de fondo.

## **Nivel del Umbral**

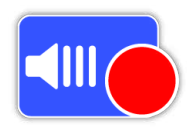

Pulse el botón del Usuario para mostrar la pantalla de ajuste del Nivel del Umbral. El Umbral puede ser aumentado o disminuido usando los botones de Flechas a la izquierda y a la derecha. *[\(página](#page-28-2) 29)*

## **Modo de Balance de Tierra**

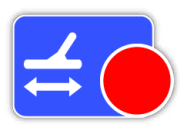

Pulse el botón del Usuario para mostrar la caja de selección del Modo de Balance de Tierra. Elija entre Automático o Manual. *[\(página](#page-30-1) 31)*

## **Cancelar Ruido - Manual**

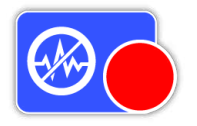

Pulse el botón del Usuario para mostrar la pantalla de ajuste de la Cancelación Manual del Ruido. El canal de Cancelación del Ruido se puede ajustar

usando los botones de Flechas a la izquierda y a la derecha. *[\(página](#page-25-0) 26)*

## **Sensibilidad**

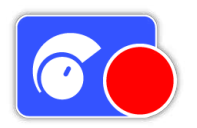

Pulse el botón del Usuario para mostrar la pantalla de ajuste de la Sensibilidad. La Sensibilidad se puede ajustar usando los botones de Flechas a la

izquierda y a la derecha. *[\(página](#page-26-0) 27)*

#### **Más**

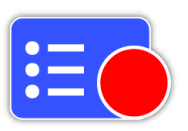

Seleccione Más para ver una lista de funciones adicionales para atribuir al botón del Usuario.

Una lista de selección aparecerá con las siguientes opciones:

- Modo de Oro
- Tipo de Terreno
- Cancelar Ruido Auto
- Volumen
- Límite del Volumen
- Intensidad del Umbral
- Suavizar el Audio
- GPS
- Brillo de la Luz de Fondo
- Conexión Inalámbrica
- Conectar WM 12
- Conectar WM 12 Adicional
- FindPoints
- WayPoints
- GeoHunts
- Zoom del Mapa
- Recentrar
- Borrar GeoTrail
- Ver GeoTrail
- Ver Nombres

35

## **Atribuir una Función al Botón del Usuario**

Destaque la función que usted desea atribuir al botón del Usuario y pulse Seleccionar. Si usted selecciona "Más", una lista de selección con opciones adicionales aparecerá. Elija la función deseada y pulse Seleccionar.

Una marca de verificación aparecerá en el círculo de estado de la función seleccionada:

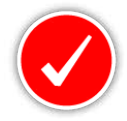

La función seleccionada será atribuida al botón del Usuario. Esa función se activará entonces cada vez que se pulsa el botón del Usuario.

<span id="page-36-1"></span><span id="page-36-0"></span>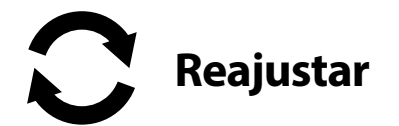

El detector GPZ 7000 se entrega con un ajuste de la fábrica y los cambios realizados en la configuración del detector se guardan automáticamente. Estas configuraciones permanecerán hasta que se cambie los ajustes a través de la página de Reajustar manualmente. La página de Reajustar también contiene información sobre la versión actual del software de su detector y de la verificación del producto.

La página de Reajustar contiene las siguientes funciones:

- Reajustar el GeoStore
- Reajustar las Configuraciónes
- Reajustar Todo
- Idioma
- Código de Verificación del Producto
- Información de la Versión

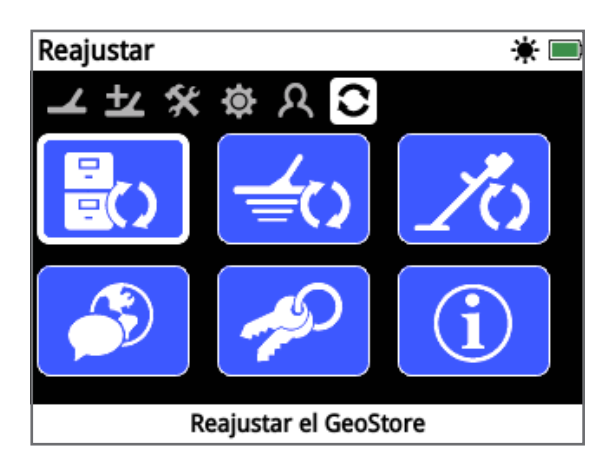

*Página de Reajustar*

## **Reajustar el GeoStore**

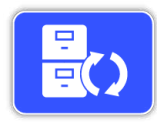

Seleccione la opción de Restablecer GeoStore para borrar el contenido de GeoStore. Se borrarán todos los FindPoints, WayPoints y GeoHunts.

Cuando se ha borrado un GeoStore, se mostrará un mensaje de confirmación.

## **Reajustar las Configuraciónes**

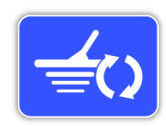

Seleccione la opción de Restablecer la Configuración para borrar todos los ajustes del Usuario y restaurarlos a la configuración predeterminada. La

información contenida en GeoStore (FindPoints, WayPoints, GeoHunts) no será afectada.

Cuando se han restablecido los ajustes, se mostrará un mensaje de confirmación.

#### Reajustar Todo

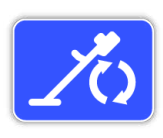

Seleccione la opción de Reajustar Todo para reajustar todos los ajustes a su estado predeterminado de la fábrica y vaciar un GeoStore.

Cuando Reajustar Todo se ha completado, el detector se reiniciará. Al reiniciar, la primera pantalla aparecerá y le pedirá que seleccione su idioma, las unidades de peso, las unidades de extensión, y el huso horario antes de mostrar la pantalla de detección.

*Reajustar Todo, también está disponible en el menú del Sistema, y puede ser accedido pulsando y manteniendo pulsado el botón de encender cuando el detector esté apagado.*

#### **Idioma**

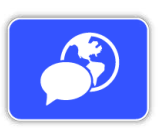

El texto en la pantalla del detector GPZ 7000 se puede mostrar en uno de los seis diferentes idiomas (el ajuste de la fábrica está en inglés). Usted tendrá de

seleccionar el idioma del detector cuando usted encender el detector por la primera vez, y también cuando usted reiniciar el detector después de Restablecer Todo. Todavía, el idioma también se puede cambiar en cualquier momento.

#### **Cambiar el Idioma**

Para cambiar el idioma, seleccione la función de idioma en la página de Reajustar, y después elija una de las siguientes lenguas:

- Inglés
	- Portugués • Ruso

• Árabe

- Español
- **Código de Verificación del Producto**

• Francés

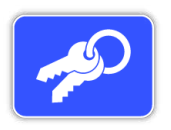

Genera un código de verificación para confirmar que su detector es un producto genuino de Minelab.

*(Función de servicio al cliente)*

*El Código de Verificación del Producto también está disponible en el menú del Sistema, y puede ser accedido pulsando y manteniendo pulsado el botón de encender cuando el detector esté apagado.*

## <span id="page-36-2"></span>**Información de la Versión**

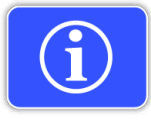

Muestra la versión actual del software del detector y la información del hardware. *(Función de servicio al cliente)*

# <span id="page-37-0"></span>**Menú de Mapa**

*En esta sección se explica la pantalla del Mapa y las funciones dentro del menú de Mapa del detector GPZ 7000.*

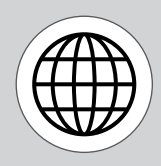

*Utilice el botón del Mapa para acceder a las páginas de Menú del Mapa.*

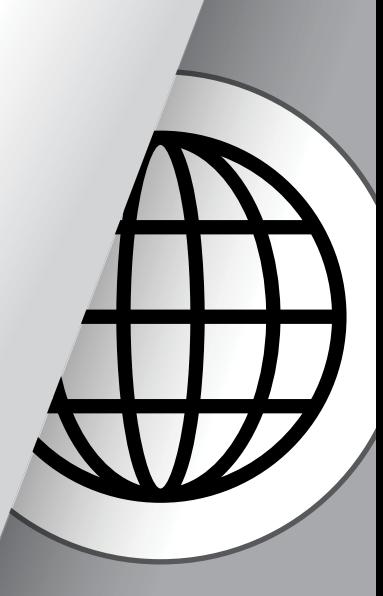

<span id="page-38-1"></span><span id="page-38-0"></span>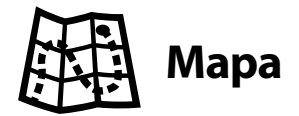

## **Mapa**

El Mapa muestra FindPoints, WayPoints, GeoHunts y GeoTrails en sus relativas ubicaciones geográficas. Representará una dimensión del Mapa predeterminada de 100 metros (o yardas) en la dirección horizontal de este a oeste y 80 metros (o yardas) en la dirección vertical nortesur.

El Mapa muestra las líneas de la cuadrícula norte-sur y este-oeste, y su ubicación actual. La distancia entre las líneas de la cuadrícula dependerá de su nivel de zoom actual *[\(página](#page-41-2) 42)*. El borde horizontal superior en la visualización de la pantalla representa el norte, independientemente de la orientación del detector.

En la parte superior del Mapa está la Barra de Estado, que muestra la información sobre la configuración actual del detector. *[\(página](#page-21-1) 22)*

| Mapa<br>志米里<br>Œ |  |  |  |                 |
|------------------|--|--|--|-----------------|
| 20 x 20          |  |  |  | $\hat{\bullet}$ |
|                  |  |  |  |                 |
|                  |  |  |  |                 |
|                  |  |  |  |                 |
|                  |  |  |  |                 |
|                  |  |  |  |                 |

*Ejemplo de pantalla del Mapa*

Use el Mapa para:

- Ver su ubicación actual y las coordenadas del GPS
- Ver sus GeoTrail, WayPoints, FindPoints y GeoHunts
- Navegar a una ubicación
- Ver el estado del detector

## **GPS**

El Sistema de Posicionamiento Global (GPS) es un sistema de navegación por satélite basado en el espacio que proporciona la ubicación y la hora desde cualquier lugar donde haya una línea de visión sin obstáculos a cuatro o más satélites GPS.

La ubicación y los elementos de navegación del Mapa operan en conjunto con el GPS. Una vez que el GPS esté activado, un icono de GPS parpadeante aparecerá en la Barra de Estado. Cuando se ha establecido una posición fija (que podrá tardar varios minutos), el icono del GPS en la Barra de Estado dejará de parpadear y permanecerá encendido.

Al entrar en el Mapa, un marcador se mostrará en el centro de la pantalla para representar su ubicación inicial. Si hay un punto de posición fija y válida del GPS, el movimiento se mostrará en el mapa como una serie de puntos que forman un GeoTrail.

En el detector GPZ 7000, el GPS proporciona la capacidad de almacenar datos de localización relativos a FindPoints y WayPoints, y para registrar GeoHunts. En el ajuste de la fábrica, el GPS está apagado y deberá ser activado a través de la página de configuración *[\(página](#page-31-3) 32)*.

#### **NOTA**

*Si no hay ningún WayPoint, FindPoint o GeoHunt cerca de su ubicación actual, el mapa puede estar en blanco.*

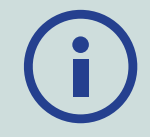

#### *Para proteger la privacidad de los datos del GPS y de GeoStore:*

- *El GPS está 'Apagado' de fábrica.*
- *Los datos del GPS y de GeoStore sólo son almacenados localmente en el detector y localmente en su PC (si transferidos usando el software XChange 2).*
- *El detector no transmite datos del GPS o de GeoStore de forma inalámbrica.*
- *Los datos del GPS y de GeoStore no se transmiten a Minelab de su detector o PC.*
- *Sus datos no se pueden acceder por otros a través de la Internet y NO se almacenan en línea (almacenamiento en la nube " Cloud").*

## **Elementos del Mapa**

La información en el Mapa variará en función de su estado actual y de sus preferencias de usuario. El mapa puede mostrar los siguientes elementos:

- Zoom del Mapa
- Iniciar la Ruta
- Posición actual
- FindPoints y WayPoints
- GeoTrail
- GeoHunt
- Herramienta de Navegación
- Marcador del Norte
- Coordenadas

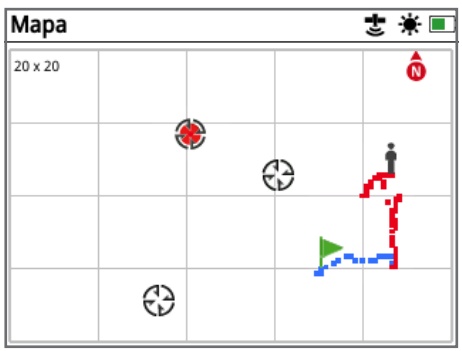

*Mapa mostrando los Elementos del Mapa*

Los siguientes elementos del Mapa son opcionales y se pueden activar o desactivar en la página de Ver:

- GeoTrail
- GeoHunt Guardados
- Herramienta de Navegación
- Coordenadas
- Nombres de los elementos de GeoStore (FindPoints, WayPoints y GeoHunts)

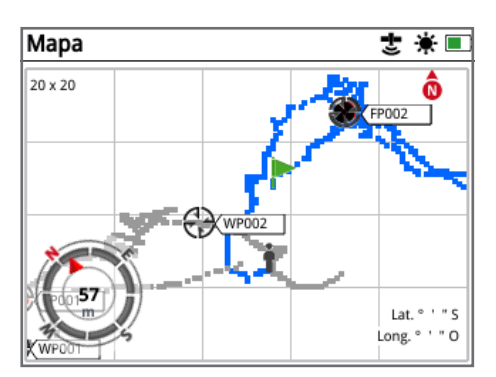

*Mapa mostrando los elementos opcionales*

Para obtener información sobre cómo mostrar y ocultar los elementos opcionales de la pantalla, consulte la [página](#page-42-2) 43.

## **Zoom del Mapa**

El indicador del Zoom del Mapa se muestra en la parte superior izquierda del Mapa. Se indica el tamaño actual de la cuadrícula en metros o yardas (10  $\times$  10, 20  $\times$  20 o  $100 \times 100$ 

El Zoom del Mapa se puede cambiar a través de la página de Pantalla *[\(página](#page-41-2) 42)*.

#### **Iniciar la Ruta**

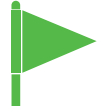

Al entrar en el Mapa, un marcador se mostrará en el centro de la pantalla para representar su ubicación inicial.

### **Posición Actual**

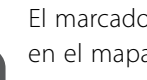

El marcador de posición actual muestra su ubicación en el mapa.

Si se pierde la conexión del GPS, el icono de

Posición Actual será reemplazado por el icono de Posición Perdida. El icono indicará la última ubicación conocida antes de que la conexión del GPS haya sido perdida.

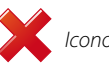

 *Icono de Posición Perdida*

## **FindPoints y WayPoints**

FindPoints y WayPoints se muestran en el Mapa para indicar lugares de hallazgos y puntos de interés. Ellos se mostrarán en un tamaño constante independientemente del nivel del zoom, pero los que estén más cerca serán superpuestos. FindPoints y WayPoints predeterminados se muestran con sus nombres, pero si el espacio es limitado, los nombres se pueden ocultar *[\(página](#page-42-2) 43)*.

#### **FindPoint**

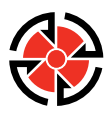

Un FindPoint almacena la información de la ubicación, el peso y la profundidad de un objetivo encontrado. Cuando usted almacena un FindPoint *[\(página](#page-46-2) 47)*, el detector

GPZ 7000 guardará la siguiente información:

- Lugar (latitud / longitud)
- Hora y fecha
- Los ajustes del detector y el modelo de la bobina
- Profundidad (informado por el usuario, consulte la [página](#page-46-2) 47)
- Peso (informado por el usuario, consulte la [página](#page-46-2) 47)

Su información de FindPoint se puede utilizar para futuras consultas dentro del detector y con la aplicación XChange 2 para PC *[\(página](#page-50-1) 51)*.

#### **WayPoint**

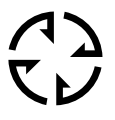

Un WayPoint es similar a un FindPoint con la excepción de que ninguna información relacionada con el detector o con el objetivo se almacena. WayPoint se utiliza para registrar un

punto de interés o ubicación que usted puede optar por volver en el futuro. Cuando se almacena un WayPoint, el detector GPZ 7000 guardará la siguiente información:

- Ubicación
- Hora y fecha

Usted también puede crear un WayPoint como un punto de navegación en Google Maps utilizando la aplicación XChange 2 para PC *[\(página](#page-50-1) 51)*.

## **GeoTrail**

Su información de posición se registra en cada segundo y se representa en el Mapa a través de una serie de puntos que forman un GeoTrail. Esta ruta será roja, azul, o gris:

- Si un GeoTrail está siendo grabado como parte de un GeoHunt, la ruta será de color roja.
- Si usted ha detenido o no esté grabando un GeoHunt, la ruta será de color azul. La ruta azul muestra sus movimientos para fines de referencia y se puede borrar del mapa usando la función Clear GeoTrail (página 38).
- Si un GeoTrail representa un GeoHunt guardado, será gris.

#### **GeoHunts**

Cuando la función GeoHunt está activa, el detector GPZ 7000 almacenará la información de su posición mientras usted esté detectando. También le permitirá ver en el mapa, el terreno que usted ha cubierto, y registrará el lugar, la hora y la configuración utilizada en el detector. FindPoints y WayPoints guardados mientras que un GeoHunt esté activo se muestra y se almacena con un GeoHunt.

Cuando se activa la función de GeoHunt, el detector GPZ 7000 almacenará la siguiente información:

- Localización Periódica (GeoTrail)
- Tiempo
- Los ajustes del detector y el modelo de la bobina
- FindPoints y WayPoints
- GeoHunts guardados se pueden ver en el Mapa utilizando la función de GeoTrails *[\(página](#page-44-0) 45)*.

Usted podrá cargar sus GeoHunts en su PC y visualizar en Google Maps utilizando la aplicación XChange 2 *[\(página](#page-50-1) 51)*

#### **Marcador del Norte**

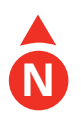

El Marcador del Norte se muestra en la parte superior derecha de la pantalla. Indica la dirección del norte fijo en relación con la ruta de la detección.

#### **Coordenadas**

Información de Latitud / Longitud para el objetivo se muestra opcionalmente en la parte inferior derecha del Mapa. El formato de la pantalla se puede configurar a través de la página de preferencias *[\(página](#page-33-2) 34)*.

#### **Herramienta de Navegación**

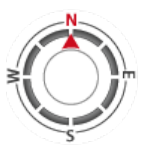

La Herramienta de Navegación le permite navegar a un WayPoint, FindPoint o al inicio o al final de un GeoHunt. La Herramienta de Navegación le ayudará a navegar y mostrará la distancia y la dirección a su

#### destino.

Para navegar a un WayPoint o FindPoint, o el inicio / final de un GeoHunt, seleccione un objeto para ser navegado desde un GeoStore. Un icono de destino aparecerá en el Mapa.

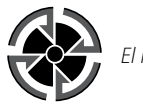

*El icono de Destino*

El icono de destino permanecerá en el Mapa hasta que usted lo haga uno de los siguientes pasos:

- Ir al Inicio / Ir al Final de un nuevo destino
- Eliminar el elemento de GeoStore que representaba
- Reiniciar el detector

#### **NOTA**

Si la Herramienta de Navegación se desconecta cuando usted selecciona un objeto para ser navegado, se encenderá automáticamente.

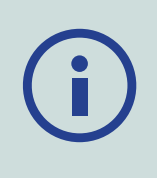

<span id="page-41-1"></span><span id="page-41-0"></span>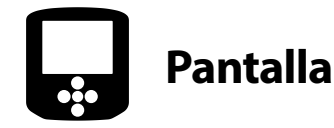

La página de Pantalla es donde usted puede ajustar los niveles del zoom del Mapa, mostrar su posición actual en el Mapa, y borrar un GeoTrail.

La página de Pantalla contiene las siguientes funciones:

- Zoom del Mapa
- Recentrar
- Borrar GeoTrail

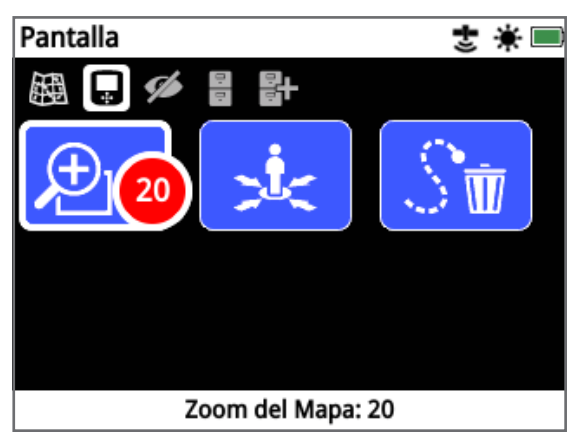

<span id="page-41-2"></span>*Página de Pantalla*

## **Zoom del Mapa**

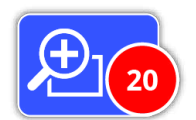

Tres niveles de zoom están disponibles para ver el Mapa:

- 10 (10  $\times$  10 metros / yardas por célula)
- 20 (20 × 20 metros / yardas por células ajuste de la fábrica)
- 100 (100 × 100 metros / yardas por célula)

Para ajustar el nivel del zoom, navegue a la página de Pantalla, y luego seleccione Zoom del Mapa. Seleccione el nivel del zoom deseado en la caja de selección (10, 20 o 100), y después pulse Seleccionar.

#### **Recentrar**

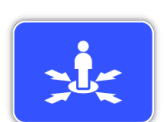

La función de Centralizar pondrá su posición actual en el centro del mapa.

## **Borrar GeoTrail**

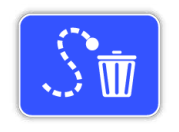

Borrar GeoTrail eliminará un GeoTrail (azul) actual y no registrado del Mapa. Un GeoTrail registrado (rojo) permanecerá.

Cualquier GeoHunts guardado (gris) que se sea exhibido *[\(página](#page-44-1) 45)* también permanecerá.

<span id="page-42-1"></span><span id="page-42-0"></span>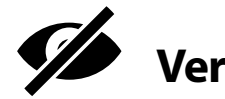

La página de Visualizar es donde usted controla los elementos que desea que aparezcan en el mapa.

La página de Visualizar contiene las siguientes funciones:

- Ver GeoTrail
- Ver Herramienta de Navegación
- Ver nombres
- Ver Coordenadas

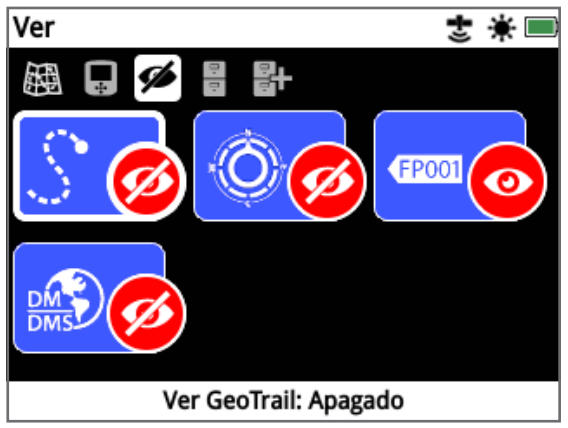

*Página de Ver*

## <span id="page-42-3"></span>**Ver GeoTrail**

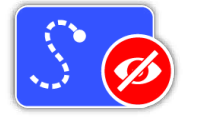

Ver GeoTrail mostrará u ocultará todos GeoTrails en el mapa.

Ver GeoTrail está desactivado por el ajuste de la fábrica.

#### **Ver Herramienta de Navegación**

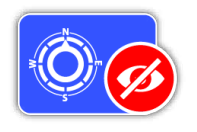

Ver Herramienta de Navegación mostrará u ocultará la Herramienta de Navegación en el Mapa.

Ver Herramienta de Navegación está

desactivado por el ajuste de la fábrica.

#### **Ver Nombres**

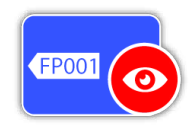

Ver Nombres mostrará u ocultará los nombres de todos FindPoints y WayPoints que aparecen en el Mapa. El nombre de un GeoHunt sólo se

mostrará cuando su inicio o final sea un destino para Ir. En el ajuste de la fábrica, Ver Nombres está encendido, pero los nombres se pueden ocultar para guardar espacio cuando muchos elementos se muestran al mismo tiempo en el mapa.

#### **Ver Coordenadas**

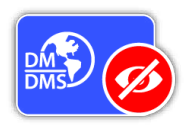

Ver Coordenadas mostrará u ocultará la etiqueta de Coordenadas en el mapa.

Ver Coordenadas está desactivado por el ajuste de la fábrica.

## <span id="page-42-2"></span>**Mostrar u Ocultar los Elementos de la Pantalla del Mapa**

- **1.** Seleccione el elemento del Mapa que desea mostrar / ocultar.
- **2.** Seleccione Apagado / Encendido en la caja de selección.

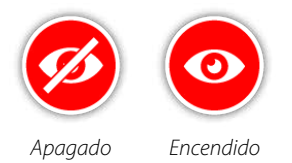

**3.** Cuando usted ve el mapa, los elementos ahora serán visibles u ocultos de acuerdo con su selección.

<span id="page-43-1"></span><span id="page-43-0"></span>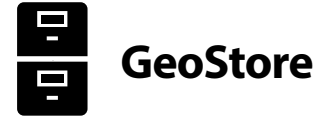

La página de GeoStore le permite ordenar, ver y borrar hasta 100 FindPoints, 100 WayPoints y 10 GeoHunts, y permitirá mostrar GeoTrails de GeoHunts anteriores en el mapa.

La página de GeoStore contiene las siguientes funciones:

- FindPoints
- WayPoints
- GeoHunts
- GeoTrails

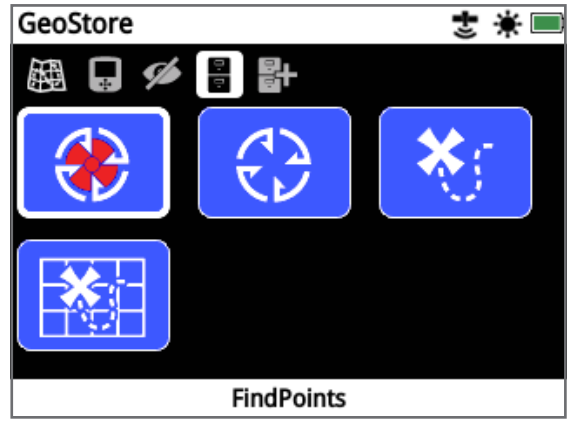

*Página de GeoStore*

Cada vez que usted guarde un FindPoint, WayPoint o GeoHunt, un nombre será atribuido automáticamente a cada ítem con la siguiente convención de nomenclatura:

- FindPoint FP001, FP002 a FP100
- WayPoint WP001, WP002 a WP100
- GeoHunt GH01, GH02 a GH10

Nombres atribuidos por el detector se pueden cambiar mediante la aplicación XChange 2. FindPoints o WayPoints se pueden eliminar en el detector, pero no se pueden editar, a excepción del Peso y la Profundidad de un FindPoint.

## **FindPoints**

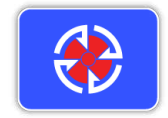

FindPoints se muestran en el Mapa para indicar lugares de búsqueda. La función FindPoints en la página de GeoStore le permite ir, ver, editar o eliminar

FindPoints que se han guardado en la base de datos de GeoStore.

### **WayPoints**

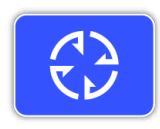

WayPoints se muestran en el Mapa para indicar los puntos de interés, sin almacenar cualquier información relacionada al detector. La función de

WayPoints en la página de GeoStore le permite ir, ver o eliminar WayPoints que se han guardado en la base de datos de GeoStore.

#### **GeoHunts**

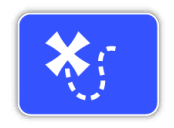

La función de GeoHunt almacena la información de posición mientras usted esté detectando. También le permite ver en el mapa el terreno que usted ha

cubierto, y registrará el lugar, la hora y la configuración utilizada en el detector. FindPoints y WayPoints guardados mientras que un GeoHunt esté activo se muestra y se almacena con un GeoHunt.

La función de GeoHunts en la página de GeoStore le permite ir, ver o borrar GeoHunts que se han guardado en la base de datos de GeoStore.

#### **Ir al Inicio / Final de un GeoHunt**

- **1.** Desde la página de GeoStore, seleccione GeoHunts.
- **2.** Seleccione un GeoHunt de la lista. Una caja de selección aparecerá con las siguientes opciones:
	- Ir al Inicio
	- Ir al Final
	- Eliminar

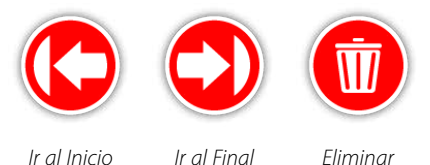

**3.** Seleccione la opción de Ir al Inicio o Ir al Final. Usted volverá automáticamente al Mapa una vez que un GeoHunt ha cargado. Habrá un icono de Destino en el punto de inicio / final de un GeoHunt. La Herramienta de Navegación indicará la dirección y la distancia de su destino.

*El icono de Destino puede no aparecer en el mapa si es un largo camino desde su posición actual.*

#### **NOTA**

*El GPS deberá estar habilitado y una posición válida y fija del GPS establecida antes que cualquier función de funcionamiento pueda ser realizada.*

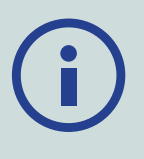

## <span id="page-44-0"></span>**GeoTrails**

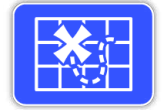

La Función GeoTrail le permite mostrar GeoTrails de GeoHunts guardados en el mapa. Estos se pueden visualizar incluso si está grabando un nuevo GeoHunt.

#### <span id="page-44-1"></span>**Mostrar un GeoHunt guardado en el Mapa**

- **1.** En la página de GeoStore, Seleccione la función de GeoTrails.
- **2.** En la lista, Seleccione un GeoHunt donde usted quiera mostrar.
- **3.** Una caja de selección aparecerá con las siguientes opciones:
	- Mostrar
	- Ocultar

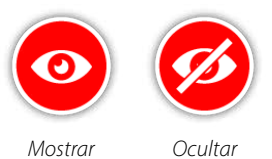

**4.** Seleccione Mostrar. Cuando usted regresa al Mapa, una barra de progreso se mostrará en la parte superior del Mapa, lo que representa el tiempo de carga para un GeoTrail seleccionado. Cuando la barra de progreso llegue al 100%, un GeoHunt seleccionado se mostrará en color gris.

Al Mostrar un GeoTrail, esto se mostrará en el Mapa hasta que usted haga uno de los siguientes pasos:

- Ocultarlo utilizando la función de GeoTrails
- Apagar GeoTrails a través de la función de Ver GeoTrail en la página de Ver *[\(página](#page-42-3) 43)*
- Reiniciar el detector

Usted puede mostrar más de un GeoHunt guardado en el Mapa. Si no hay memoria suficiente para cargar un GeoHunt, un GeoHunt cargado menos recientemente se borrará automáticamente del Mapa.

## **Ordenar FindPoints / WayPoints / GeoTrails**

- **1.** En la página de GeoStore, utilice los botones de Flechas para resaltar FindPoints,WayPoints, o GeoTrails y pulse Seleccionar.
- **2.** Para ordenar la lista, seleccione la primera opción en la lista de 'Ordenar'.
- **3.** La caja de Ordenar selección se mostrará con las siguientes opciones:
	- Proximidad (desde el más cercano al más lejano de su ubicación actual)
	- Tiempo (la menos reciente a la más reciente)
	- Nombre (alfabéticamente de la A a la Z)

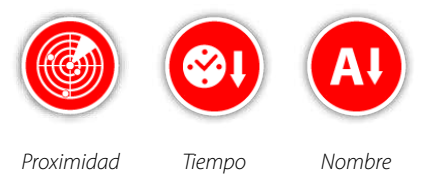

Seleccione su opción de clasificación preferida. Se mostrará la lista ordenada.

#### **Ir a un FindPoint o a un WayPoint**

- **1.** En la página de GeoStore, seleccione las funciones de FindPoints o de WayPoints.
- **2.** Seleccione el elemento que desee Ir en la lista.
- **3.** Una caja de selección aparecerá con las siguientes opciones:
	- Ir para
	- Ver / Editar (sólo Editar FindPoint)
	- Eliminar

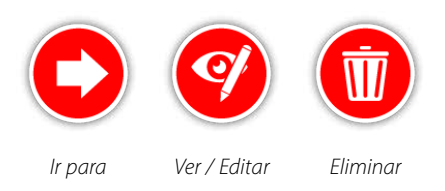

Seleccione la opción de Ir para. Usted volverá a la página de Mapa, y habrá un icono de Destino que representará su FindPoint o WayPoint seleccionado. La Herramienta de Navegación indicará la dirección y la distancia a su destino.

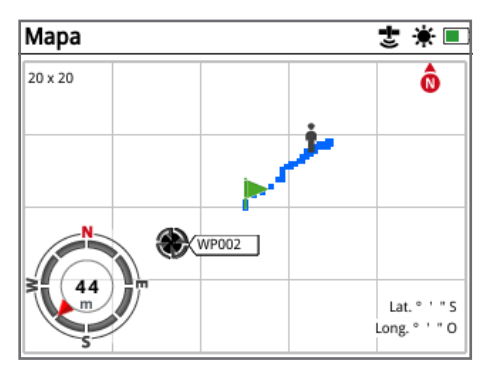

*Mapa mostrando el icono de Destino y la Herramienta de Navegación* 

#### **NOTA**

*Si la Herramienta de Navegación se desconecta cuando usted selecciona cualquier opción de 'Ir para' un FindPoint, o GeoHunt, se encenderá automáticamente.*

#### **Eliminar un ítem de GeoStore**

FindPoints, WayPoints y GeoHunts individuales se pueden borrar de un GeoStore. Para eliminar un elemento de GeoStore:

- **1.** En la página de GeoStore, Seleccione de las funciones de FindPoints, WayPoints, o GeoHunts.
- **2.** Seleccione el elemento que desea eliminar de la lista.
- **3.** Seleccione la opción de Borrar. El ítem será borrado y se mostrará un mensaje de confirmación.

#### <span id="page-45-0"></span>**Editar un FindPoint**

Es posible que usted desee editar un FindPoint guardado para corregir o entrar con la información que falta de la profundidad y del peso. Para editar un FindPoint:

- **1.** Seleccione FindPoints en la página de GeoStore.
- **2.** Seleccione un FindPoint que usted desee editar de la lista.
- **3.** Una caja de selección aparecerá con las siguientes opciones:
	- Ir para
	- Ver / Editar
	- Eliminar

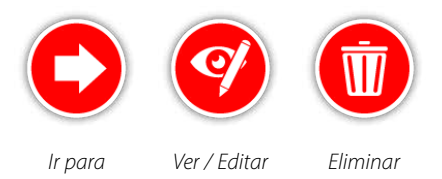

Seleccione la opción de Ver / Editar. La información de FindPoint guardada se mostrará. Pulse Seleccionar.

- **4.** Se mostrará la pantalla de entrada de profundidad de FindPoint. La entrada de profundidad que se guardó previamente para un FindPoint se mostrará en los campos de entrada. Utilice los botones de Flechas para ajustar la profundidad, y luego pulse Seleccionar.
- **5.** Se mostrará la pantalla de entrada del peso. La entrada del peso que se guardó previamente para un FindPoint y se mostrará en los campos de entrada. Utilice los botones de Flechas para ajustar el peso.
- **6.** Pulse Seleccionar para confirmar y quardar un FindPoint editado. Usted volverá a la lista de FindPoints guardados. Pulse Volver para regresar a la página de GeoStore.

<span id="page-46-1"></span><span id="page-46-0"></span>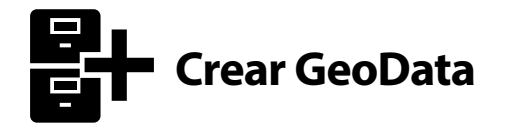

Vea la página de Crear GeoData navegando a través del menú de Mapa, o pulsando el botón de Almacenar.

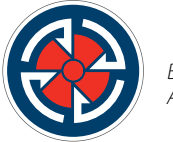

*Botón de Almacenar*

Esta página le permite crear y almacenar FindPoints, WayPoints y controlar un GeoHunt.

La página de Crear GeoData contiene las siguientes funciones:

- Crear FindPoint
- Crear WayPoint
- Grabar GeoHunt
- Detener GeoHunt
- GeoHunt en Pausa

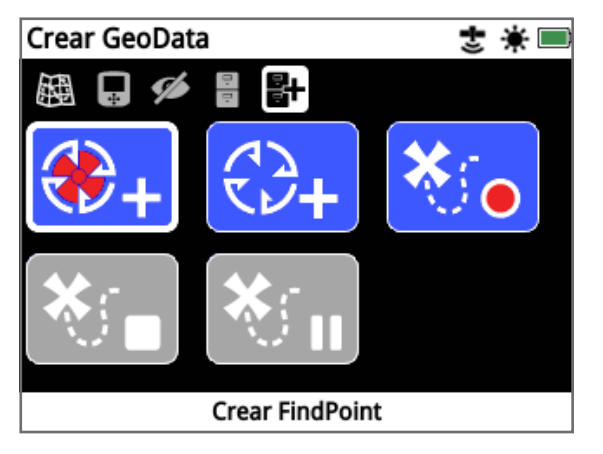

*Página de Crear GeoData*

#### **NOTA**

*Usted necesitará de una posición del GPS válida para utilizar las funciones del botón de Almacenar.*

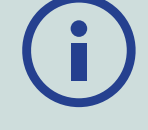

*Si usted intenta crear un FindPoint, un WayPoint o grabar un GeoHunt sin que el GPS esté activado, se mostrará un mensaje que dará la opción de cambiar la configuración del GPS.*

*Si el GPS está encendido, pero usted no tiene una posición del GPS válida, aparecerá el mensaje "No hay posición del GPS disponible"'. Usted tendrá que esperar hasta que usted tenga una posición válida antes de poder crear un FindPoint, un WayPoint, o grabar un GeoHunt.*

## **Crear FindPoint**

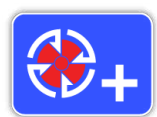

Utilice la función de Crear FindPoint para guardar el tiempo, la ubicación, la profundidad y el peso de sus hallazgos. Ellos se almacenan como FindPoints en

el GeoStore.

#### <span id="page-46-2"></span>**Para Crear un FindPoint:**

*Usted puede cancelar en cualquier momento durante el proceso de Crear FindPoint pulsando el botón de Volver.*

- **1.** Pulse el botón de Almacenar para mostrar la página de Crear GeoData.
- **2.** Seleccione Crear FindPoint. La información del nombre, del tiempo y de la ubicación de un FindPoint se mostrarán. Esta es la información que aparecerá en un GeoStore. Pulse Seleccionar.
- **3.** La pantalla de Entrada de la Profundidad aparecerá. Informe la profundidad de su hallazgo utilizando los botones de Flechas para arriba y para abajo para cambiar el número que aparece en cada campo. Para moverse a través de los campos, utilice los botones de Flechas a la izquierda y a la derecha. La entrada de profundidad se introduce en la unidad de extensión atribuida en la página de Preferencias. Pulse Seleccionar para confirmar la entrada de la profundidad.

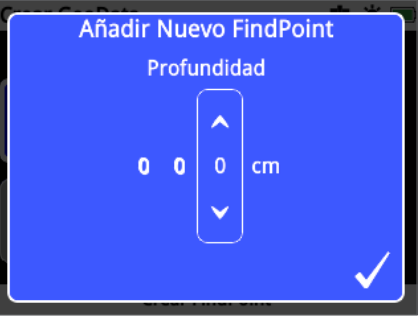

- *Pantalla de Entrada de la Profundidad*
- **4.** Aparecerá la pantalla de Entrada del Peso. Introduzca el peso de su hallazgo (utilizando el mismo método que la Entrada de la Profundidad) y pulse Seleccionar. La entrada del peso se introduce en la unidad de peso atribuida en la página de Preferencias.
- **5.** Pulse el botón de Seleccionar para guardar. Se mostrará un mensaje de confirmación. Después de unos segundos, el mensaje desaparecerá y usted será regresado a la página de Crear GeoData.

#### **NOTA**

*Si usted desea guardar un FindPoint sin introducir una profundidad o peso, pulse el botón de Seleccionar cuando se muestran las pantallas de entrada de la profundidad y del peso. La profundidad / peso se guardará como cero.*

*La entrada de la profundidad y del peso para un FindPoint guardado se puede cambiar en cualquier momento [\(página](#page-45-0) 46).*

### **Crear WayPoint**

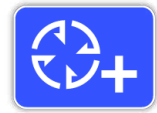

Utilice la función de Crear WayPoint para guardar el tiempo y la información de ubicación de un punto de interés. Estos se almacenan como WayPoints en un GeoStore.

#### **Para Crear un WayPoint:**

*Usted puede cancelar en cualquier momento durante el proceso de Crear WayPoint pulsando el botón de Volver.*

- **1.** *Pulse el botón de Almacenar para mostrar la página de Crear GeoData.*
- **2.** *Seleccione la función de Crear WayPoint. El nombre del elemento, la hora y la información de ubicación se mostrarán.*
- **3.** *Pulse el botón de Seleccionar para guardar. Se mostrará un mensaje de confirmación. Después de unos segundos, el mensaje desaparecerá y usted será regresado a la página de Crear GeoData.*

#### **Grabar GeoHunt**

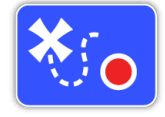

Utilice la función de Grabar GeoHunt para comenzar la grabación de sus actividades de detección y la información del detector para que usted pueda

almacenar en un GeoStore para referencia futura.

#### **Para Grabar un GeoHunt:**

- **1.** Pulse el botón de Almacenar para mostrar la página de Crear GeoData.
- **2.** Seleccione la función de Grabar GeoHunt.
- **3.** El detector GPZ 7000 registrará sus actividades de detección hasta que usted tenga una pausa o detenga un GeoHunt. El icono de Grabar GeoHunt reemplazará el icono del GPS en la Barra de Estado y sus movimientos se mostrarán en el Mapa como un GeoTrail rojo.

Si usted apaga el detector mientras usted esté grabando un GeoHunt, un GeoHunt irá parar y se guardará en un GeoStore.

Si usted detiene un GeoHunt antes de apagar el detector, un GeoHunt permanecerá activo y el icono de Pausa de un GeoHunt aparecerá en la Barra de Estado cuando el detector se vuelva a encender. Usted podrá reiniciar la grabación de un GeoHunt.

### **Parar un GeoHunt**

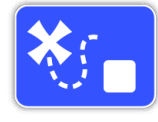

Detenga un GeoHunt en cualquier momento para cesar la grabación de un GeoHunt. Una vez que un GeoHunt sea detenido, no se puede reiniciar.

#### **Para Detener un GeoHunt:**

- **1.** Pulse el botón de Almacenar para mostrar la página de Crear GeoData.
- **2.** Seleccione la función de Parar GeoHunt.
- **3.** El detector GPZ 7000 cesará la grabación de sus actividades de detección y el icono del GPS reemplazará el icono de Pausa/ Grabación de GeoHunt en la Barra de Estado. Un GeoHunt almacenado puede ser transferido a la aplicación XChange 2 en su PC para la visualización, edición y almacenamiento. También se puede mostrar en el Mapa a través de la función de GeoTrails.

#### **GeoHunt en Pausa**

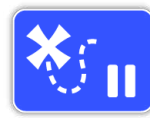

GeoHunts se pueden detener temporalmente para cesar la grabación de las actividades de detección.

#### **Para hacer una Pausa en un GeoHunt:**

- **1.** Pulse el botón de Almacenar para mostrar la página de Crear GeoData.
- **2.** Seleccione la función de Pausa para GeoHunt.
- **3.** El detector GPZ 7000 dejará de grabar temporalmente sus actividades de detección y el icono de GeoHunt en Pausa se mostrará en la Barra de Estado.

Para reiniciar la grabación de un GeoHunt en Pausa, seleccione Grabar GeoHunt en la página de Crear GeoData. El icono de Grabar GeoHunt se mostrará en la Barra de Estado.

Si usted apaga el detector mientras usted esté grabando un GeoHunt, un GeoHunt se detendrá y será guardado en la base de datos.

Si usted detiene un GeoHunt y después enciende el detector, un GeoHunt permanecerá en pausa cuando el detector se encienda de nuevo. Luego, usted podrá reiniciar la grabación de un GeoHunt.

## **Pérdida de Energía Durante un GeoHunt**

<span id="page-47-0"></span>En caso de que el detector apague o esté conectado a un PC mientras usted esté grabando un GeoHunt, un GeoHunt se detendrá y el registro de datos cesará.

## **La Pérdida de Posición Fija del GPS Durante un GeoHunt**

En el caso de una posición válida del GPS no esté disponible, el icono de la Barra de Estado de un GeoHunt parpadeará. No se mostrarán los puntos de ubicación de un GeoTrail, y el registro de los datos cesarán temporalmente (continuará automáticamente una vez que una posición fija esté disponible).

Si la memoria interna del detector está llena, el detector GPZ 7000 dejará de grabar y se mostrará un mensaje de alerta.

# <span id="page-49-0"></span>**XChange 2**

*¡La aplicación XChange 2 para PC que viene con su detector, en CD, le permite mapear sus hallazgos y el suelo que usted haya cubierto, así usted no perderá el oro! Esta sección le mostrará cómo instalar la aplicación en su PC para que usted pueda empezar.*

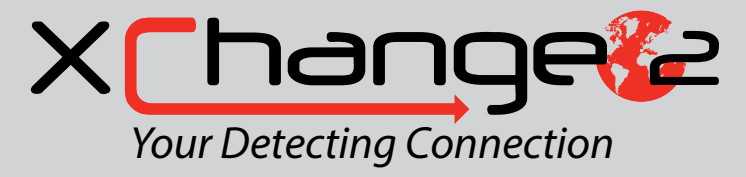

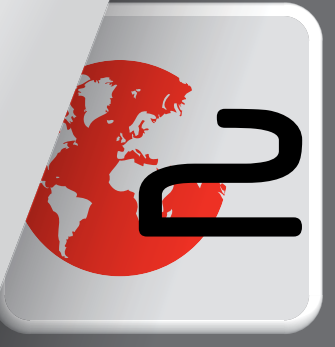

# <span id="page-50-1"></span><span id="page-50-0"></span>**XChange 2 de Minelab**

El detector GPZ 7000 tiene un conector de USB en la parte trasera del panel de control. Esto le permite conectar su GPZ 7000 a un PC y descargar / cargar datos de GeoStore y las configuraciones del detector.

Utilizando la aplicación XChange 2 usted puede trazar sus datos de localización del GPS en Google Maps, y añadir fotos, comentarios y datos del GPS. Usted también puede actualizar su detector.

## **Requisitos del Sistema para PC**

- Windows 2000, Windows XP, Windows Vista, Windows 7 o Windows 8
- Se recomienda la resolución mínima de pantalla de 1366 × 768
- Puerto de USB
- Unidad de CD / DVD (opcional; ver nota más abajo.) *XChange 2 no es compatible con Mac*

## **Instale XChange 2 en su PC**

- **1.** Inserte el CD (incluido con su detector GPZ 7000) en la unidad de CD / DVD de su PC.
- **2.** El CD se ejecutará automáticamente una vez insertado en su PC y la instalación del programa se iniciará.
- **3.** Siga las instrucciones de instalación para instalar el software XChange 2 en su PC.

#### **NOTA**

*Si usted no tiene el CD de instalación o una unidad de CD / DVD, la aplicación XChange 2 puede ser descargada en www.minelab.com.*

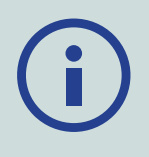

*Una vez descargada, haga un doble clic en la aplicación y siga las instrucciones de instalación.*

## **Iniciar la Aplicación XChange 2**

Haga un doble clic en el icono de la aplicación XChange 2 en su desktop, o abra el menú de Iniciar y vaya a: Todos los programas> Minelab> XChange 2.

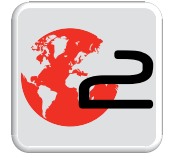

*Icono de desktop para XChange 2*

## **Conecte el Detector GPZ 7000 a su PC**

- **1.** Inserte un extremo del cable de datos de USB-B en su detector GPZ 7000 y el otro extremo a su PC.
- **2.** Inicie XChange 2 en su PC.
- **3.** Encienda su detector GPZ 7000. Un mensaje de confirmación se mostrará para indicar que el cable de USB está conectado. Ahora usted puede utilizar el software XChange 2.

#### **Consulte el Manual del Usuario para el software XChange 2 incluido en el CD para obtener más información.**

#### **NOTA**

*Al modificar la configuración a través del software XChange 2, los ajustes modificados se aplican sólo al detector cuando se retira el cable de USB. Si usted apaga el detector,* 

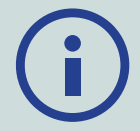

*en lugar de desconectar el cable USB, estos ajustes no se aplicarán correctamente.*

*Consulte el menú de Ayuda en el software XChange 2 para obtener más información sobre cómo utilizar la aplicación para descargar, cargar y modificar los ajustes del detector GPZ 7000.*

# <span id="page-51-0"></span>**Fundamentos de Detección**

*Esta sección contiene información y consejos para maximizar la recuperación del oro. Esta sección cubre también la ergonomía de la detección, la interpretación de los sonidos del detector, y cómo localizar y recuperar el oro en diferentes tipos de suelo.*

## <span id="page-52-0"></span>**Fundamentos de Detección**

## **Sosteniendo el detector**

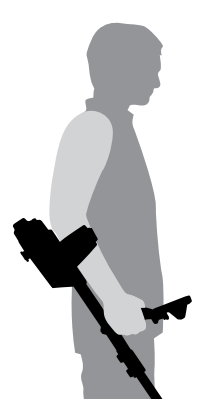

Thread your arm through the armrest and strap. Grasp the handle of the detector and rest your forearm in the armrest.

The correct position of the armrest should allow you to comfortably grip the handle. Your elbow should sit just above the back of the armrest and the detector should feel like an extension of your forearm.

## **Ajuste la Longitud de los Ejes**

El eje intermedio puede ajustarse a cualquier longitud entre completamente extendido y completamente retraído. Ajuste el eje intermedio en la longitud correcta y asegure que la traba en el eje superior bloqueará la posición del eje.

Una longitud del eje correcta le permitirá girar la bobina sobre el suelo cómodamente sin que usted tenga que inclinarse. Si la bobina está demasiado lejos de su cuerpo, será difícil mantener el equilibrio y maniobrar mientras usted detecta. Si la bobina está demasiado cerca de su cuerpo, usted puede detectar sus herramientas de excavación o cualquier otro metal que usted lleva, haciendo así sonidos confusos.

## **Ajuste el Ángulo de la Bobina**

Afloje los tornillos que conectan el eje inferior a la bobina. Tenga en cuenta que estos tornillos se retienen y no están diseñados para ser desmontados por el usuario. Los tornillos deben estar flojos para permitir que la bobina se mueva para el ajuste, pero lo suficientemente apretados para que la bobina pueda sostener su posición.

Mientras usted mantenga el detector como si estuviera en la detección, presione ligeramente la bobina al suelo hasta que quede plana / paralela con el suelo. La bobina deberá permanecer paralela al levantar a la altura del barrido, aproximadamente de ½ pulgada (10 mm) por encima del suelo.

Apriete los tornillos sólo lo suficiente para mantenerlos en su posición.

## **Barrido de la Bobina**

#### **PRECAUCIÓN**

*El barrido de la bobina de forma incorrecta puede causar que usted pierda los objetivos o la generación de señales falsas.*

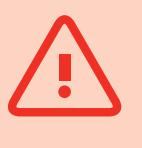

Usted obtendrá el mejor rendimiento cuando la bobina se barre cerca y paralela al suelo en todo momento. Esto aumentará la profundidad de detección y mejorará la respuesta a los objetos pequeños. Evite cepillar la bobina de manera excesiva en el suelo.

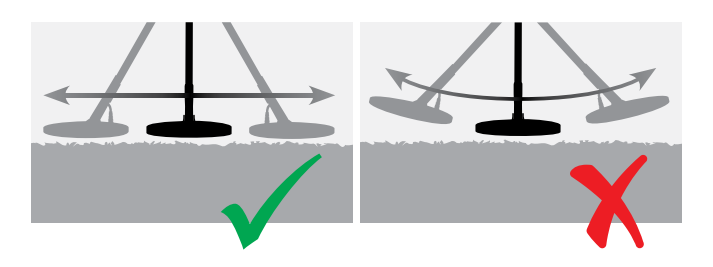

Aunque la bobina sea rígida y resistente, sacudidas o explosiones repentinas pueden causar señales aleatorias, así como un desgaste excesivo. Un barrido cuidadoso asegurará que la bobina funcione de manera óptima en todo momento.

Practique barriendo la bobina sobre el terreno en un movimiento de lado a lado mientras usted camina lentamente hacia el final de cada barrido. La superposición del barrido previo asegurará una cobertura total del suelo. Una velocidad media del barrido es de cuatro segundos desde la izquierda a la derecha y a la izquierda.

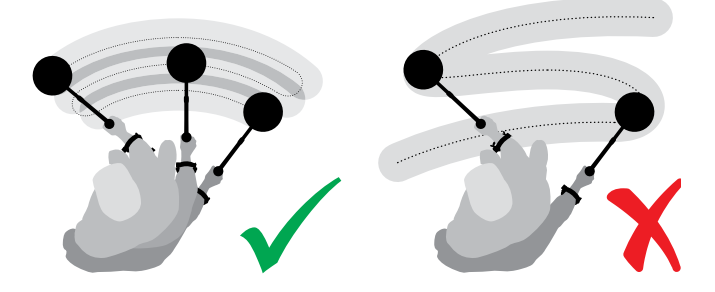

#### **NOTA**

*Si usted está recibiendo señales visibles y claras del suelo, podría ser de objetos metálicos enterrados. Trate de encontrar otra área para practicar.*

## <span id="page-53-0"></span>**Balance de Tierra y Rastreo**

La mayor parte del suelo no sólo contiene arena, pero también muchos y diferentes productos químicos, minerales y sales. Estos materiales adicionales se conocen como la mineralización del suelo. Si no compensada, esta mineralización del suelo puede producir sonidos irregulares conocidos como 'ruido del suelo'. Este ruido del suelo puede hacer que sea más difícil para que usted pueda escuchar las señales de los objetivos; particularmente las señales de objetivos silenciosos y también de los objetivos pequeños o profundos.

La función de Balance de Tierra en su detector GPZ 7000 es para probar la mineralización del suelo y también para compensarla, lo que reduce el ruido del suelo. Esto asegura que señales de los objetivos, como pepitas de oro, no sean confundidas con el ruido del suelo.

## Sonidos del Detector

#### **Teclado**

El detector emite un sonido cada vez que se pulsan los botones del teclado. Una pulsación válida en el botón hace un sonido de un 'bip' corto y agudo ; una pulsación no válida en el botón hace un sonido agudo, largo y bajo de un 'bip ' decreciente.

#### **Umbral**

El 'zumbido' constante de fondo producido por el detector se llama Umbral. Las variaciones en el umbral le permiten oír objetivos muy pequeños y profundos. Esto también se utiliza para ayudar a distinguir entre los objetivos deseados y no deseados. Consulte la sección de Detección Extra *[\(página](#page-28-3) 29)* para obtener información sobre cómo ajustar correctamente el nivel y el tono del Umbral.

#### **Objetivos**

Cuando la bobina se mueve sobre un objetivo de oro u otro objeto metálico, una señal de audio será el sonido producido por el detector. Grandes objetivos u objetivo que estén muy cerca de la superficie del terreno emiten sonidos más fuertes do que los objetivos más pequeños u objetivos enterrados profundamente. Objetivos muy cerca de la superficie pueden producir una respuesta duplicada del objetivo.

#### **Sobrecarga**

Objetos metálicos muy grandes que estén cerca de la bobina pueden sobrecargar la electrónica del detector. Si esto sucede, el detector mostrará un mensaje de sobrecarga y juega un sonido de alerta hasta que la bobina se mueva lejos de la fuente de la sobrecarga. Todavía, la sobrecarga no es perjudicial para la electrónica del detector.

#### **Ruido Eléctrico**

El detector puede producir falsas señales (Ruido) cuando la bobina se mantiene inmóvil o en el aire. Estas señales son las interferencias electromagnéticas (EMI). Usted puede minimizar las falsas señales mediante la realización de una Cancelación del Ruido *[\(página](#page-26-1) 27)*, o reduciendo la Sensibilidad del detector *[\(página](#page-26-0) 27)*. En general, es mejor tratar de reducir las falsas señales mediante el ajuste de la Cancelación del Ruido antes de reducir la Sensibilidad.

#### **Ruido del Suelo**

Cuando se detecta en el suelo con altos niveles de mineralización, el movimiento del detector sobre el suelo puede producir falsas señales de los objetivos. Estas señales de objetivos no deseados se conocen como ruido del suelo.

Consulte en el Tipo de Terreno *[\(página](#page-25-1) 26)* y el Modo de Balance de Tierra *[\(página](#page-30-1) 31)* para obtener detalles sobre cómo ajustar su detector para minimizar el ruido del suelo.

## **Consejos y Técnicas para Detectar**

Siga estos consejos y técnicas para maximizar su éxito con el detector GPZ 7000.

- Objetivos metálicos en general darán una señal de sonido "sólido" cuando la bobina esté siendo barrida por el objeto desde cualquier dirección. Un objetivo metálico generalmente produce una señal corta, fuerte y sobre todo simétrica. Ruidos de suelo darán una señal amplia y desigual cuando la bobina esté siendo barrida desde diferentes direcciones, y con frecuencia sólo puede dar una señal procedente de una dirección y no hay señal en el barrido de retorno.
- Si usted no está seguro si el sonido es el ruido del suelo o una señal del objetivo que usted siempre debe investigar. Raspe un agujero poco profundo, unos 30 mm (1") de profundidad sobre el objetivo sospechoso. Mueva la bobina sobre el agujero en el nivel original del suelo. No sumerja la bobina en el agujero. Si la señal ha disminuido en volumen o está menos definido, es probable que sea el ruido del suelo. Si la señal sigue siendo el mismo, o se hace más fuerte, es probable que sea un objetivo metálico. Si usted todavía no está seguro, usted deberá hacer el agujero más profundo y usted tendrá que repetir el proceso.
- Un "efecto halo", que puede ser construido en torno a un objeto de metal enterrado, hace que el objeto parezca ser mayor para el detector de lo que realmente es. Esto se reducirá una vez que el objetivo sea movido de su posición en el suelo (por ejemplo, un objeto pequeño, detectado a una profundidad sustancial, podrá ser más difícil de detectar una vez que sea movido desde el suelo y acostado en la suciedad suelta. Si el objeto es enterrado otra vez, el "efecto halo" no estará presente).
- No intente eliminar lo que podría parecer un ruido del suelo débil y aislado utilizando la función de Quick-Trak sobre el objetivo; usted puede "equilibrar" la respuesta del objetivo desde un objetivo metálico que esté enterrado profundamente. Es mejor usar la función de Quick-Trak cerca del objetivo, sin tener que pasar a través del objetivo, y después, comprobar de nuevo.
- Excave todas las señales de los objetivos, incluso en áreas previamente detectadas. El detector GPZ 7000 tiene superior balance de tierra y profundidad por lo que es posible encontrar nuevos objetivos en áreas bien trabajadas, donde otros detectores no han podido hacer frente al alto grado de mineralización.
- En algunos suelos mineralizados, una respuesta puede ser recibida desde una concentración de material de diques naranja / rojizo o arcilla. Recuerde, un objetivo de metal se hace más fuerte moviendo la bobina incluso centímetros más cerca.
- Cambios muy bruscos o grandes en la mineralización de un área pueden producir una señal del detector. Por lo general, esta señal es muy amplia y, a menudo sólo está presente en una dirección.
- Si usted detectar en áreas de mineralización muy variable, detecte a lo largo de los contornos del terreno en lugar de a través de ellos. Esto muchas veces reducirá las señales falsas de los rápidos cambios en la mineralización

# <span id="page-55-0"></span>**Localizar con Precisión**

Usted puede localizar la ubicación exacta de un objetivo enterrado, y esta función permitirá que usted determine su ubicación con precisión antes de excavar.

## **Bobina GPZ Super‑D**

Previamente las bobinas de detección de oro de Minelab estaban disponibles en dos configuraciones, Double-D y Monoloop. La bobina GPZ 14 tiene una nueva configuración llamada de Supe-D.

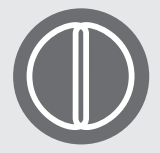

#### **Double-D**

Una bobina Double-D tiene dos devanados de hilos superpuestos en la forma de dos D's. Los beneficios de una bobina Double-

D son la estabilidad (especialmente en suelo fuertemente mineralizado), buena profundidad, la sensibilidad y un patrón de búsqueda muy completo que requiere menos superposición de la bobina.

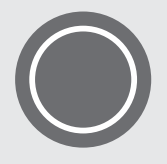

#### **Monoloop**

Las bobinas Monoloop tienen un devanado de hilo alrededor de la circunferencia de la bobina, que se utiliza para transmitir y

recibir. El patrón de señal tiene la forma de cono, requiriendo más oscilación y superposición. En suelos gravemente mineralizados, las bobinas Monoloop pueden ser más difíciles para el balance de tierra, pero tienden a lograr una mayor profundidad y son más sensibles que las bobinas Double-D.

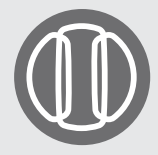

#### **Super-D**

La bobina Super-D tiene un devanado medio de transmisión y dos devanados externos de recepción que forman esencialmente el equivalente de 2 bobinas Double-D

simétricas, uno a la izquierda y otro a la derecha. Esta configuración de Super-D significa que los objetivos cercanos a la superficie de las bobinas producirán una respuesta duplicada cuando la bobina esté siendo barrida sobre el objetivo, y la misma respuesta para cada mitad de la bobina Double-D. Con los objetivos más lejos de la superficie de la bobina, la bobina se comportará más como una bobina tradicional, con una respuesta acústica de pico que se produce directamente debajo del eje central de la bobina.

Las bobinas Super-D también tienen calibración electrónica que resulta en una detección más silenciosa, y, además, tienen una excelente profundidad de detección.

#### **NOTA**

*Sólo las bobinas GPZ de Minelab son compatibles con el detector GPZ 7000.*

## **Localizar el Objetivo**

Para localizar con precisión un objetivo, y reducir el tamaño del agujero para quitarlo de la tierra, es necesario localizar con precisión la ubicación del objetivo.

Para localizar un objetivo detectado, barra la zona con la bobina, observando siempre dónde está la señal más fuerte.

Es importante saber que las bobinas de la serie GPZ tienen dos zonas en que la señal del objetivo será más fuerte. Estos están marcados en la bobina como dos líneas paralelas que van desde la parte delantera de la bobina a la parte posterior de la bobina.

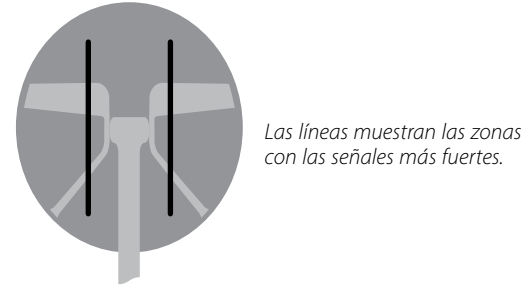

Reduzca la longitud del barrido para que sea posible establecer una línea imaginaria en el suelo donde se encuentra la señal más fuerte.

Aliñe el objetivo en 90° desde la dirección inicial y repita el proceso. El objeto se encuentra donde las dos líneas imaginarias cruzan.

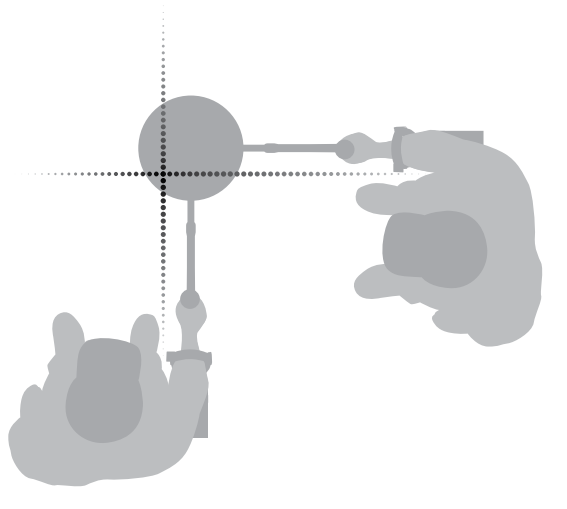

# <span id="page-56-0"></span>**Recuperación del Objetivo**

Una vez que usted tenga identificado el objetivo, es el momento de recuperarlo. Durante la recuperación del objetivo, es importante que usted excave con cuidado para evitar daños en el objeto enterrado, lo que podría reducir significativamente su valor.

#### **CONSEJO**

*Se recomienda que usted lleve al menos una de las siguientes herramientas de excavación con usted mientras usted detecte:*

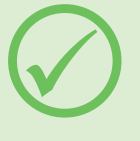

- *Una piqueta con una cuchilla amplia (esencial)*
- • *Una barra de hierro (para objetos muy profundos en el suelo duro)*
- *Un pala de excavación pequeña y fuerte o una pala (para suelos blandos, arena, etc.)*

## **Recuperación de un Objetivo**

- **1.** Limpie el área de material suelto en la superficie y compruebe que la señal del objetivo todavía esté allí. Si el objetivo no está más allí, el objetivo deberá estar entre el material de la superficie que usted ha movido.
- **2.** Determine si hay otras señales cerca de su objetivo. Esto es importante, así que cuando usted cave el agujero usted no ponga la pila de tierra suelta sobre el otro objetivo que ya está en el suelo.
- **3.** Si la señal del objetivo todavía esté presente, utilice su piqueta para excavar a una profundidad de aproximadamente 50 mm (2").

*Nota: Al excavar, evite los bordes en el agujero, ya que pueden producir señales falsas, lo que podría enmascarar el objetivo. Incline los bordes del agujero para evitar cualquier problema.*

- **4.** Mueva la bobina sobre el agujero para determinar si el objetivo ha sido eliminado. Si usted no escucha la señal del objetivo, entonces el objetivo debe estar en la pila de tierra excavada. De lo contrario, usted tendrá de excavar un poco más profundo y después usted deberá verificar otra vez.
- **5.** Inicie la excavación de aproximadamente 100 mm (4") delante del objetivo para reducir el riesgo de dañarlo. Dañar una moneda, reliquia o pepita de oro podría reducir su valor.
- **6.** Si la señal del objetivo desaparece del agujero, barra la bobina sobre la tierra suelta y localice su posición exacta.

**7.** Tome un puñado de la tierra y pase sobre la bobina.

*Nota: Sus manos y las muñecas deben estar libres de objetos metálicos y de relojes al pasar la suciedad sobre la bobina.*

- **8.** Si no hay señal, coloque el puñado cuidadosamente en una nueva pila, localice la posición del objetivo de nuevo, y repita con el otro puñado de tierra.
- **9.** Una vez que el objetivo esté en su mano, haga la transferencia de la mitad de la tierra hasta el otro lado. Pruebe cada puñado de tierra sobre la bobina.
- **10.** Si el objetivo es demasiado pequeño para ser visto, deje caer la suciedad en la parte superior de la bobina y mueva todos los objetivos posibles con su dedo. Sólo se dará una señal cuando se mueve el objetivo.

*Nota: El detector GPZ 7000 es un detector de "movimiento". Esto significa que la bobina debe estar en movimiento sobre el objetivo o el objetivo en movimiento sobre la bobina, para que el detector "Vea" el objetivo.*

#### **CONSEJO**

*El detector GPZ 7000 es muy sensible, por lo tanto, la recuperación de un pequeño objetivo del suelo seco y suelto requiere habilidad y paciencia. Una cuchara de* 

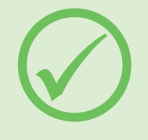

*plástico le permite pasar pequeñas cantidades de tierra en la parte superior de la bobina para comprobar si su objetivo está presente.*

*El producto PRO-FIND 25 - Pinpointer de Minelab es otra herramienta útil para reducir rápidamente la ubicación de un objetivo.*

*Llevar una cuchara de plástico y un PRO-FIND 25 será una gran manera de acelerar el proceso de recuperación del oro.*

#### **PRECAUCIÓN**

#### *Rellene Cada Agujero que Usted Excavar*

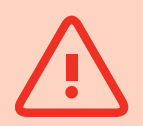

*Siempre vuelva a llenar todos los agujeros, y* 

*reemplace las hojas y escombros de la superficie antes de abandonar la zona. ¡Esto ayudará a restaurar el área a su condición original, y también disfrazará su local secreto! Cualquier basura que usted recupere deberá ser quitada con usted y eliminada adecuadamente.*

*Rellenar los agujeros y eliminar la basura ayudará a los usuarios de detectores para mantener una buena reputación. Esto deberá conducir a más áreas y fácil acceso para la prospección.*

# <span id="page-57-0"></span>**Cuidados con el Detector**

*Esta sección cubre la seguridad del detector GPZ 7000, y describe cómo cuidar de su batería y de su detector para asegurar su larga y productiva vida.*

*Los accesorios que están disponibles para el uso con su detector GPZ 7000 también se enumeran.*

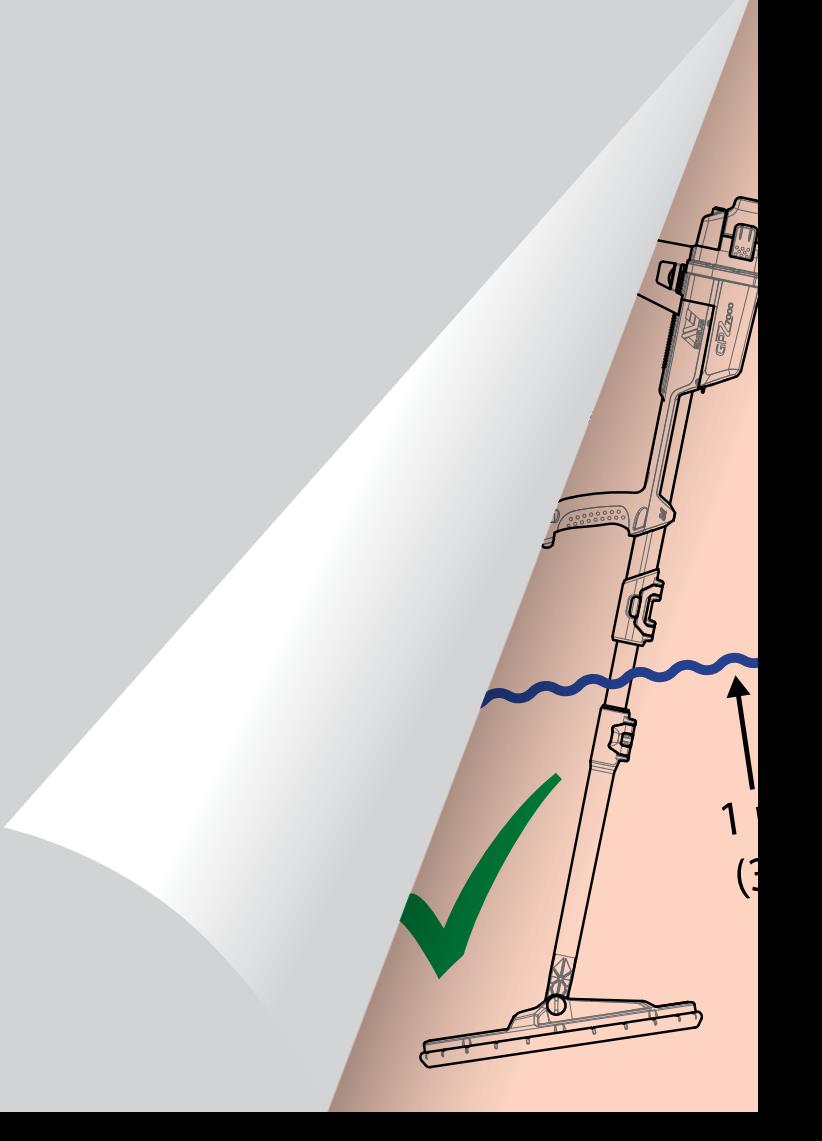

# <span id="page-58-0"></span>**Cuidados y Seguridad del Detector**

El detector GPZ 7000 es un instrumento electrónico de alta calidad, bien diseñado y empaquetado en una caja durable. El cuidado apropiado de su detector es vital para asegurar su confiabilidad en el curso de su uso.

*El detector GPZ 7000 es resistente a la intemperie para detectar en condiciones de lluvia / humidad, pero no es impermeable y no puede ser sumergido.*

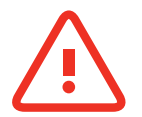

#### **ADVERTENCIA**

Por favor, tenga en cuenta lo siguiente:

#### **Las modificaciones o reparaciones no autorizadas en su detector ANULARÁN LA GARANTÍA.**

En caso de defecto, devuelva su detector a un Centro de Servicio Autorizado de Minelab para su reparación. No hay piezas que puedan ser reparadas en el interior de la Caja de Control, en el Panel de Control, en la Manilla, en el Modo WM 12, en la Batería, en la Bobina o en los Auriculares. La apertura, o si usted intentar abrir o dañar las etiquetas de todos los componentes, **SU GARANTÍA SERÁ ANULADA**. El uso de componentes no aprobados también **ANULARÁ LA GARANTÍA**. Minelab no reparará los detectores que han sido modificados.

• **El detector GPZ 7000, el modo WM 12, y los auriculares no son a prueba de agua -** No sumerja en ningún líquido o permita la entrada de agua. La bobina GPZ 14 es resistente al agua hasta un metro (3 pies) de profundidad.

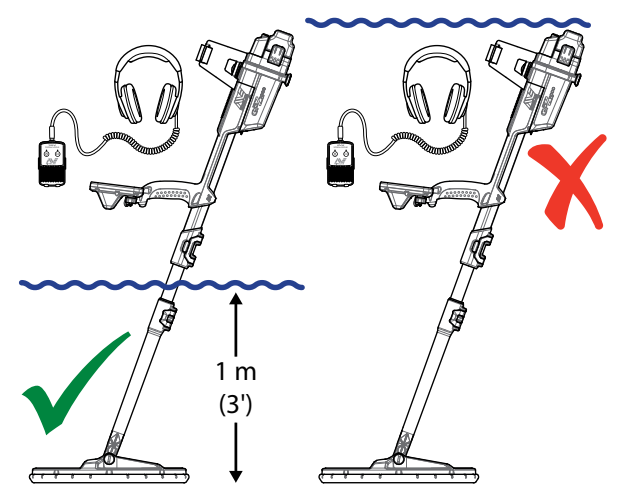

*La bobina GPZ 14 puede ser sumergida en agua hasta 1 m de profundidad. El cuerpo del detector y el modo WM 12 no deben ser sumergidos en el agua.*

- Minelab recomienda que antes de su uso, usted tenga cuidado de asegurar que el sello de la batería (o-ring), el sello en la ranura y la superficie de contacto de la batería estén en perfecto estado y limpios para que el detector siga siendo resistente a la intemperie. Consulte la [página](#page-59-1) 60 para obtener instrucciones sobre el mantenimiento de la batería.
- No use lubricante o grasa en los sellos para polvo o en el sello (o-ring).
- No deje el detector en excesivo frío o calor más de lo que sea necesario. Usted debe cubrir el detector cuando no esté en uso, esto ayudará a protegerlo. Evite dejarlo en un baúl de un automóvil cerrado o en un coche expuesto a la luz solar.
- Nunca permita que el detector entre en contacto con gasolina u otros líquidos a base de petróleo.
- Evite que la arena y el polvo en los ejes o en las conexiones (por ejemplo tornillo y traba de ajuste). No utilice disolventes para limpiar el detector. Utilice un paño húmedo con detergente suave. Lave los conectores con agua destilada.
- Asegúrese de que el detector se mantiene limpio. Se recomienda limpiar con un paño húmedo y detergente suave.
- Si los ejes de fibra de carbono se vuelven notablemente rayados, limpie a fondo con un paño húmedo.
- Asegúrese de que el cable de la bobina esté en buenas condiciones y que no se someta a un estrés excesivo.
- Tome precauciones al transportar o almacenar el detector. Aunque el detector sea construido con materiales de primera calidad y ha sido sometido a rigurosas pruebas de durabilidad, el detector deberá ser tratado con cuidado.
- Tenga cuidado de no rayar la pantalla del panel de control.
- El eje inferior para la conexión de la bobina está optimizado para un rendimiento y rigidez en la posición normal de detección.

**Evite girar el detector hacia adelante de la posición vertical, ya que esto pondrá presión adicional sobre el cable de la bobina.**

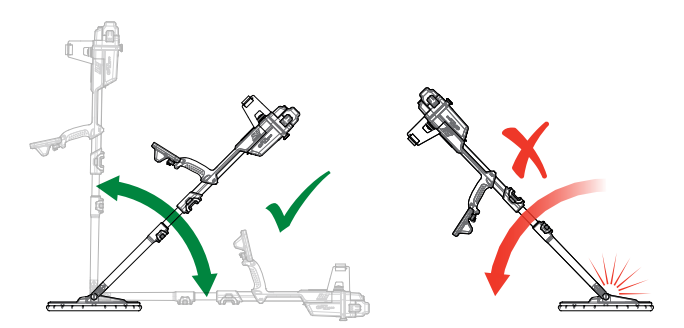

# <span id="page-59-1"></span><span id="page-59-0"></span>**Cuidados y Seguridad de la Batería**

#### **Para prolongar la vida útil de la batería:**

- Apague la luz de fondo del panel de control; la luz de fondo aumenta el consumo de energía en aproximadamente 8%.
- Apague el detector cuando no esté en uso.
- Apague el GPS y la Conexión Inalámbrica cuando no estén en uso.
- Cuando usted utilizar el modo WM 12, utilice los auriculares en lugar del altavoz; el altavoz consume más energía que los auriculares. Esto prolongará la vida de la batería del modo WM 12.

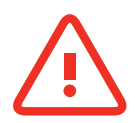

#### **ADVERTENCIA**

Por favor, tenga en cuenta lo siguiente:

- **La batería no es resistente al agua** No sumerja la batería en ningún líquido o permita la entrada de agua.
- La batería de Lithium-Ion está diseñada específicamente para los detectores GPZ 7000 y CTX 3030. El intento de utilizar el paquete de baterías de Lithium-Ion con otros detectores podrá dañar el detector o la batería.
- MUY IMPORTANTE Para asegurarse de que la batería sigue siendo resistente a la intemperie, es importante mantener el sello de la batería (o-ring), la junta de la ranura y la superficie de contacto de la batería. Ellos deben permanecer en buen estado y limpios de arena, cascajo y otros contaminantes. Para hacer esto:
	- **1.** Retire el sello de la batería con una herramienta suave. (El sello extraíble está en la ranura del sello de la batería en la caja de control)
	- **2.** Cepille o limpie suavemente la ranura del sello de la batería y la superficie de contacto de la batería para evitar daños en las superficies.
	- **3.** Limpie el sello de la batería con un paño limpio y húmedo.
	- **4.** Inspeccione visualmente las áreas para asegurar que toda la arena, polvo u otros contaminantes han sido eliminados.
	- **5.** Vuelva a colocar el sello de la batería asegurándose de que esté colocado en la parte inferior de la ranura, que no esté retorcido, y las esquinas estén alineadas.
	- **6.** Coloque la batería en el detector- cuide para comprobar que el sello de arena de la batería también esté libre de polvo, de arena, y de humedad. El sello de arena no es extraíble.
	- **7.** Asegúrese de que las presillas de la batería estén completamente cerradas. Sellos o baterías dañados deben ser sustituidos.
- No cargue la batería en temperaturas superiores a 45°C (113°F) o inferiores a 0°C (32°F).
- Asegúrese que tanto la batería y la caja de control estén completamente secas antes de la conexión.
- Retire la batería del detector durante los viajes en avión o el almacenamiento a largo plazo.
- No sumerja el cargador BC 10 en cualquier líquido o permita la entrada de agua.
- No deje la batería en condiciones de calor (por ejemplo, sobre el tablero de instrumentos o la bandeja trasera de su coche).
- No dañe la batería de ninguna manera.
- No provoque un cortocircuito en la batería.
- No utilice la batería si está dañada o deformada.
- No intente desmontar la batería.
- No incinere la batería. Comuníquese con las autoridades locales para informarse acerca de las instalaciones de eliminación o reciclaje.
- En caso de un defecto, devuelva la batería a un Centro de Servicio Autorizado de Minelab para la reparación. El uso de componentes no aprobados INVALIDARÁ SU GARANTÍA. No hay piezas reparables dentro de esta batería.

# <span id="page-60-1"></span><span id="page-60-0"></span>**Piezas y Accesorios del Detector GPZ 7000**

El Manual del Usuario del detector GPZ 7000, las Guías de Campo y la Guía de Introducción se puede descargar en www.minelab.com

#### **Bobinas y Accesorios de las Bobinas:**

- GPZ 14 Coil 14 "x 13" bobina inteligente Super-D con Eje Inferior
- Tapa Protectora de la Bobina GPZ 14 (14 "x 13" bobina inteligente Super-D)
- Kit de Tornillos y Arandelas de la Bobina

#### **Accesorios del Eje:**

- Eje Medio
- Kit de Apoyabrazos y de Soporte

#### **Accesorios del Audio:**

- WM 12 con presilla para el cinturón
- Auriculares KOSS
- Auriculares impermeables KOSS *(Nota: el detector no es sumergible)*

#### **Accesorios de la Batería:**

- Cargador de Batería BC 10
- Kit del Cable del Cargador de Batería
- Batería de 72 Wh Li-Ion recargable
- Batería de 34 Wh Li-Ion recargable

#### **Otros Accesorios**

- Cable de datos de USB-B Detector para PC
- Chaleco de detección PRO-SWING 45
- PRO-SWING 45 Soporte en forma de "J" Extra
- PRO-SWING 45 Travesaño del Chaleco
- Guía del Brazo GA 10
- PRO-FIND 25 Pinpointer /Localizar con Precisión

Si usted desea comprar alguno de los accesorios para su detector GPZ 7000 o cualquier otro producto de Minelab, por favor contacte directamente con Minelab o a través de su distribuidor local Autorizado de Minelab.

# <span id="page-61-0"></span>**Tablas de Referencia**

*Las tablas en esta sección listan las opciones disponibles para cada función en los menús de Detectar y de Mapa, y sus configuraciones preestablecidas. Las especificaciones técnicas del detector GPZ 7000, de la batería y del cargador de batería BC 10 también se enumeran.*

<span id="page-62-0"></span>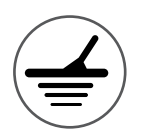

# **Tablas de Referencia del Menú de Detectar**

Las siguientes tablas presentan una guía de referencia rápida de las funciones de cada página en el menú de Detectar. El detector GPZ 7000 se entrega con su ajuste de fábrica, los ajustes de la fábrica (en su caso) se muestran en rojo. Las funciones de detectar predeterminadas por la fábrica están optimizadas para la facilidad del uso, y para comenzar la detección con éxito y con el mínimo de ajustes.

Información más detallada sobre las Funciones del Menú de Detectar se proporciona desde la [página](#page-24-1) 25 a la [página](#page-36-2) 37.

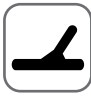

#### **Página de Detectar**

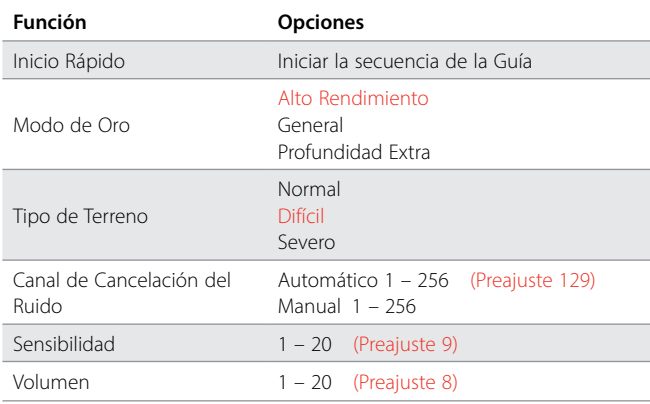

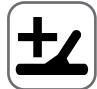

#### **Página de Detección Extra**

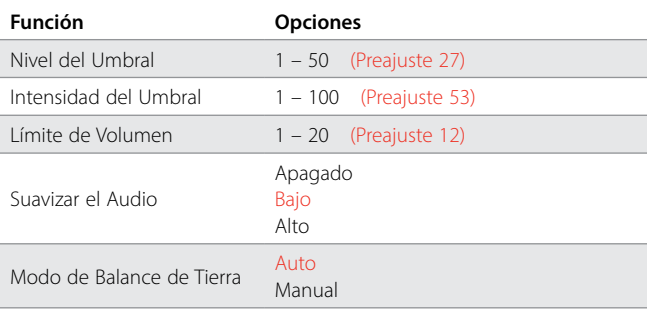

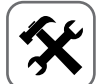

## **Página de Configuraciones**

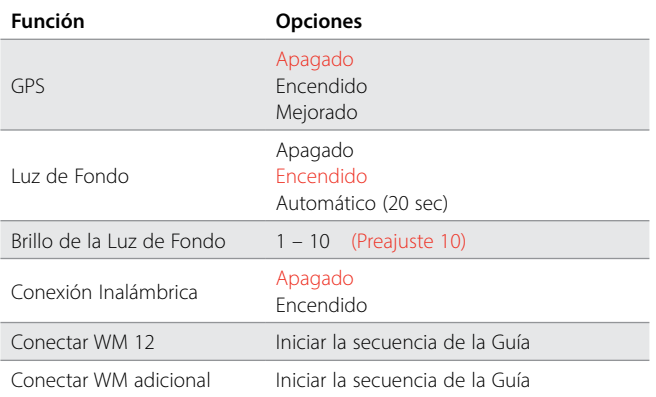

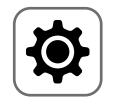

#### **Página de Preferencias**

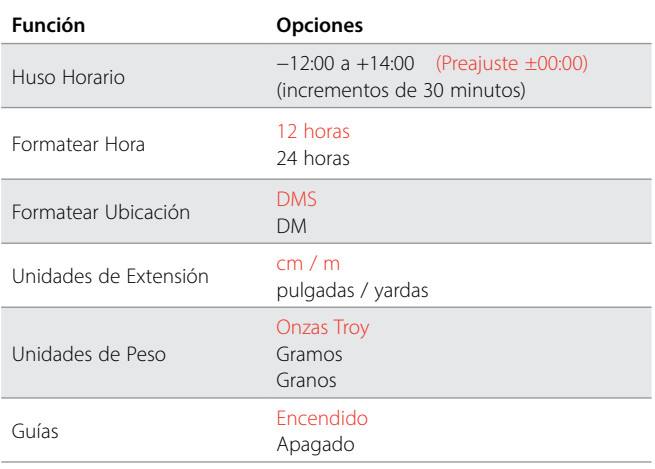

#### **Página del Botón del Usuario**

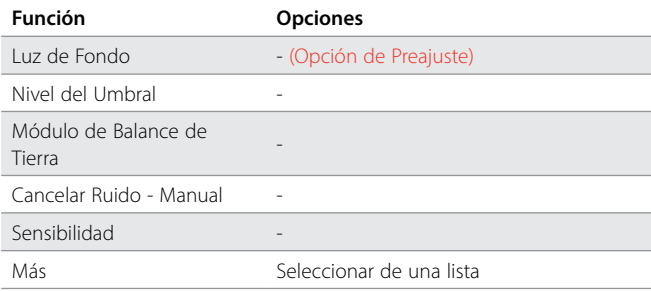

## **Página de Reajustar**

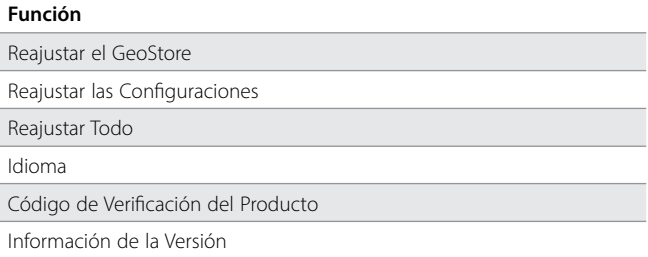

<span id="page-63-0"></span>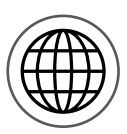

# **Tablas de Referencia del Menú de Mapa**

Las siguientes tablas presentan una guía de referencia rápida de las funciones de cada página en el menú de Mapa. El detector GPZ 7000 se entrega con su ajuste de fábrica, los ajustes de la fábrica (en su caso) se muestran en rojo. Las funciones del detector predeterminadas por la fábrica están optimizadas para la facilidad del uso, y para comenzar la detección con éxito y con el mínimo de ajustes.

Información más detallada sobre las funciones del Menú de Mapa se proporciona desde la [página](#page-38-1) 39 a la [página](#page-47-0) 48.

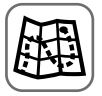

#### **Mapa**

Muestra la actividad de detección y la información en un mapa, utilizando la posición del GPS. Consulte la información detallada sobre el Mapa y sus elementos en la [página](#page-38-1) 39

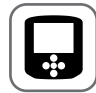

#### **Página de Pantalla**

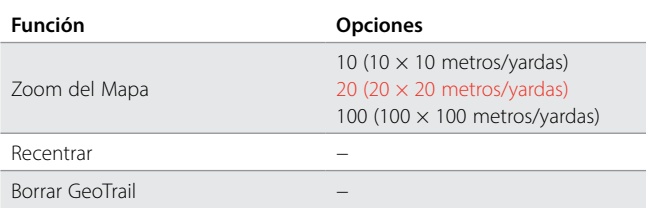

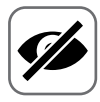

## **Página de Ver**

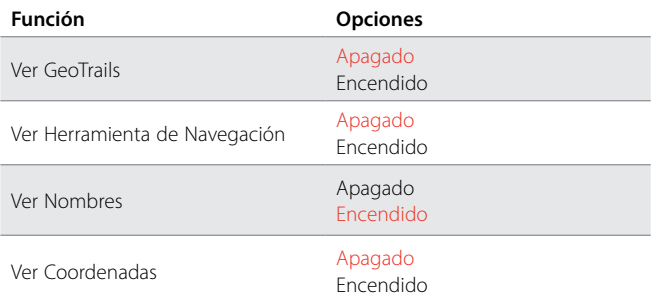

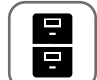

#### **Página de GeoStore**

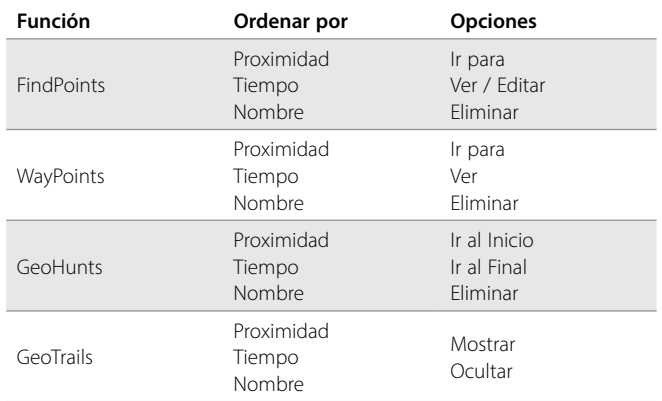

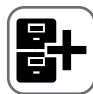

## **Página de Crear GeoData**

#### **Función**

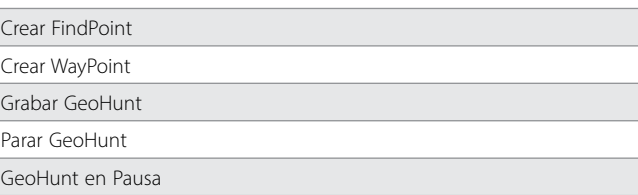

# <span id="page-64-0"></span>**Solución de Problemas**

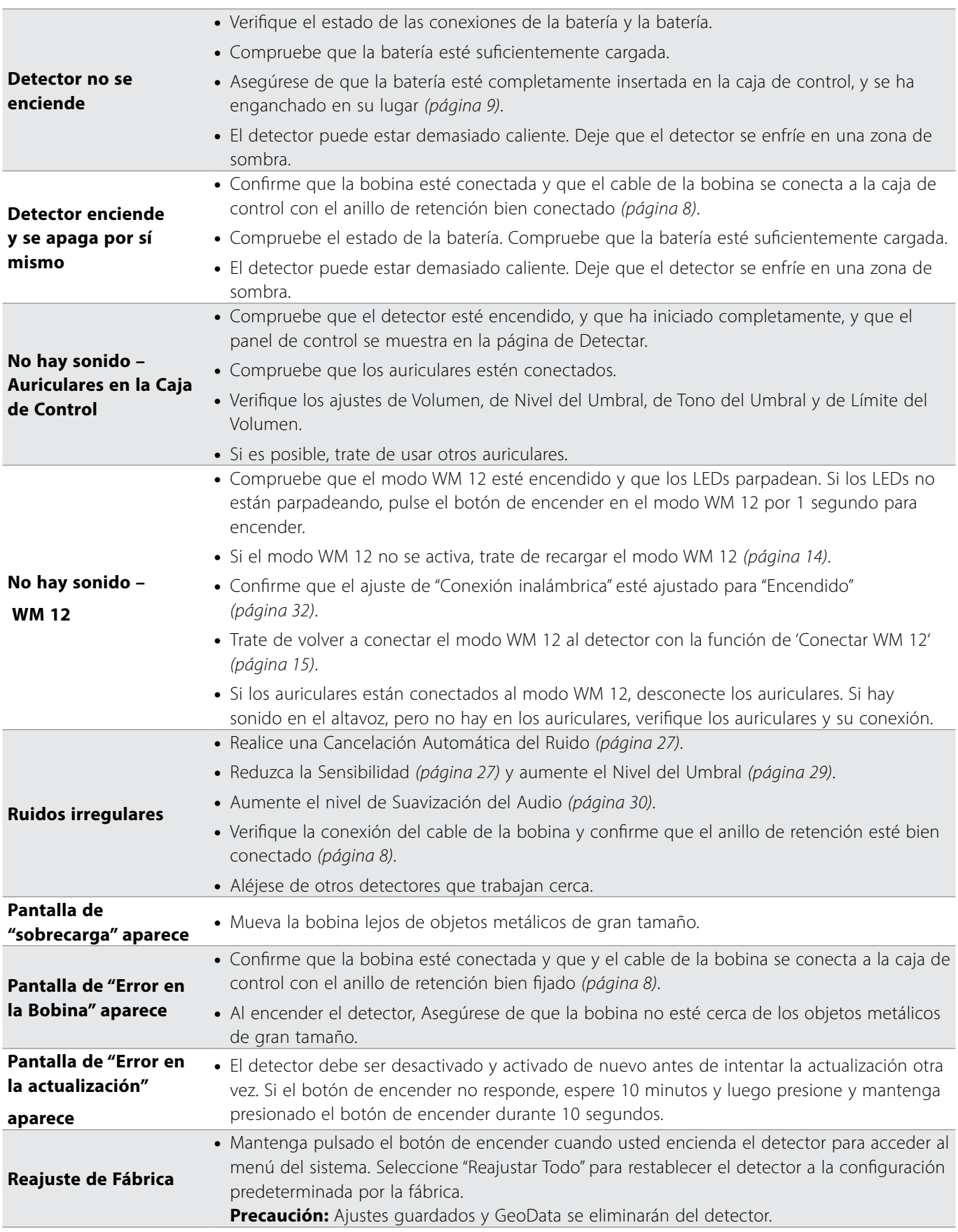

## <span id="page-65-0"></span>**Especificaciones Técnicas**

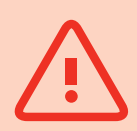

#### **ADVERTENCIA**

*Minelab se reserva el derecho a responder a los avances técnicos en curso mediante la introducción de cambios en el diseño, en el equipamiento y en las características técnicas en cualquier momento.*

#### **Especificaciones Técnicas del Detector GPZ 7000**

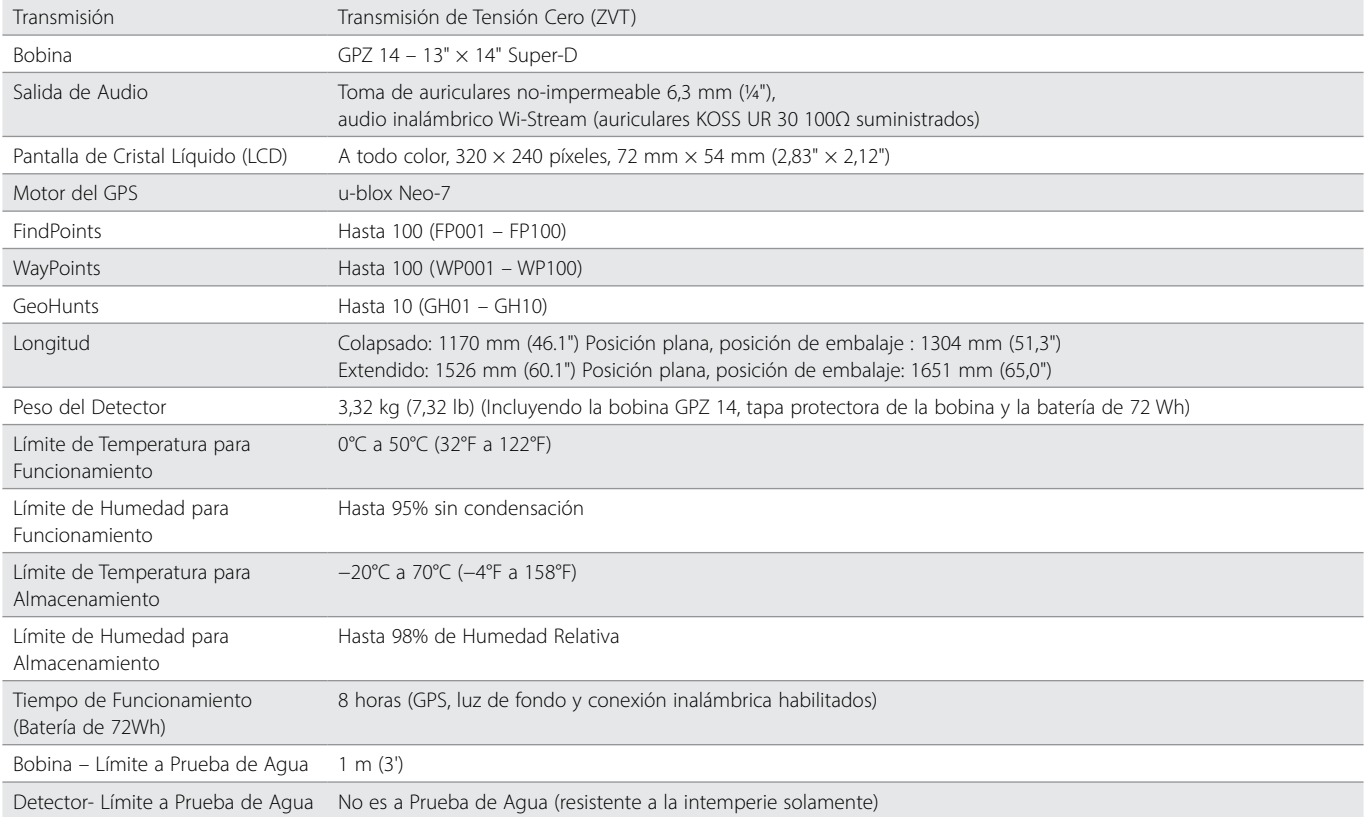

#### **Especificaciones Técnicas de la Batería**

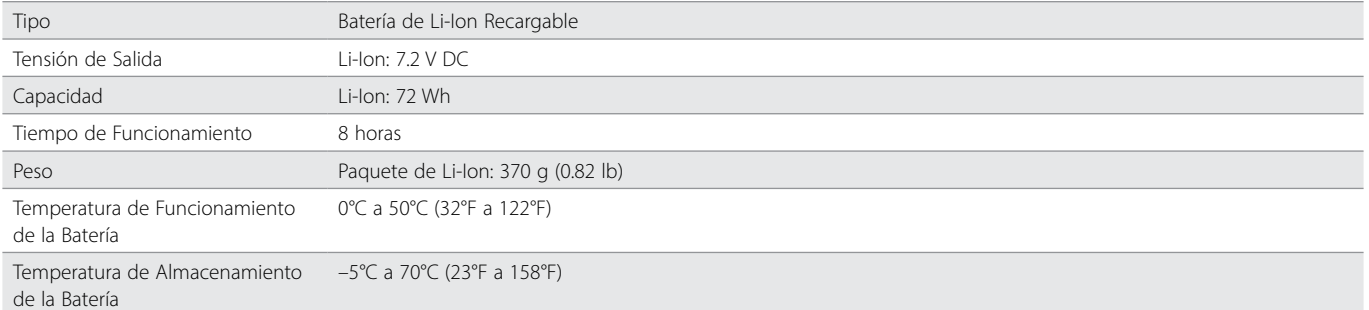

#### **Especificaciones Técnicas del Cargador de Batería BC 10**

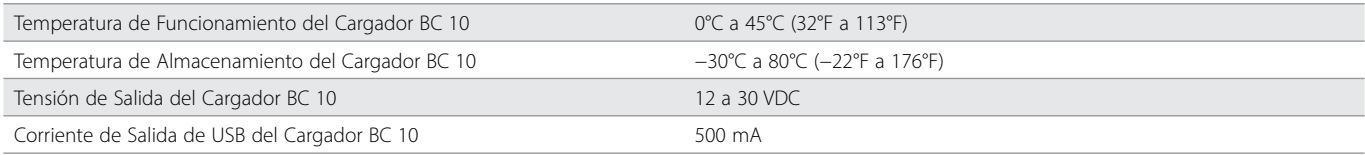

**[www.minelab.com](http://www.minelab.com/VANQUISH)**